# 平成29年度補正予算 省エネルギー設備の導入・運用改善による 中小企業等の生産性革命促進事業

# 事務取扱説明書 (1次公募用)

平成30年8月 (第2版)

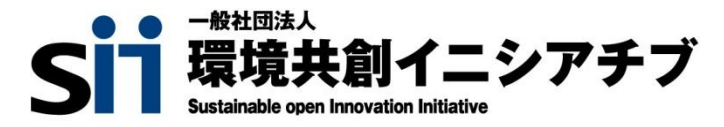

# ■更新履歴

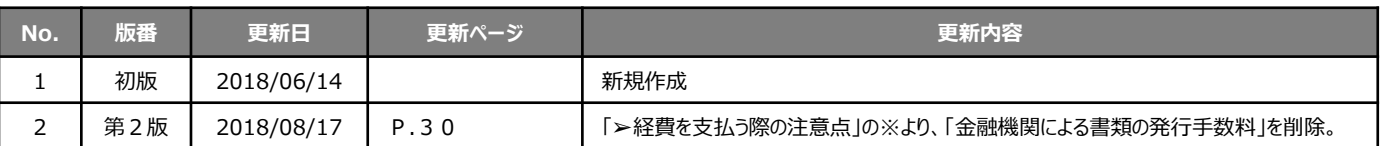

目次

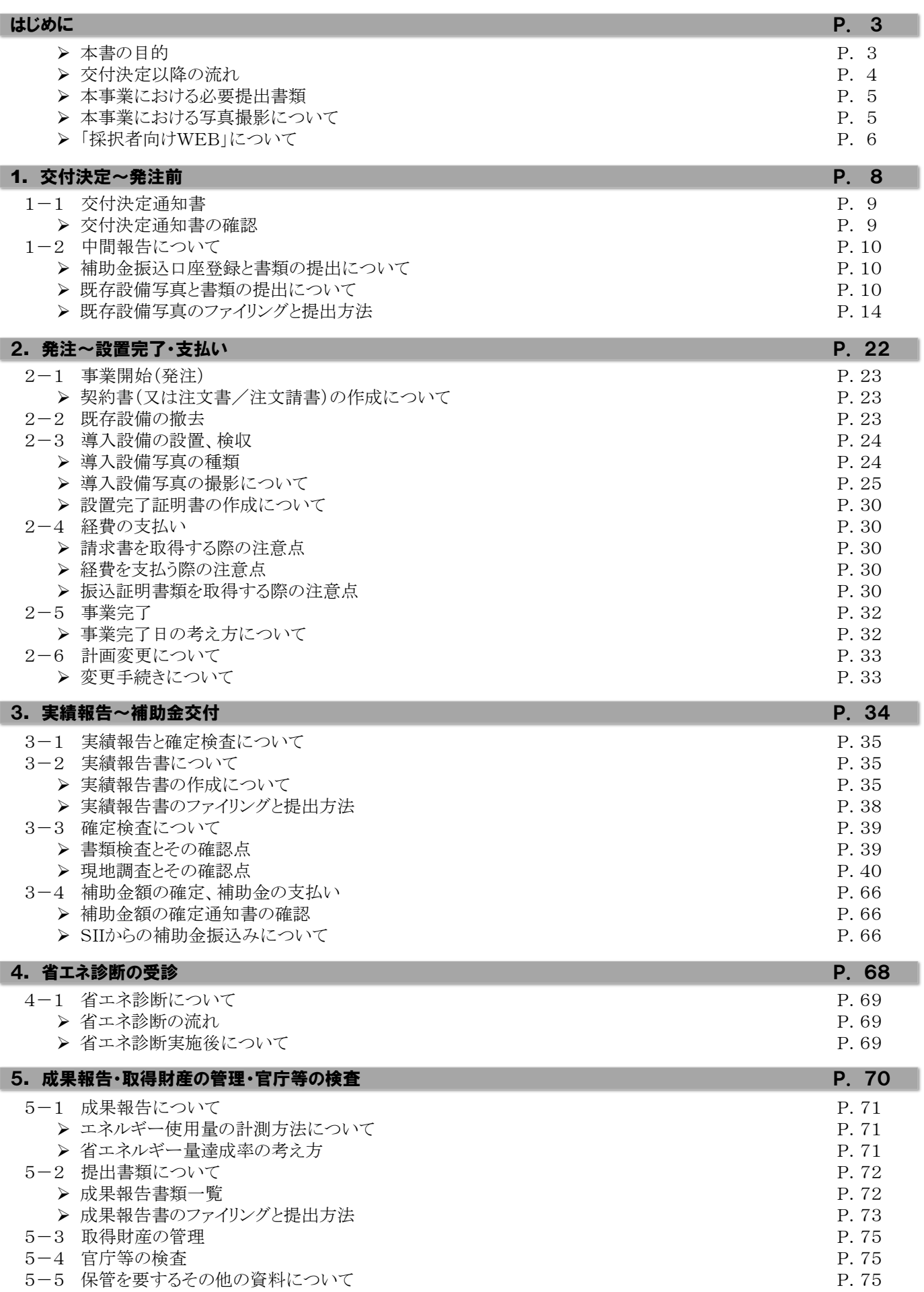

はじめに

#### 本書の目的

本事務取扱説明書は、事業を円滑に進めていただくために、交付決定を受けた補助事業者が提出する書類の記載方 法等、特に留意を要する事項についてまとめています。本事業の執行に関して不明な点、課題と思われる点がある場合 には、速やかに一般社団法人環境共創イニシアチブ(以下、「SII」という。)へご相談ください。

本事業は、国の補助事業であることから会計検査院(国会及び裁判所に属さず、内閣からも独立した憲法上の機関とし て、国や法律で定められた機関の会計を検査し、会計経理が正しく行われるように監督する機関)による検査の対象で す。事業が完了した会計年度の翌年度から5年間、会計検査院や経済産業省等による検査が実施される場合がありま すので、適切な補助事業執行にご協力いただきますようお願いします。

## 交付決定を受けた皆様へ

事業を開始する前に、必ず確認すべき注意事項を記します。

- (1) 交付決定通知書を受領したら、必ず、下記項目に間違いや変更がないか確認してください。 下記項目に間違いや変更がある場合は、事業を開始せず、至急SIIにお申し出ください。
	- 代表者氏名、役職
	- 交付申請日、及び申請書番号
	- 補助事業に要する経費、補助対象経費、補助金の額 等

(2) 交付決定通知書等SIIから送付する各種文書の原本、事業を実施する過程で受領した契約書類、振込関連 書類等の関係書類の原本は、確定検査の際に必要となりますので、毀損、紛失の無いように十分注意して 保管してください。

- 交付決定通知書は、紛失しないように管理してください。
- 交付決定通知書等の原本には、書込み等は行わないでください(パンチ穴は可)。
- SIIに提出する文書は、提出前に控えとして必ずコピー(押印部分は白黒で)を取っておいてください。

(3) 事業実施において下記のような場合は、補助対象外、及び交付決定の取消しとなることがあります。

- 交付決定前、及び計画変更等でSIIの承認前の発注、納品、工事が行われた場合
	- 3者見積・競争入札において公平な競争がなされておらず(型番指定、発注先指定等)、無効と判断される 場合
	- その他、SIIが不適切と判断した場合

(4) 申請した事業の内容を変更する場合は、原則、事前にSIIの承認を受ける必要があります。事業内容に変更が 生じる可能性がある場合は、内容に関わらず、時間に余裕をもって必ずSIIに相談してください。

- 補助対象設備の数量の変更、事業の全部または一部の中止、廃止、他の事業者への譲渡、会社の合併・分 割等が該当します。
- 補助対象設備の変更等、交付決定時の条件を満たさない計画の変更は承認されないことがあります。

(5) 各種申請様式は変更される場合があるため、文書は提出時点の最新の申請様式で作成してください。

(6) 書類の提出は、指定された期限を厳守してください。

お問い合わせ先

 一般社団法人環境共創イニシアチブ 省エネルギー設備の導入・運用改善による中小企業等の生産性革命促進事業 TEL:0570-077-317 (ナビダイヤル) ※ IP電話からのお問い合わせ TEL:042-303-4215

受付時間 10:00~12:00、13:00~17:00(土曜、日曜、祝日を除く)

平成29年度補正予算 省エネルギー設備の導入・運用改善による 中小企業等の生産性革命促進事業

はじめに

#### ▶ 交付決定以降の流れ

※ は、補助事業者がSIIへ提出する必要のある書類を表しています。 各書類の詳細については、次ページの表の各参照先を参照してください。

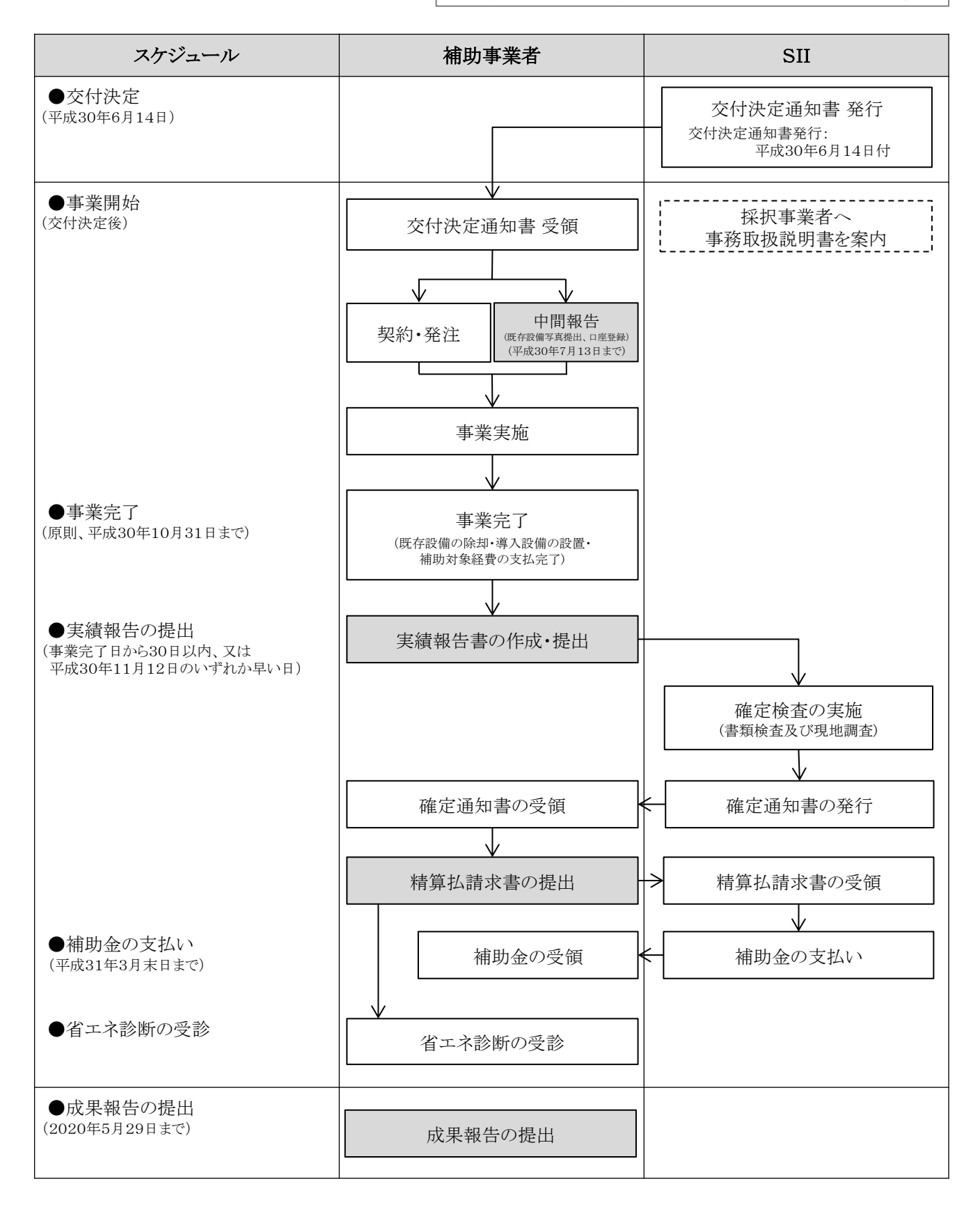

はじめに

# 本事業における必要提出書類

交付決定を受けた補助事業者が提出する書類(口座登録は補助事業ポータルへの登録)は、下表の通りです。 それぞれの提出(登録)内容、及び提出期限を確認し、遅れずに対応してください。

#### [必要提出書類]

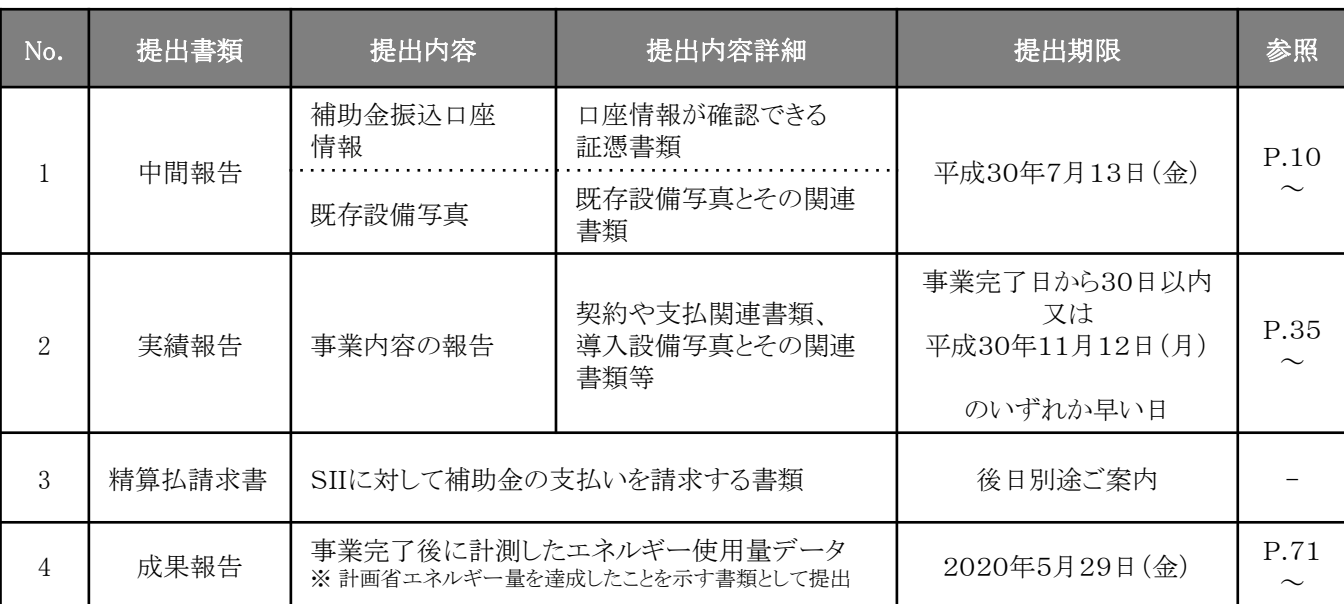

書類を作成する際の注意事項は、以下の通りです(全書類共通)。

- (1) 書類は、必ずボールペン等の筆記具で作成し、鉛筆等証書類で認められていないものは使用しないこと。
- (2) 作成内容を修正したい場合は、修正液等は使用せず、二重線で訂正後、訂正印を押印すること。
- ※ 補助事業ポータルから出力する書類については訂正印による修正ではなく、ポータル上で入力内容を修正し、 再出力したものを提出すること。
- (3) 日付を記入する際は、何の日付を記入すべきなのかをよく確認し、元号、月日に誤りがないか確認すること。
- (4) 英数字の表記に誤りがないか確認すること。
	- <間違いやすい例>
		- 数字の「1(イチ)」 ←→ 英字の「1(エル)」、「I(アイ)」
		- 数字の「0(ゼロ)」 ←→ 英字の「O(オー)」
- (5) 書類を写しで提出する場合は白黒コピーを使用すること(原本が見分けにくくなるため)。

#### 本事業における写真撮影について

本事業では、上記の提出書類の一部として、既存設備、導入設備、及び導入設備の銘板を撮影し、提出する必要があ ります(場合により設置場所の写真も必要)。

既存設備写真は、交付決定前の事前着工がなかったことを証明するために、導入設備写真、及び導入設備の銘板写 真は、交付決定された導入予定設備が、計画通りに設置されたことを証明するために、提出します。

なお、設備の更新前後で設置場所が異なる場合は、既存設備が撤去され、導入設備が計画通りに設置されたことを証 明するために、それぞれの設備の設置場所の写真を撮影し、提出してください。

具体的には、既存設備の写真を撮影する際には、導入予定設備の設置予定場所の写真を、導入設備の写真を撮影す る際には、既存設備が設置されていた場所の写真を、撮影してください。

次ページの表[提出が必要な写真]をよく確認し、撮り忘れや、提出漏れがないよう、注意してください。

はじめに

## [提出が必要な写真]

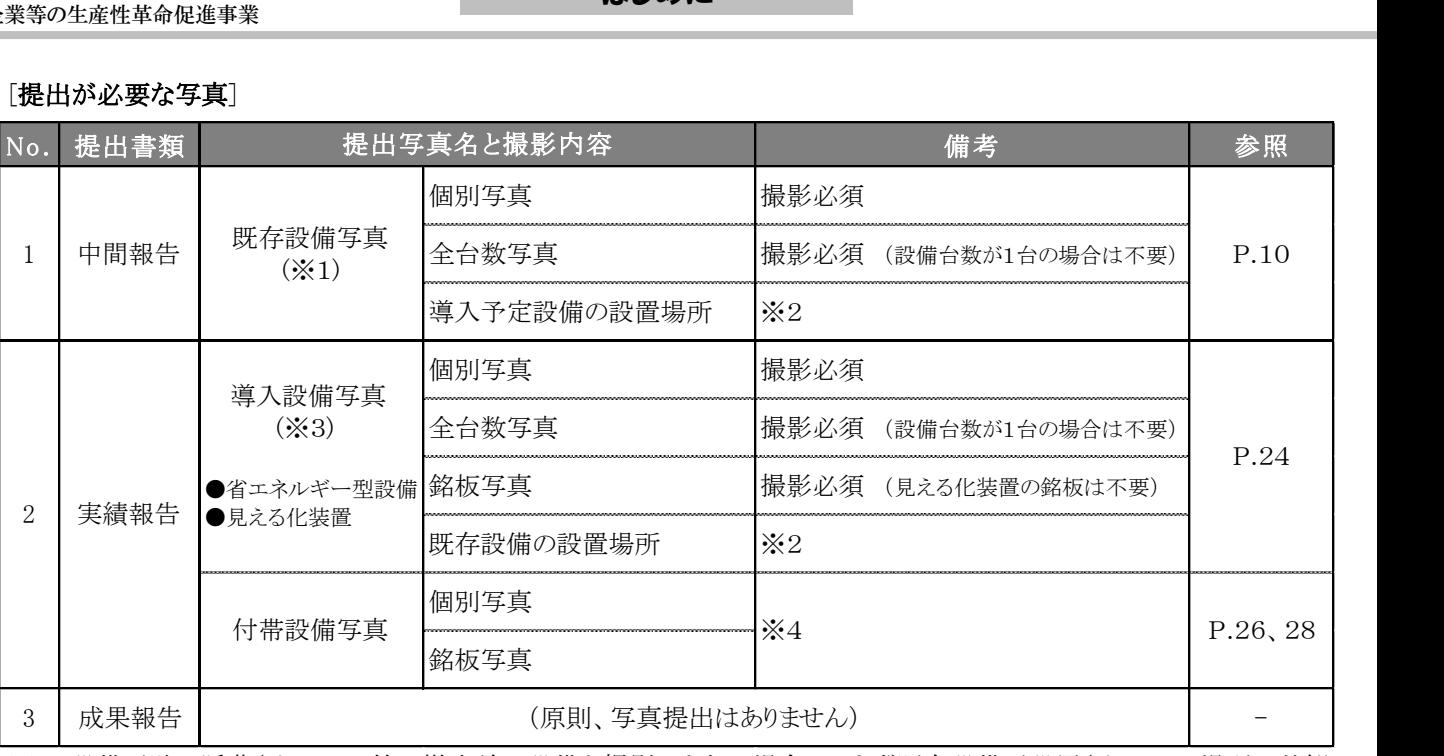

※1 設備が壁に隠蔽されている等で撤去前に設備を撮影できない場合は、まず既存設備が設置されている場所の外観 (壁等)を撮影して提出し、後の既存設備の撤去時に既存設備を撮影して、私書箱宛に追送してください。

※2 既存設備と導入設備の設置場所が異なる場合、既存設備が撤去され、導入設備が計画通りに設置されたことの 証明として提出してください。

- ※3 設置後に目視確認ができなくなる場所に導入設備を設置する場合は、設置する過程で導入設備を撮影し、提出 してください。
- ※4 取得した見積書の「補助対象経費」に記載された付帯設備が、P.28の表「撮影対象となる設備本体、及び付帯 設備」にも記載されている場合は、当該設備の写真を撮影し、提出してください。

#### 「採択者向けWEB」について

交付決定後の各種手続きや、SIIからのお知らせ等をご案内するWEBページです。

交付決定を受けた事業者だけがアクセスでき、前ページ[本事業における必要提出書類]に記載した各報告書を作成する 際に参照していただきたい手引き(マニュアル)等をダウンロードできます。

#### 随時更新しますので、スムーズにご利用いただくために、本WEBページをご登録いただくことをおすすめします。

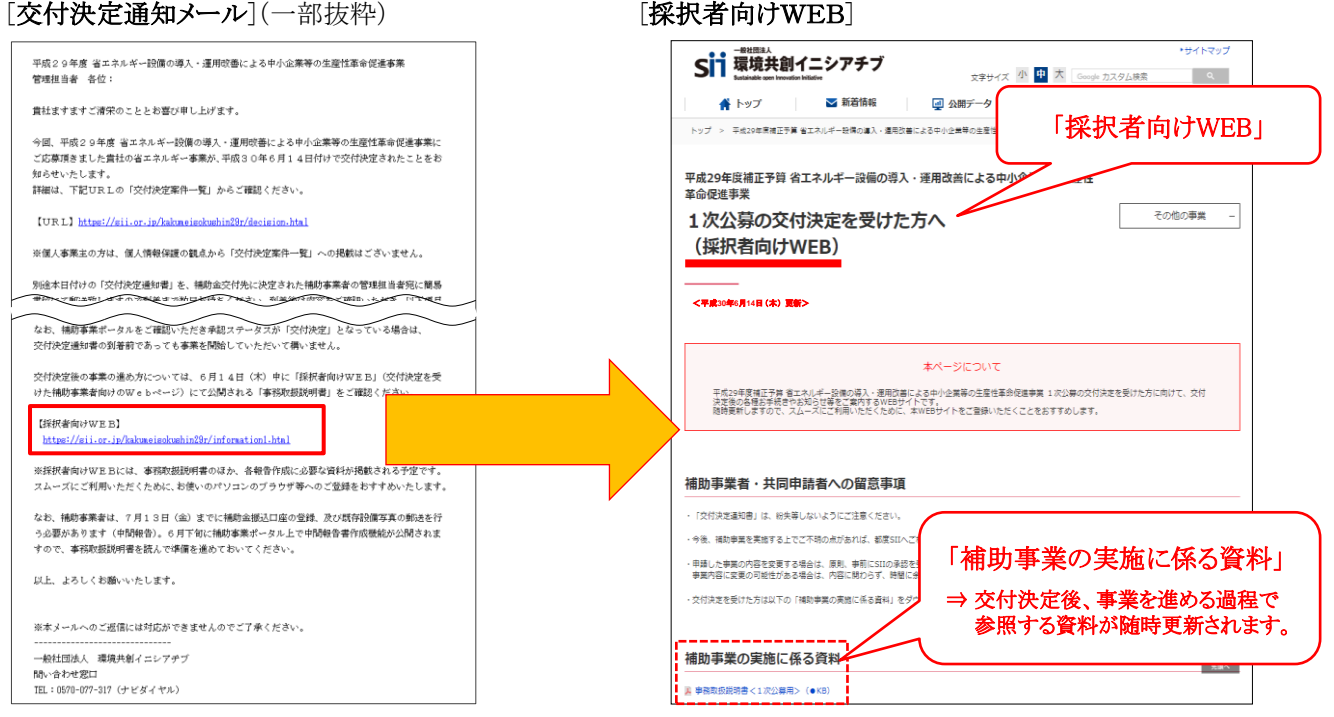

平成29年度補正予算 省エネルギー設備の導入・運用改善による 中小企業等の生産性革命促進事業

# 1. 交付決定~発注前

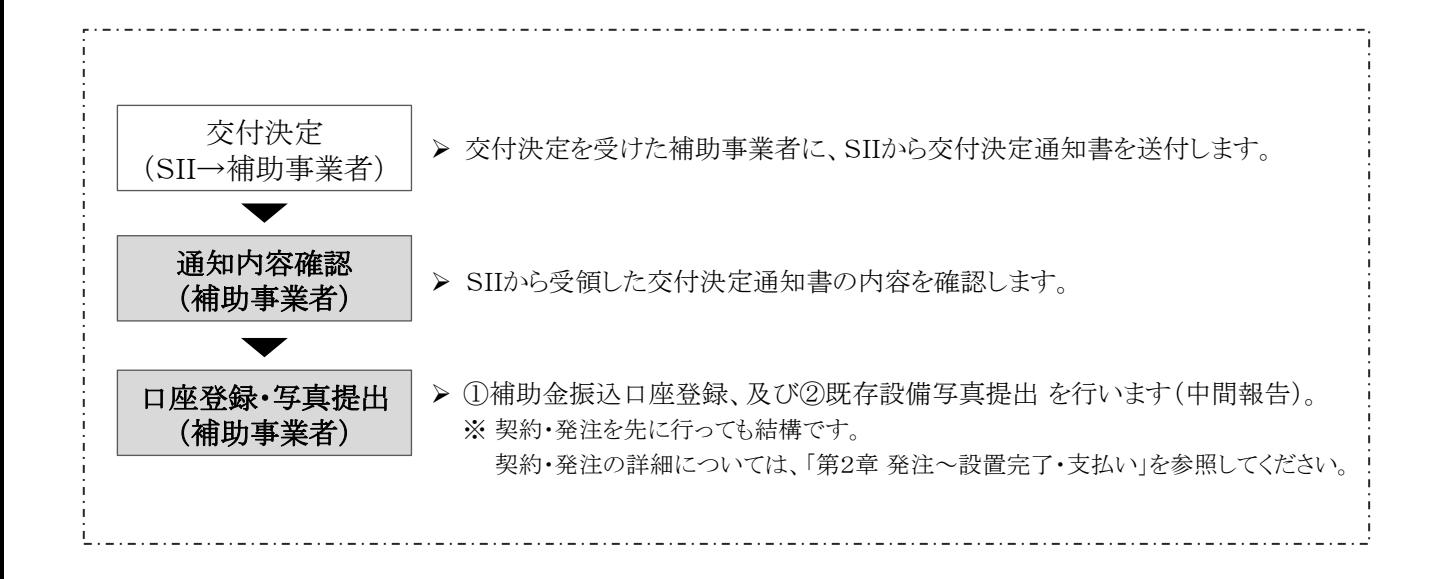

### 1-1 交付決定通知書

交付の決定は、交付規程に従い、交付決定通知書の発送をもって申請者に通知されます。 交付決定を受けた申請者(補助事業者)は、受領した交付決定通知書の記載内容に相違がないことを確認した後、 事務取扱説明書(本書)の案内に従って事業を開始してください。

- ※ 交付決定後、採択された補助事業者名、事業概要、補助金交付決定額等をSIIのホームページに掲載します(個人 事業主を除く)。
- ※ 交付決定がなされた旨は、別途、交付申請時に登録された担当者のメールアドレスにも通知されます。 このメールには、今後事業を実施する上でアクセスが必要となる「採択者向けWEB」へのURLが記載されています。 大切に保管してください。

#### 交付決定通知書の確認

交付決定通知書が手元に届いたら、速やかに下記の内容を確認してください。

(1) 補助事業者情報(会社名・代表者氏名等)と交付申請内容に、相違がないか。 (2) 交付決定内容(交付申請日、補助金額、補助率等)と交付申請内容に、相違がないか。

# 交付決定通知書の内容に誤りがあった場合は、事業を開始せず、速やかにSIIへ連絡してください。

#### [交付決定通知書(見本)]

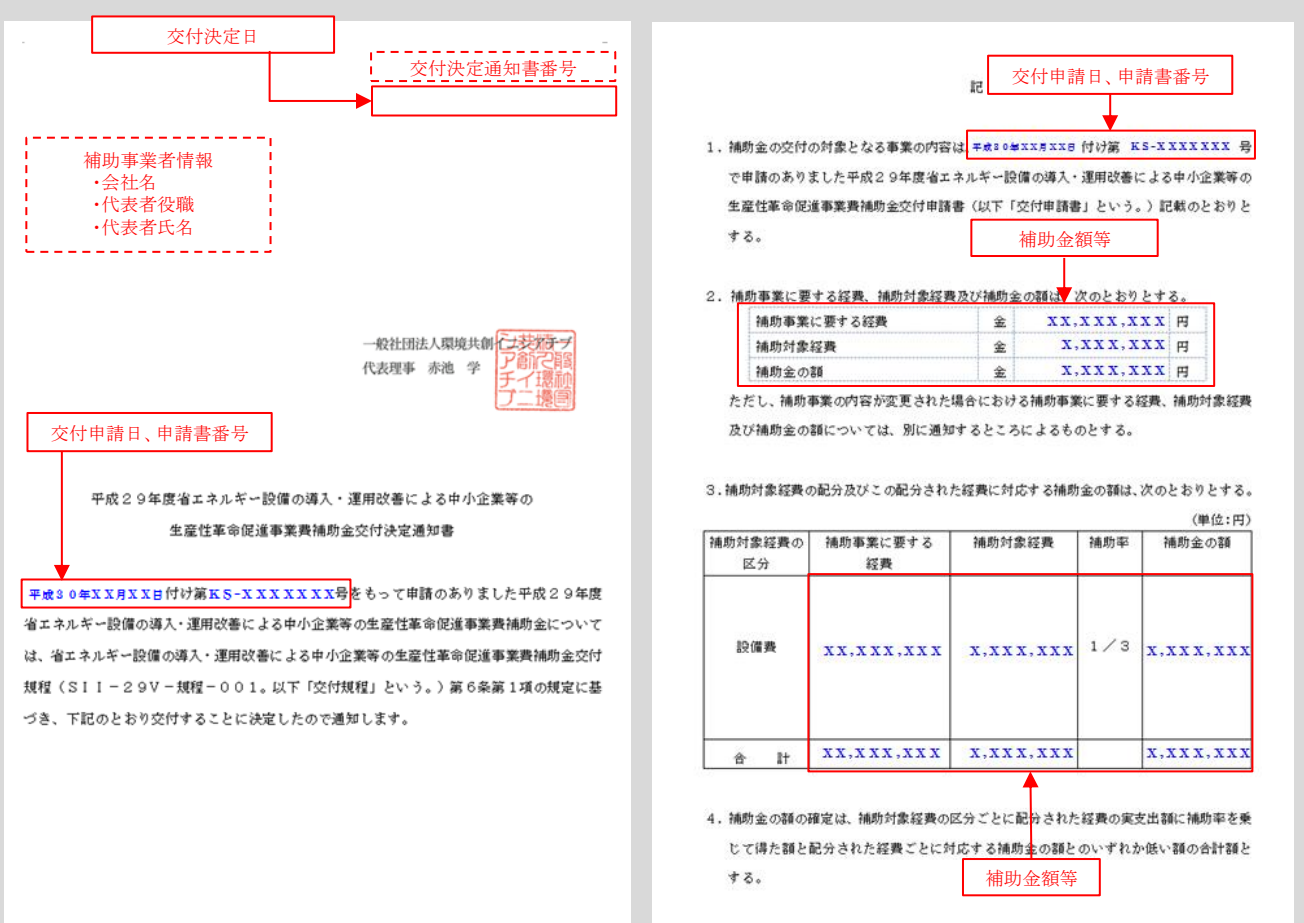

## 1-2 中間報告について

補助事業者は、交付決定後、平成30年7月13日(金)までに、①補助金振込口座の登録と証憑書類の提出、及び②既 存設備写真と関連書類の提出を行います(中間報告)。

各提出内容については以降に示しますが、審査上必要な場合、追加で設計図書や既存設備の仕様書等の提出を求める ことがありますので、予めご了承ください。

#### 補助金振込口座登録と書類の提出について

事業完了後に支払われる補助金の振込口座を、補助事業ポータルに登録します。

また、口座登録時に参照した通帳や小切手帳等、口座情報が確認できる証憑書類の写しをPDFデータ(資料として写真 を提出する場合はJPEGデータ)にし、補助事業ポータルに添付して提出してください(補助事業ポータルの「ファイル添 付」機能を使用)。

補助事業ポータルへの口座情報登録、及びファイル添付機能の詳細については、別途公開予定の「中間報告の手引き」 を参照してください。

#### [補助金振込口座\_登録/提出内容]

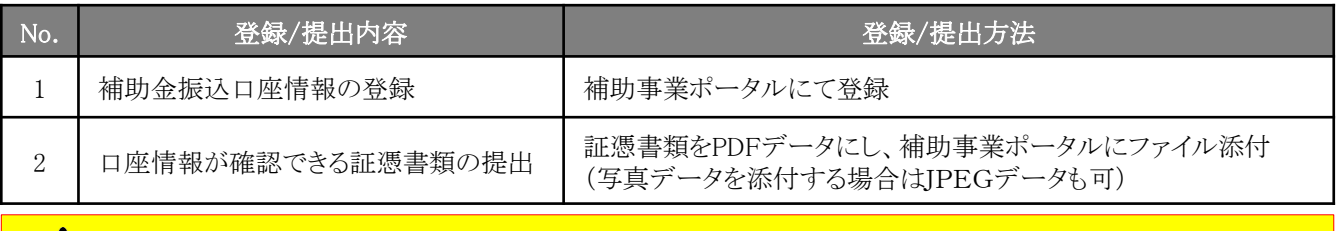

<u>補助金振込のための大切な情報です。情報に不備があった場合、不備が解消するまで補助金をお支払い</u> できません。手引きをよく確認し、各項目を正確に登録するとともに、正しい証憑を提出してください。

#### 既存設備写真と書類の提出について

事前着工(交付決定前の既存設備撤去、及び導入予定設備の設置等)がないことを証明する書類として、交付申請時に 補助事業ポータルに登録した既存設備の撤去前の状態の写真を撮影し、関連書類とともに提出します(「既存設備写 真」)。

#### [既存設備写真\_提出書類]

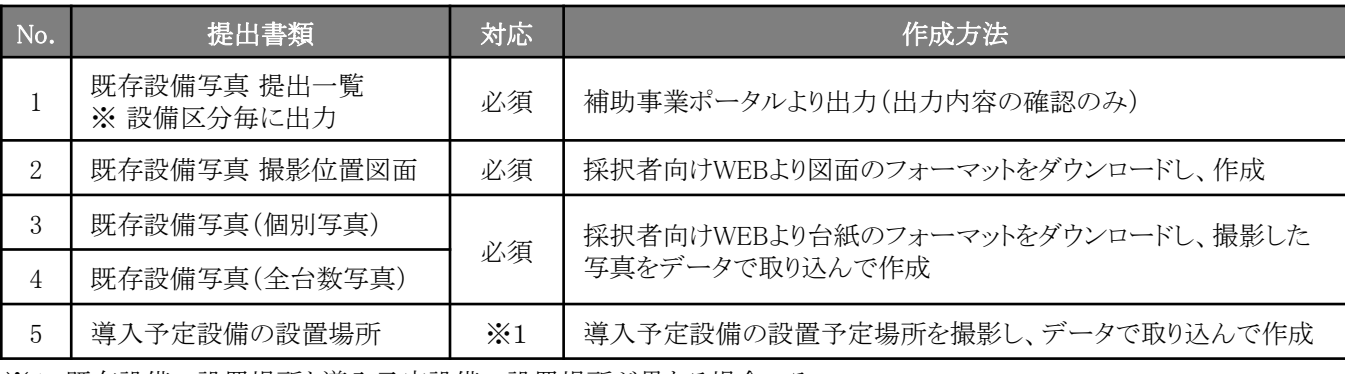

※1 既存設備の設置場所と導入予定設備の設置場所が異なる場合のみ。

#### [書類間の関係]

- 補助事業ポータルより出力する「既存設備写真 提出一覧」に撮影対象となる既存設備が印字されています。
- 「提出一覧」に印字された全ての既存設備を示した「撮影位置図面」を作成し、写真撮影の準備を行います。
- 「提出一覧」に印字された全ての既存設備を「撮影位置図面」に記した撮影位置、撮影方向従って撮影し、台紙に データとして取り込んで、書類とします。

第三者(業者等)に撮影を依頼することもできます。その場合は、事前に写真の使用目的・撮影方法等を撮影 者に説明し、撮影漏れ等が発生しないようにしてください。 **第三者によって撮影された写真を用いて作成した** 書類であっても、その責任は補助事業者にあります。

#### ◇既存設備写真 提出一覧について

「提出一覧」は補助事業ポータルより出力する書類で、交付申請時に補助事業ポータルに登録した既存設備の製 品名、型番等が印字された一覧表です。

補助事業者は、当該一覧に印字された全ての既存設備を示した「撮影位置図面」を作成し、写真撮影位置・撮影 方向を追記した上で、図面に従って設備の写真を撮影してください。

また、提出前にはこの一覧を使用して、全設備の写真が撮影され、提出準備が整っているかを確認してください。

※ 「提出一覧」の出力方法、その他詳細については、別途公開予定の「中間報告の手引き」を参照してください。

#### ◇既存設備写真 撮影位置図面について

上記「提出一覧」に印字された全ての既存設備の設置場所、それらを撮影した際の撮影位置、及び撮影方向を示 す図面です。撮影位置図面のフォーマットは「採択者向けWEB」からダウンロードできます。設備設置工事図面や、 部屋の間取り図等を参照する等して位置関係を確認し、設備、設置場所、撮影位置、方向を書き込んで作成してく ださい。また、書き込んだ各設備には、上記「提出一覧」に印字された「No.」を付してください。

※ 「採択者向けWEB」へアクセスするURLについては、交付決定通知メールを参照してください(P.6)。 ※ 撮影位置図面の作成の詳細については、別途公開予定の「中間報告の手引き」を参照してください。

#### ◇既存設備写真撮影時の注意事項

#### (1) 撮影条件、撮影方法

- 必ず、カラーで撮影する(モノクロ撮影不可)。
- 撮影位置図面に記入した既存設備の設置場所、撮影位置・方向が一致するように撮影する。
- 既存設備の設置場所を判別するため、目印となるような周囲の固定物(柱、梁、窓等、設備の撤去工事前後 で位置が変化しないもの)を一緒に写し込む。
- 申請書番号をA3用紙等に印刷したものを一緒に写し込む(手書きでも可)。

#### (2) 提出必須の写真(2種類)

- ① 既存設備本体の写真(個別写真)
- 「提出一覧」に印字された「製品名」(型番)毎に1枚以上、撮影する。 例えば、既存設備が10台あっても、全て同じ製品であれば撮影する写真は1枚で結構です。
- 複数の製品が写り込む場合は、撮影対象となる設備を明示する。
- ② 更新対象となる全ての既存設備の写真(全台数写真)
- 既存設備として補助事業ポータルに登録した全ての型番の全ての設備を撮影する。
	- 設置場所が複数に分かれている場合は、設置場所毎に撮影して撮影漏れを防いでください。
	- 全設備が1枚の写真に収まらない場合は、複数枚に分けて撮影しても構いません。
	- 既存設備が1台しかない場合は、全台数写真は提出不要です。
- 補助対象外設備が写り込む場合は、補助対象外である旨明示する。

#### (3) 以下の場合に該当する際に提出する写真(2種類)

- ① 既存設備の設置場所が、導入予定設備と異なる場合 既存設備の写真撮影の際に導入予定設備の設置予定場所も撮影し、設置場所用の台紙にデータとして取り 込んで提出してください(設置場所が同じ場合は、場所の写真提出は不要です)。
- ② 既存設備が外観から目視できない場合 次ページ「既存設備写真の撮影例」-「既存設備写真(個別写真/全台数写真)の撮影 ※既存設備が外観 から目視できない場合」を参照してください。

次ページ以降に、写真の撮影例、及び撮影時の注意点を掲載しています。 必ず確認し、撮影条件を満たした写真を提出してください。

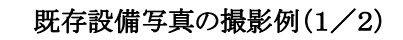

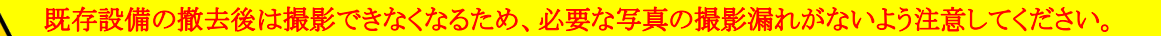

#### [注意事項]

- 設備がはっきりと確認できるよう、撮影方法や解像度等を工夫すること。
- ※ ぼやけている、端が切れている等、写真に不明瞭な部分がある場合は、書類審査において不備になることがあり ます。審査で不備と判断した場合は、写真の再提出を求めることがあります。
- 撮影位置図面に記入した既存設備の設置場所、撮影位置・方向が一致するように撮影してください。撮影後は両者 の整合性を必ず確認してください。

# 既存設備写真(個別写真/全台数写真)の撮影 ※ 冷凍冷蔵庫の例

※ 個別写真・全台数写真を同時に提出してください。 ※ 既存設備が1台の場合は、全台数写真の提出は不要です。

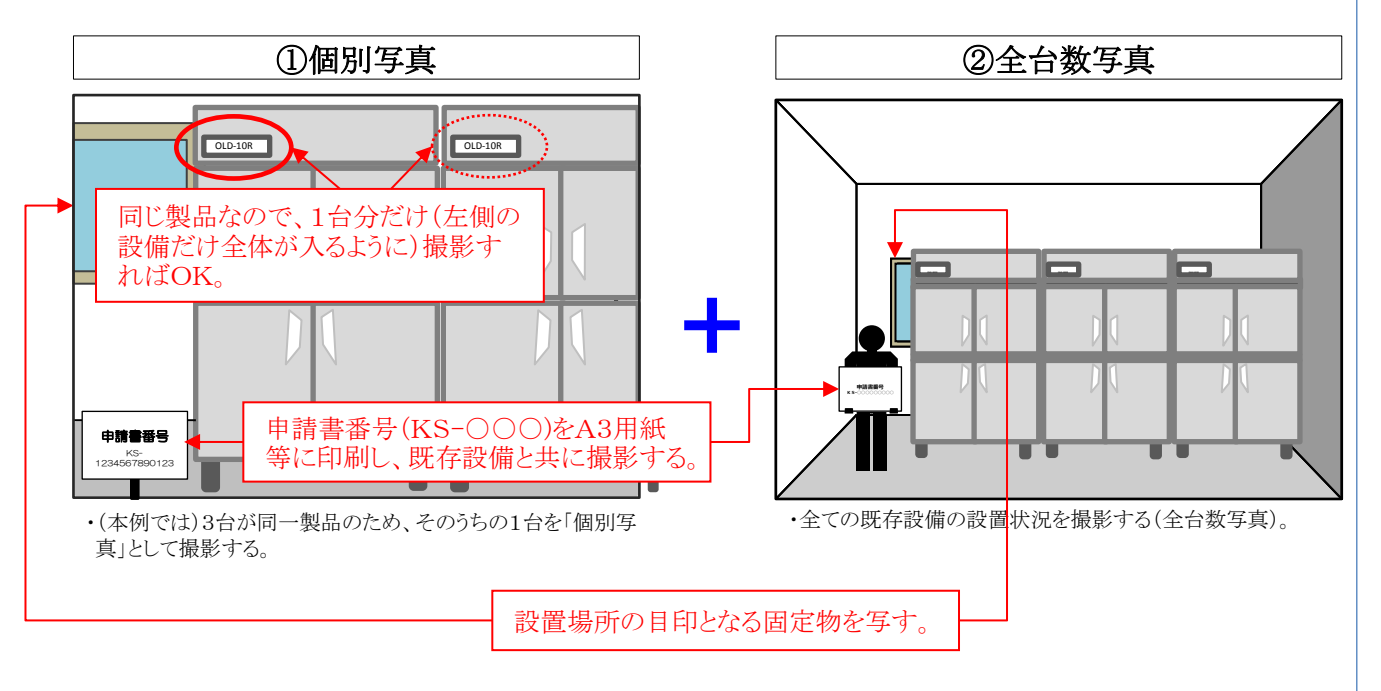

# 既存設備写真(個別写真/全台数写真)の撮影 ※ 既存設備が外観から目視できない場合

既存設備が隠蔽されていたり、主装置部分のカバーが開けられない等の理由で撮影できない場合は、 設備ではなく、隠蔽されている場所(天井、壁等)や、カバーを開けられない状態の写真を撮影して台紙にデータと して取り込み、写真撮影不可の旨とその理由を記載して、提出してください(本体が見えなくても、吹き出し口等の 露出部分が確認できる場合はその部分を撮影してください)。 その後、既存設備を撤去する際に設備の写真を忘れずに撮影し(P.23)、私書箱宛に追送してください。

※ 追送する際は、宛名に「既存設備写真(追送分)」と追記してください。 ※ 追送は、実績報告書の郵送を待たずに、撮影後速やかに行ってください。 平成29年度補正予算 省エネルギー設備の導入・運用改善による 中小企業等の生産性革命促進事業

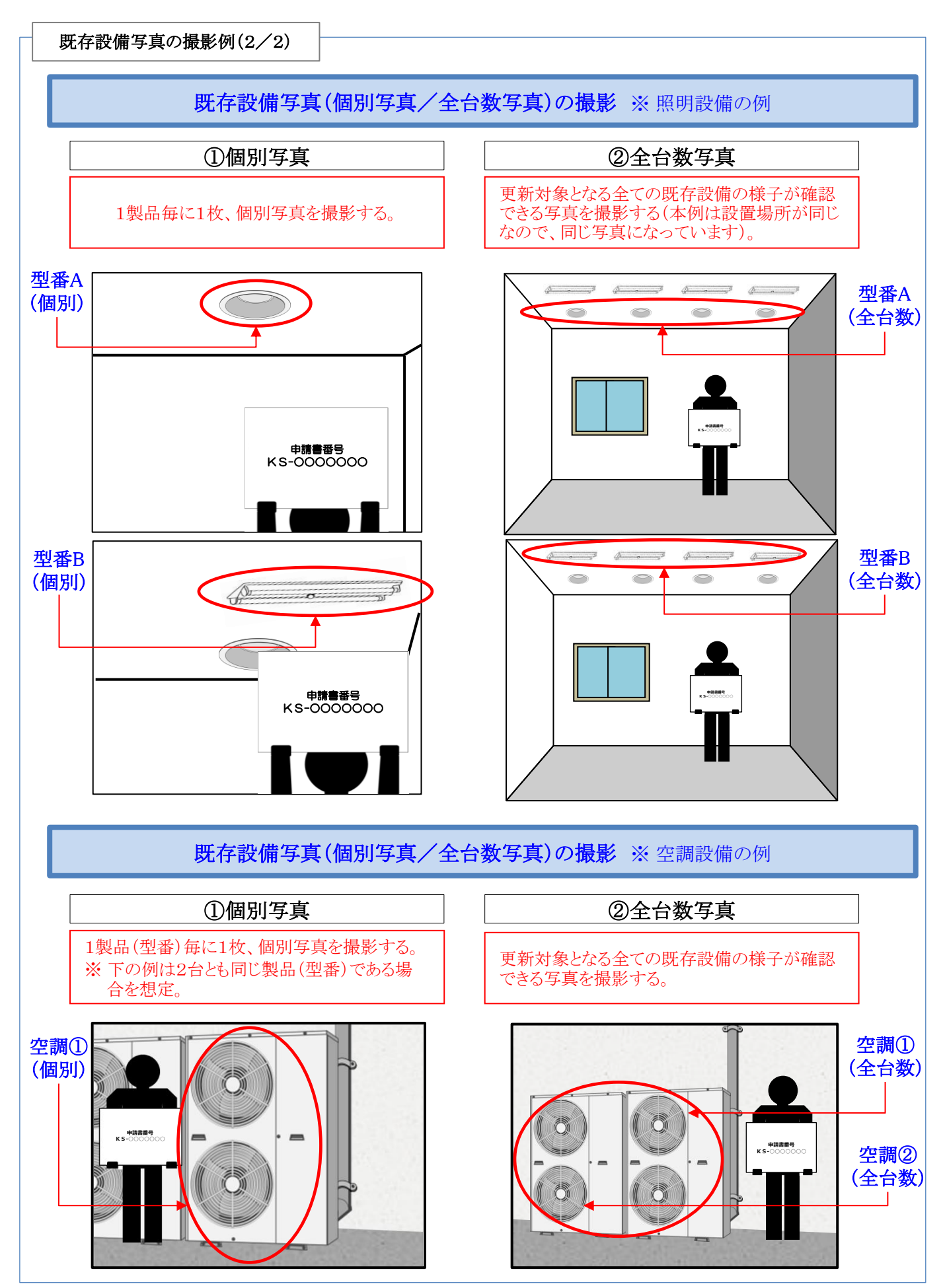

# 既存設備写真のファイリングと提出方法

既存設備写真について、提出一覧、撮影位置図面、及び写真(台紙にデータを取り込んで書類としたもの)を1冊の ファイルにまとめ、SIIへ提出します。

P.10[既存設備写真\_提出書類]に記載の書類を揃え、同表の順に並べます。

並べた書類に穴(2穴)を空け、提出一覧→撮影位置図面→写真の順にインデックスタブ付の中仕切りで区切り、A4判 (2穴タイプ)のファイルに綴じます。ファイリング手順の詳細については、別途公開予定の「中間報告の手引き」を参照 してください。

なお、「採択者向けWEB」から、インデックス・ラベルをダウンロードできます。活用してください。

※ 「採択者向けWEB」へアクセスするURLについては、交付決定通知メールを参照してください(P.6)。

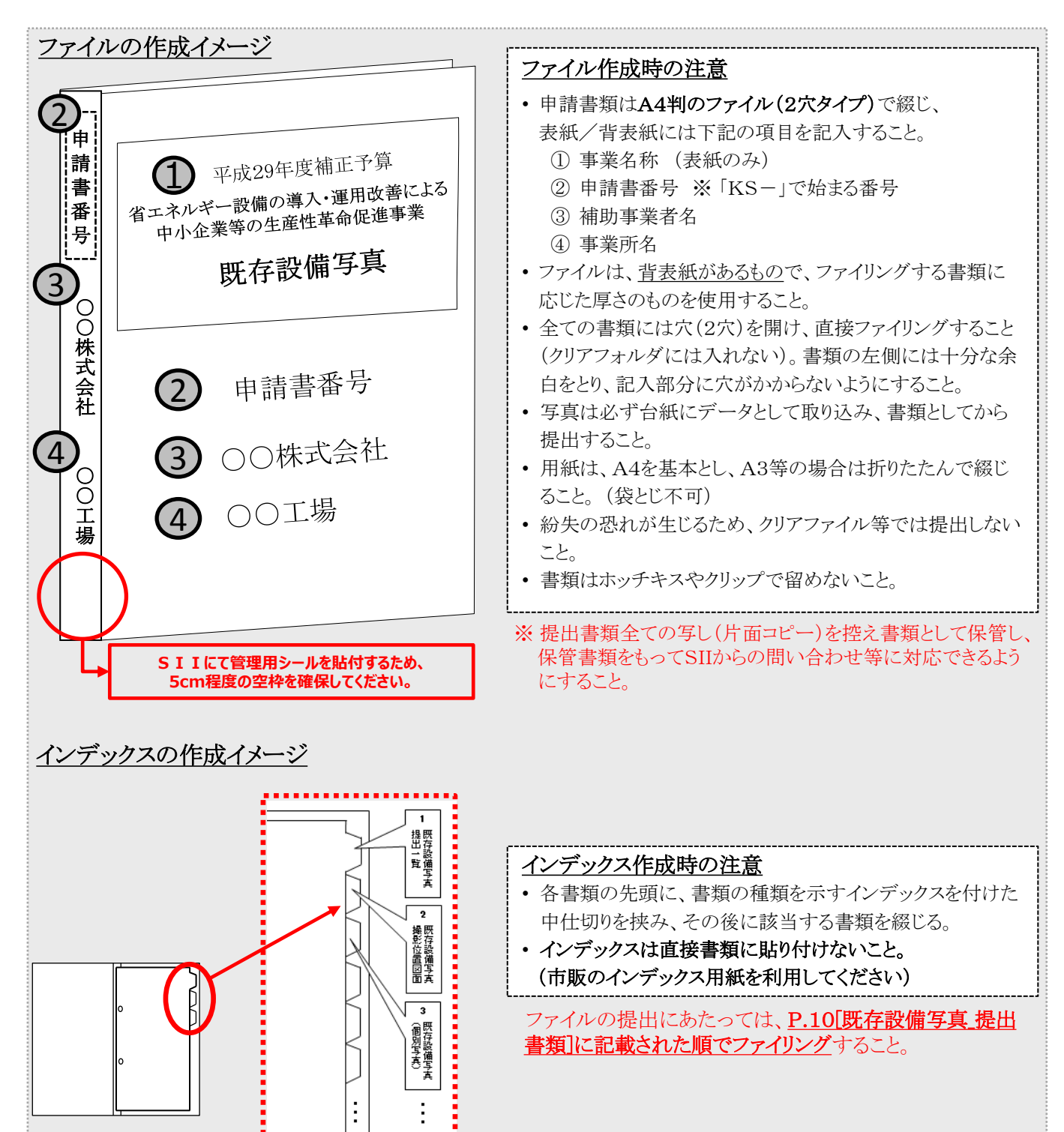

#### ◇書類の提出方法

完成した既存設備写真ファイルを、SII宛に郵送してください(SIIへの持込不可・宅急便不可)。 配送事故に備え、配送状況が確認できる手段で郵送してください。 なお、「採択者向けWEB」から、書類郵送時の宛名をダウンロードできます。活用してください。 ※ 「採択者向けWEB」へアクセスするURLについては、交付決定通知メールを参照してください(P.6)。

- ◆ 提出期限 : 平成30年7月13日(金) 17時(必着)
- ◆提出方法 : 郵送
	-

◆提出部数 : 1部

#### [書類提出先]

〒115-8691 赤羽郵便局私書箱45号

一般社団法人環境共創イニシアチブ 審査第一グループ

「省エネルギー設備の導入・運用改善による中小企業等の生産性革命促進事業」 既存設備写真 在中

※ 上記[書類提出先]をカラーコピーし、宛先として使用することもできます。

- ※ 「事業名」から「既存設備写真 在中」の部分は、必ず赤字で記載してください。
- ※ 既存設備が隠蔽されている等の理由により写真を追送する場合は、上記宛名に「既存設備写真(追送分)」と追 記してください。

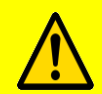

不備があった場合は、SIIより連絡します。 SIIより連絡があった場合は、速やかに対応いただくようお願いします。

# 既存設備写真 提出一覧(例)

**No.1**

既存設備写真 提出一覧

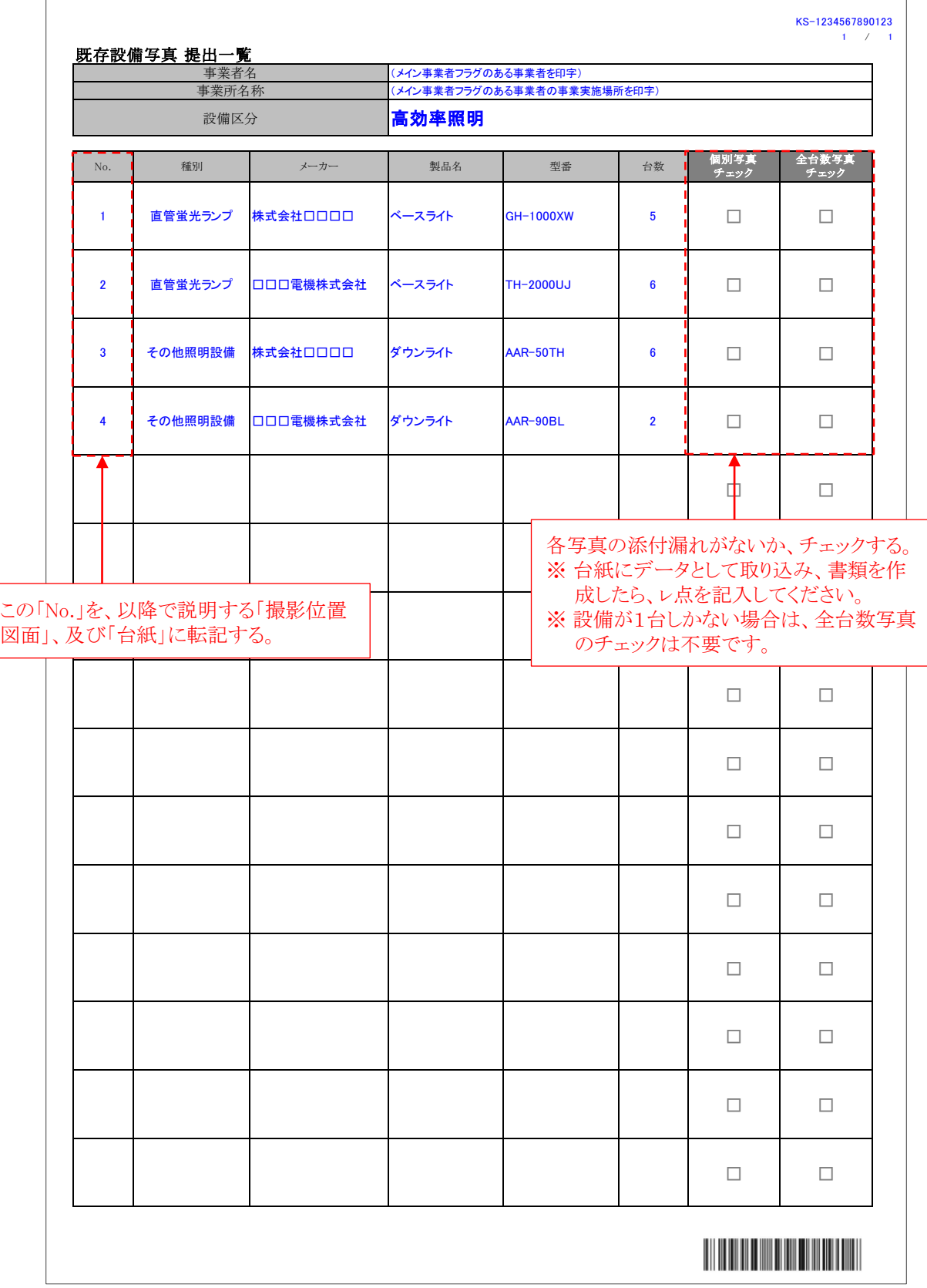

# 既存設備写真 撮影位置図面(例)

**No.2**

既存設備写真 撮影位置図面

※高効率照明の例

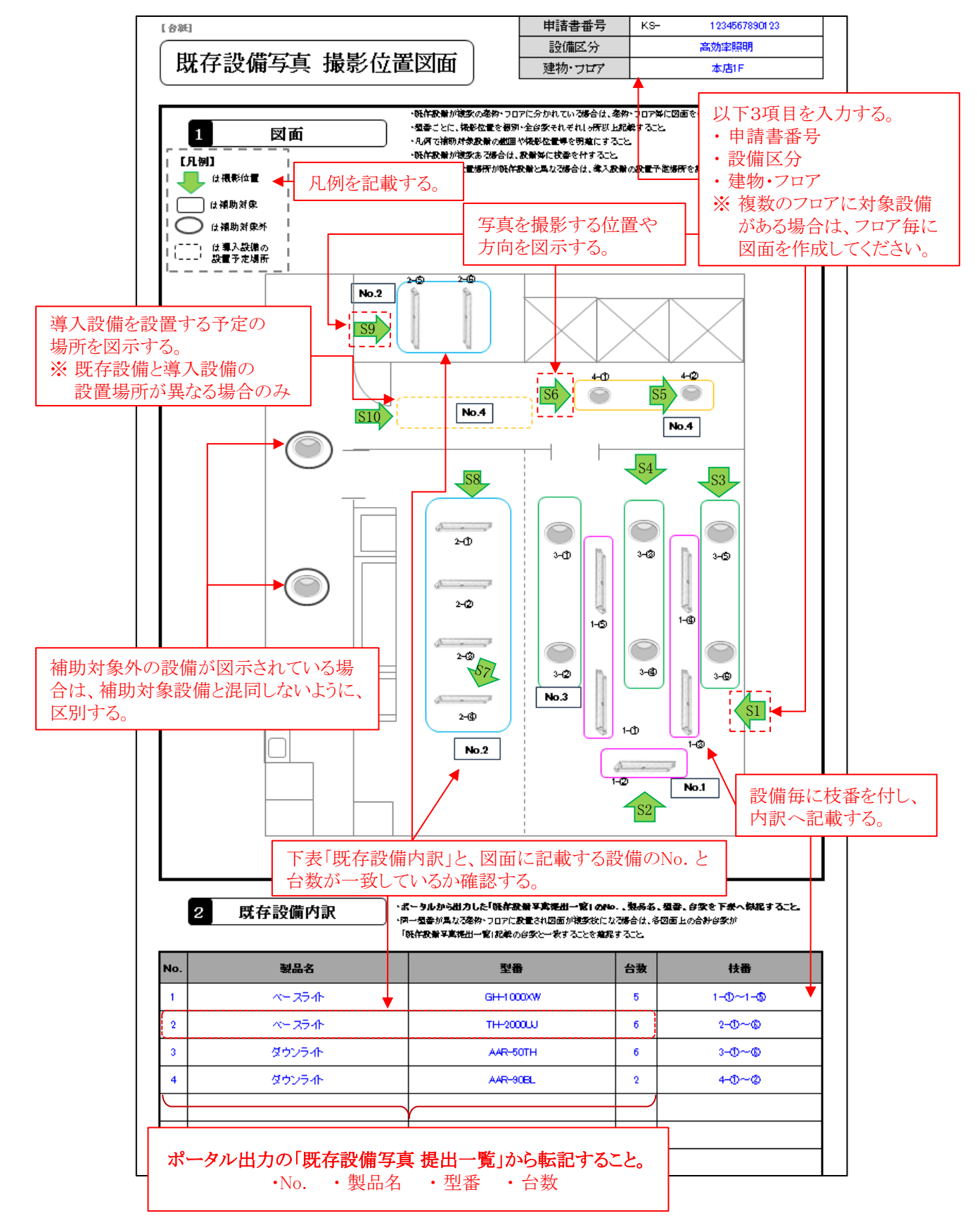

# 既存設備写真 台紙(写真貼付例)

**No.4**

既存設備写真(個別写真)

• 提出すべき写真が複数枚ある場合は、必要に応じて台紙をコピーして使用してください。

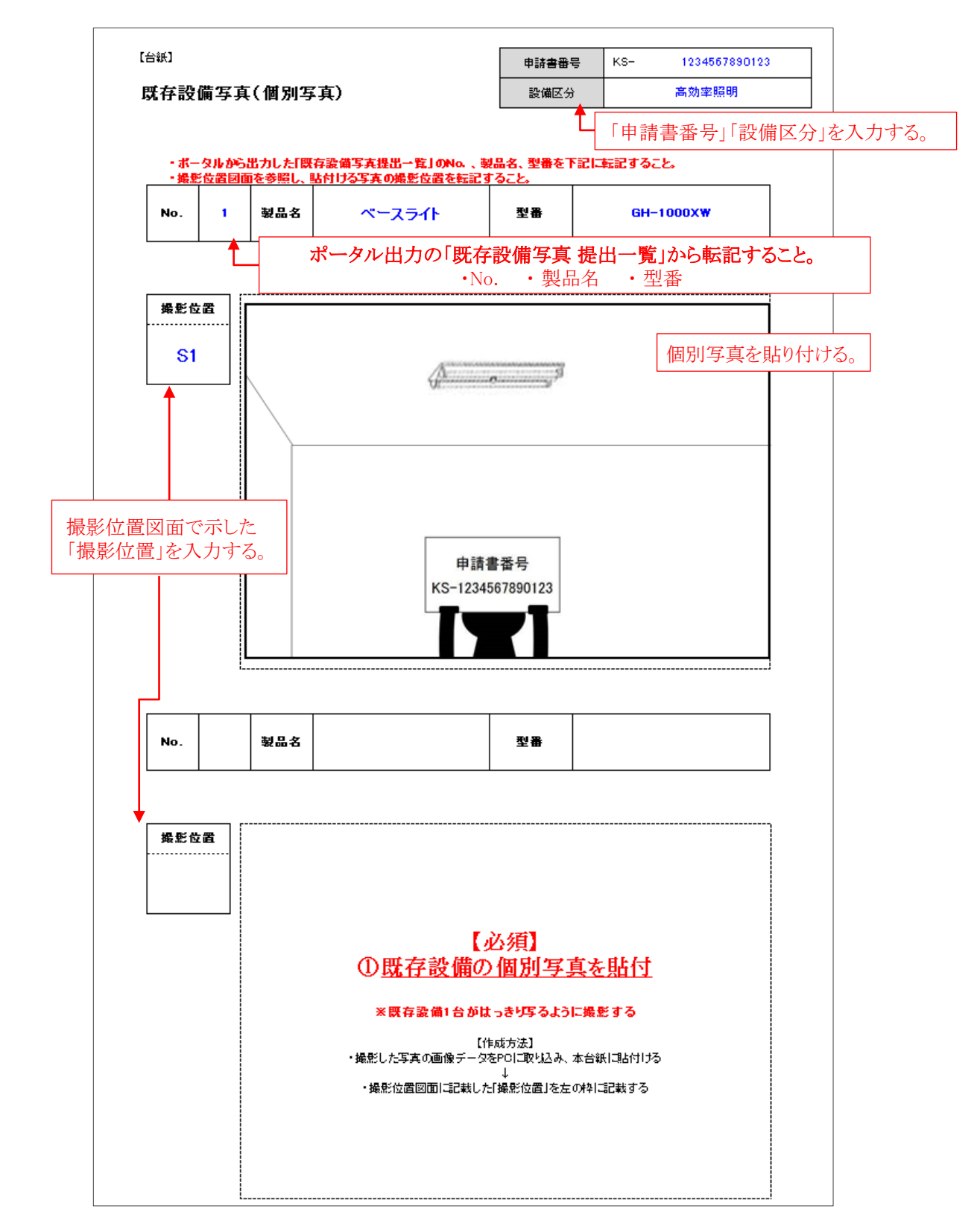

# 既存設備写真 台紙(写真貼付例)

#### 既存設備写真(全台数写真) **No.4**

- 提出すべき写真が複数枚ある場合は、必要に応じて台紙をコピーして使用してください。
- 設備に対する付番は、データ上で行っても、ファイル作成後に手書きで行っても、どちらでも構いません。
- 既存設備が1台の場合は、全台数写真の提出は不要です。

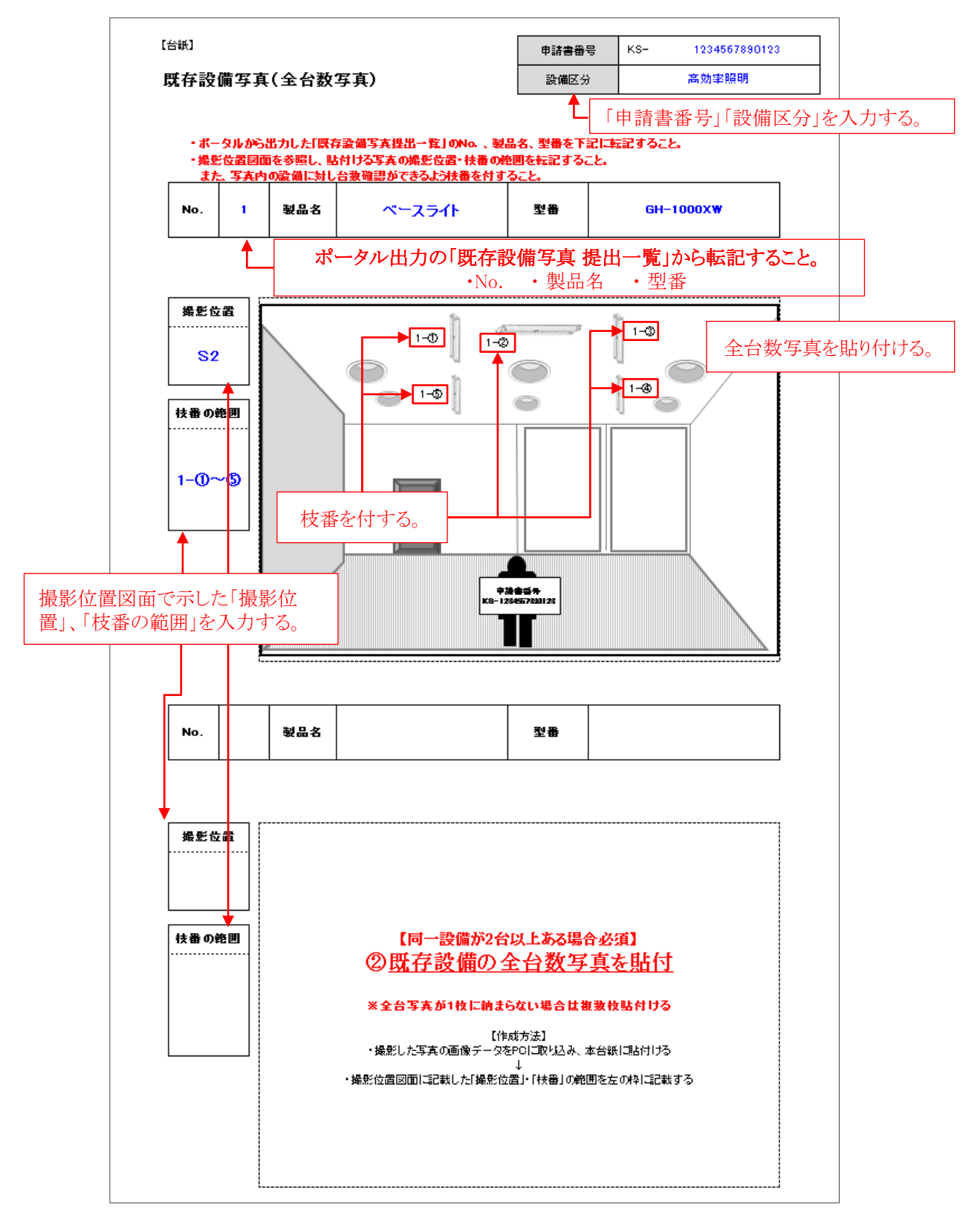

# 既存設備写真 台紙(写真貼付例)

# **No.4**

導入予定設備の設置予定場所写真

- 既存設備の設置場所と、導入予定設備の設置予定場所が異なる場合に、提出が必要です。
- 提出すべき写真が複数枚ある場合は、必要に応じて台紙をコピーして使用してください。
- ファイリングする際は、既存設備写真の後ろにまとめて綴じ込んでください。

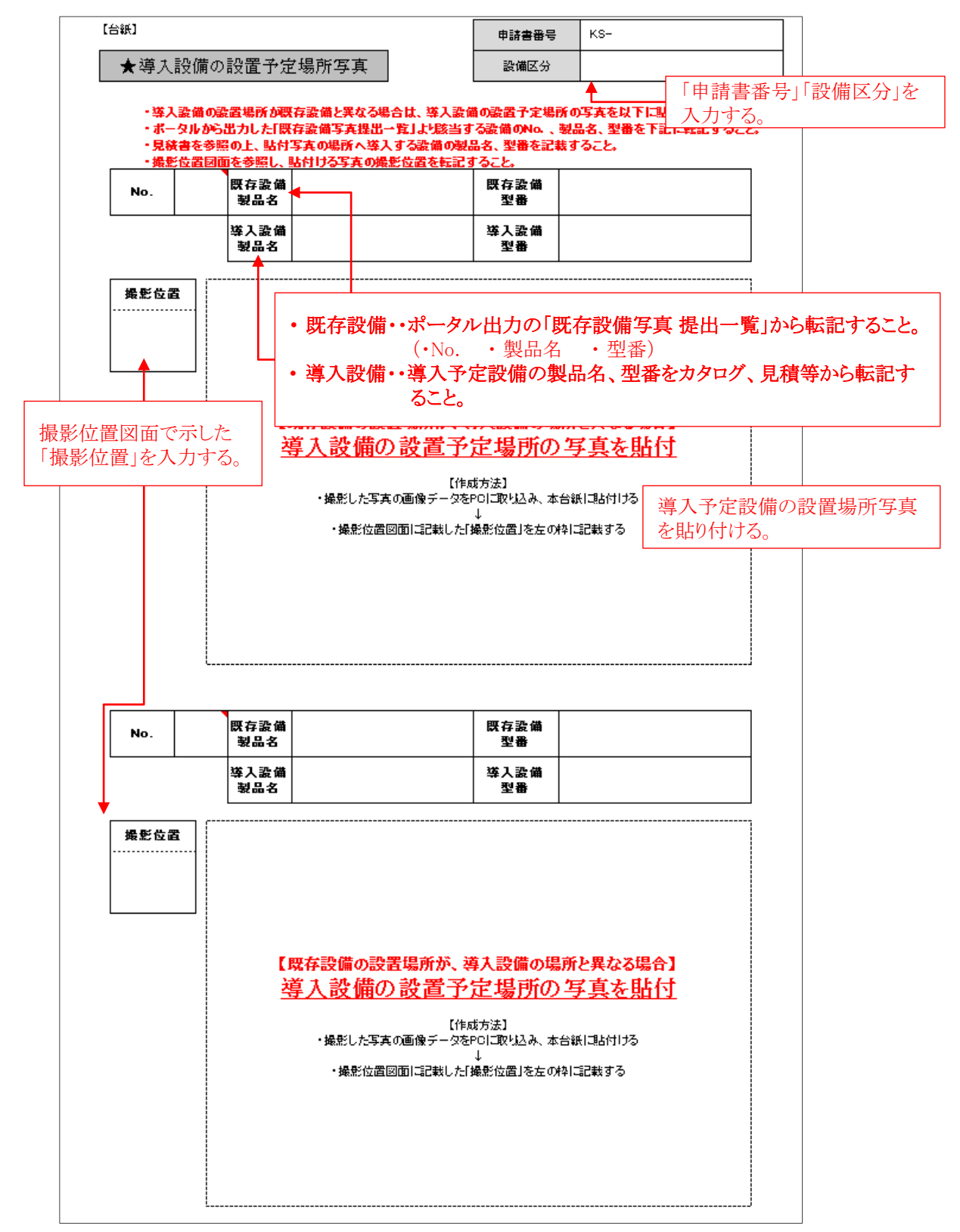

平成29年度補正予算 省エネルギー設備の導入・運用改善による 中小企業等の生産性革命促進事業

# 2. 発注~設置完了・支払い

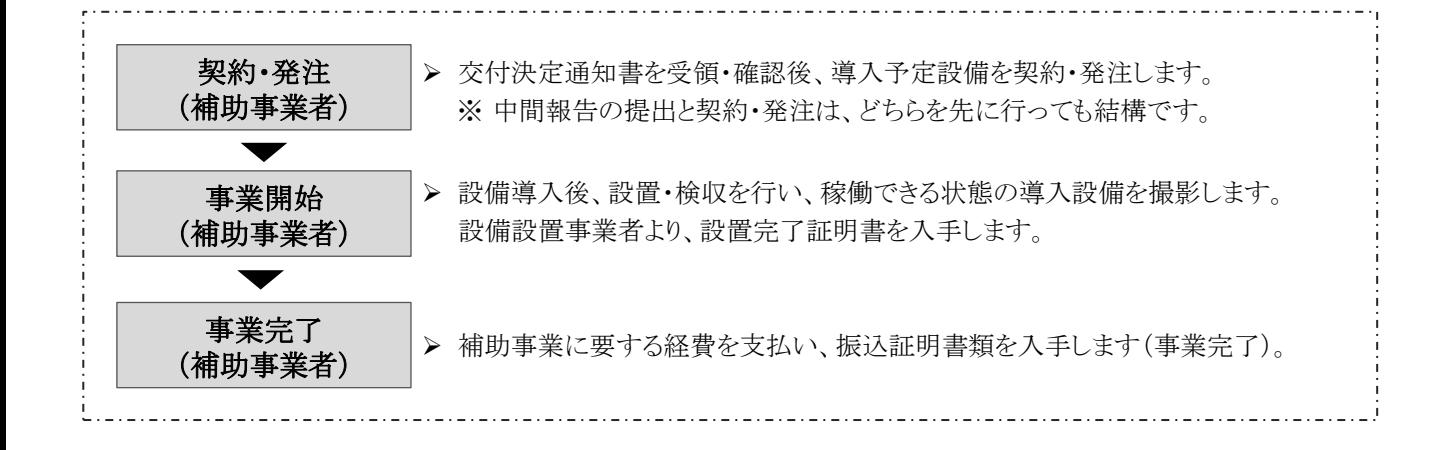

## 2-1 事業開始(発注)

補助事業者は、SIIから交付決定通知書を受領し、内容が正しいことを確認してから、契約・発注等の補助事業を開始し てください(「1-1 交付決定通知書」-「交付決定通知書の確認」参照) 。 契約・発注は、中間報告の提出よりも先に行っても構いませんが、必ず交付決定後に開始してください。

## • 交付決定通知書の内容に誤りがあった場合は、事業を開始せず、速やかにSIIへ連絡してください。 • 交付決定日前に事業に着手(発注、契約、支払い、設置等)した場合は、補助金をお支払いできません。

#### 契約書(又は注文書/注文請書)の作成について

導入予定設備の契約・発注は、下記の内容に注意して行ってください。

#### (1) 発注

- 設備の購入に関する契約・発注は、必ず交付決定日以降に開始してください(交付決定通知書(P.9)の右上に記 載)。
- 発注先と、必ず、補助事業についての契約書を取り交わしてください。契約書がない場合は、注文書、及び注文請 書を取り交わしてください。
	- ※ 契約は、見積書の有効期間内に取り交わしてください。交付申請時に提出した見積の有効期限を過ぎた場合は、 同じ内容の見積を再取得してください。
- 取り交わした契約書類は、実績報告時に写しを提出する必要があります(原本は必ず手元に保管してください)。 ※ 契約書類の裏面に契約条項、約款等が記載されている等、契約書類が2ページ以上に渡っている場合は、裏面 を含む全てのページの写しをとっておいてください。
	- ※ 注文書/注文請書を取り交わした場合は、必ず注文書と注文請書を1組とし、双方の写しをとっておいてください。 実績報告時に注文書の写ししか提出されない場合は、有効な提出書類として認められません。
- 導入する省エネルギー型設備と見える化装置が申請要件を満たしていること、及び省エネルギー型設備と見える化 装置が正常に接続できることを、発注元に再度確認の上、発注してください。

#### (2) 発注先

- 設備は、原則、3者見積において最低価格を提示した販売事業者に発注してください。それ以外に発注する場合も、 必ず3者見積を実施した販売事業者に発注してください。
- 3者見積を実施した販売事業者のうち、最低価格を提示した販売事業者以外に発注する場合も、最低価格で示され <u>たメーカー、型番の変更はできません。</u><br>-
- 販売事業者を変更したことにより設備の購入金額が増加した場合でも、補助金の交付金額の上限は交付決定時の まま(最低価格の見積金額の1/3)です。
	- ※ 補助対象経費の中に補助事業者の自社製品の調達がある場合は、利益等排除の対象となります。 (公募要領P.10参照)

#### ※ 事業開始後に交付申請内容の変更が生じる場合

事業実施中に事業内容や計画の変更が生じる場合は、補助事業者は予めSIIに報告し、その指示に従ってください。 計画変更の詳細については、「2-6 計画変更について」を参照してください。特に、導入予定設備の数量変更等を 行う場合は、必ず設備を発注する前にSIIに連絡し、計画変更手続きを行ってください。

#### 2-2 既存設備の撤去

設備の更新を行うために、まず既存設備を撤去します。

なお、既存設備が隠蔽されていたり、主装置部分のカバーが開けられない等の理由で設備を目視できず、中間報告時 に「既存設備写真」を撮影できなかった場合(P.12)は、既存設備を撤去する時に必ず撮影し、私書箱宛に追送してくだ さい。

既存設備写真の提出は必須です。撤去完了後には撮影できなくなりますので、既存設備を撮影していない事業者は、 必ずこの撤去のタイミングで設備の撮影を行い、私書箱へ追送してください。

※ 追送する際は、宛名に「既存設備写真(追送分)」と追記してください。 ※ 追送は、実績報告書の郵送を待たずに、撮影後速やかに行ってください。

# 2-3 導入設備の設置、検収

既存設備の撤去後、導入予定設備(省エネルギー型設備、見える化装置)を設置、検収します。

設置が完了したら、全ての設備の写真(導入設備写真)を撮影し、交付決定された設備が実際に設置されたことの証明 としてSIIへ提出してください。

写真の撮影にあたっては、既存設備写真と同様に「導入設備写真 撮影位置図面」を作成し、図面にそって写真を撮影 してください。

また、導入設備の設置、及び検収が完了したことを証明する証憑書類として、別途「設置完了証明書」を作成・提出する 必要があります。

設置完了証明書は、補助事業ポータルよりフォーマットを出力し、設置工事事業者(工事発注先)に記入・押印を依頼し て作成します(自社設置の場合は自社で作成)。設置工事事業者が決定したら、当該事業者にフォーマットを予め渡し ておく等して、事前に作成を依頼しておくことを推奨します。

なお、設置完了証明書の詳細については、後述「設置完了証明書の作成について」を参照してください。

#### 導入設備写真の種類

交付決定された導入予定設備(省エネルギー型設備、見える化装置)が実際に設置されたことを証明する書類として、 省エネルギー型設備本体とその銘板、及び見える化装置本体の写真を撮影し、関連書類とともに提出します(「導入設 備写真」)。

#### [導入設備写真\_提出書類]

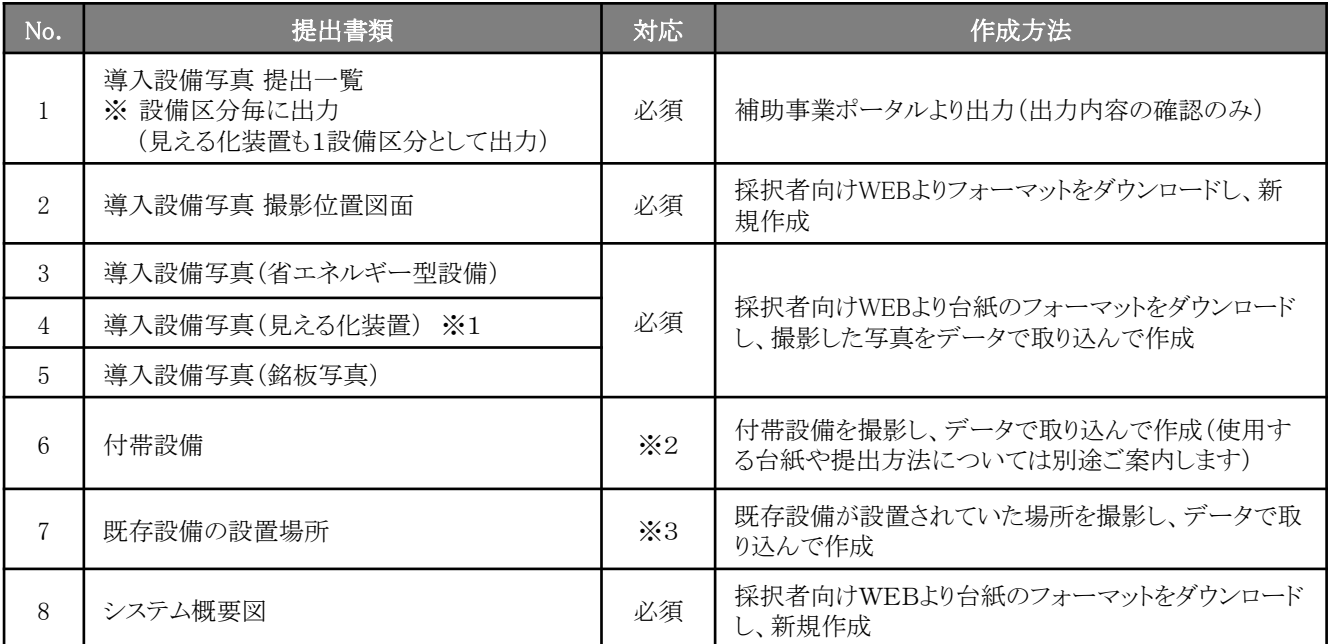

※1 「提出一覧」に印字された装置以外に見える化装置を構成する主要な装置がある場合は、それらの見える化装置 についても、設置した設備、及びその台数がわかる写真を撮影。なお、見える化装置より出力されるレポートやログ (P.71参照)のサンプルデータを求められた場合は提出すること。

※2 見積書の「補助対象経費」に記載された付帯設備が、P.28の表にも記載されている場合は撮影。

※3 既存設備の設置場所と導入予定設備の設置場所が異なる場合のみ、撮影。

#### [書類間の関係]

• 補助事業ポータルより出力する「導入設備写真 提出一覧」に撮影対象となる導入予定設備が印字されています。

• 「提出一覧」に印字された全ての導入予定設備を示した「撮影位置図面」を作成し、写真撮影の準備を行います。

- 「提出一覧」に印字された全ての導入予定設備を「撮影位置図面」に記した撮影位置・撮影方向に従って撮影し、台 紙にデータとして取り込んで、書類とします。
- 省エネルギー型設備については、銘板写真を撮影し、別途台紙にデータとして取り込んで、書類とします。

第三者(業者等)に撮影を依頼することもできます。その場合は、事前に写真の使用目的・撮影方法等を撮影 者に説明し、撮影漏れ等が発生しないようにしてください。 **第三者によって撮影された写真を用いて作成した** 書類であっても、その責任は補助事業者にあります。

## ◇導入設備写真 提出一覧について

「提出一覧」は補助事業ポータルより出力する書類で、交付申請時に補助事業ポータルに登録した導入予定設備 の製品名、型番等が印字された一覧表です。

「提出一覧」は設備区分毎に作成されます。見える化装置も1設備区分として出力されます(内蔵型を除く)。 補助事業者は、当該一覧に印字された全ての導入設備を示した「撮影位置図面」を作成し、写真撮影位置・撮影 方向を追記した上で、図面に従って設備写真を撮影してください。

また、提出前にはこの一覧を使用して、全設備の写真が撮影され、提出準備が整っているかを確認してください。

※ 「提出一覧」の出力方法、その他詳細については、別途公開予定の「実績報告の手引き」を参照してください。

#### ◇導入設備写真 撮影位置図面について

上記「提出一覧」に印字された全ての導入予定設備の設置場所、それらを撮影した際の撮影位置、及び方向を示 す図面です。撮影位置図面のフォーマットは「採択者向けWEB」からダウンロードできます。設備設置工事図面や、 部屋の間取り図等を参照する等して位置関係を確認し、設備、設置場所、撮影位置、方向を書き込んで作成してく ださい。また、書き込んだ各設備には、上記「提出一覧」に印字された「No.」を付してください。

なお、見える化装置が省エネルギー型設備の撮影位置図面と同じ範囲に設置されている場合は、省エネルギー型 設備の撮影位置図面に見える化装置を書き込んでも構いません。

※ 「採択者向けWEB」へアクセスするURLについては、交付決定通知メールを参照してください(P.6)。 ※ 撮影位置図面の作成の詳細については、別途公開予定の「実績報告の手引き」を参照してください。

#### 導入設備写真の撮影について

Į

◇省エネルギー型設備撮影時の注意事項 ※ 設備、銘板写真

#### (1) 撮影条件、撮影方法

- 設備が稼働可能な状態にあることがわかるように撮影する。 例えば、照明は、点灯した状態で撮影してください。
- 必ず、カラーで撮影する(モノクロ撮影不可)。
- 撮影位置図面に記入した導入設備の設置場所、撮影位置・方向と一致するように撮影する。
- 導入設備の設置場所を判別するため、目印となるような周囲の固定物(柱、梁、窓等、設備の設置工事前後で 位置が変化しないもの)を一緒に写し込む。
- 申請書番号をA3用紙等に印刷したものを一緒に写し込む(手書きでも可)。 ※ 銘板写真には申請書番号を写し込む必要はありません。

# (2) 提出必須の写真(3種類)

- ① 導入設備本体の写真(個別写真)
- 「提出一覧」に印字された「製品名」(型番)毎に1枚以上、撮影する。 例えば、導入設備が10台あっても、全て同じ製品であれば撮影する写真は1枚で結構です。
- 複数の製品が写り込む場合は、撮影対象となる設備を明示する。

② 導入した全ての設備の設置状態がわかる写真(全台数写真)

- 導入設備として補助事業ポータルに登録した全ての型番の全ての設備を撮影する。
	- 設置場所が複数に分かれている場合は、設置場所毎に撮影して撮影漏れを防いでください。
	- 全設備が1枚の写真に収まらない場合は、複数枚に分けて撮影しても構いません。
	- 導入予定設備が1台しかない場合は、全台数写真は提出不要です。

• 補助対象外設備が写り込む場合は、補助対象外である旨明示する。

- ③ 導入設備の銘板写真
- 導入設備として補助事業ポータルに登録した全ての型番の設備の「銘板」を撮影する。 例えば、同一設備を10台導入した場合は、10枚の銘板を撮影し、提出してください。 ※ 但し、高効率照明に限り、同一型番の製品については1型番につき、写真1枚の提出で結構です。

#### [銘板とは]

設備の銘柄や仕様を表示したもので、多くの場合設備の正面や側面等にあります。本事業では、交付決定を 受けた型番の設備が間違いなく設置されたことを確認するために、銘板写真の提出を求めています。

#### ▼銘板イメージ

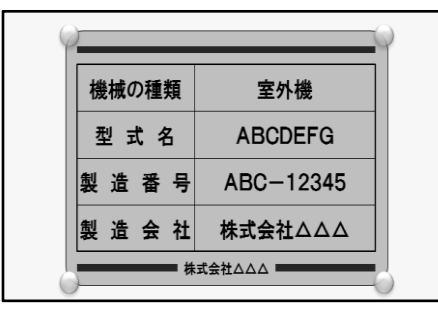

#### [銘板写真撮影時の注意事項]

• 光が反射する等して型番やその他銘板上の情報が読み 取れない場合は再提出となる場合があります。 ストロボ発光を止める等して、銘板上の文字列がはっきりと 読み取れる写真を提出してください。

#### (3) 以下の場合に該当する際に提出する写真(3種類)

#### ① P.28の表に掲載された付帯設備を導入した場合

取得した見積書の「補助対象経費」に記載された付帯設備が、P.28の表にも記載されている場合は、当該設備 の全体像、及びその銘板を撮影し、提出してください。

#### <P.28の表の見方>

● 「②高効率空調」ー「電気式パッケージエアコン」を導入した場合は、個別「室外機」の全体像を撮影。

● 「②高効率空調」-「ガスヒートポンプエアコン」を導入した場合は、個別「室外機」の全体像に加え、「LPG・ LNGバルク設備(貯槽・ベーパーライザー)、液体燃料設備」のうち、見積書の「補助対象経費」に記載がある 設備があれば、撮影。

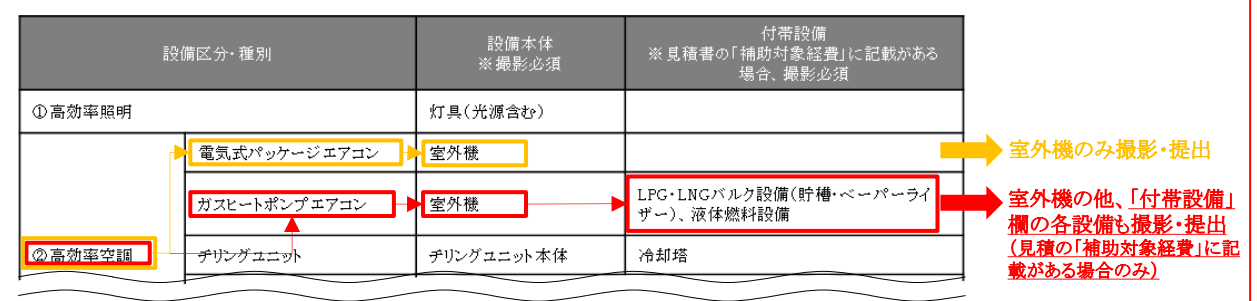

#### ② 導入設備の設置場所が、既存設備と異なる場合

導入設備の写真の撮影と同時に既存設備が設置してあった場所の写真も撮影し、設置場所用の台紙にデータと して取り込んで提出してください(設置場所が同じ場合は、場所の写真提出は不要です)。

#### ③ 設置後に目視確認できなくなる設備がある場合

工業炉等、設備の設置が完了すると設備本体を目視確認できなくなる場合は、設置する過程で導入設備を撮影 し、提出してください。設置完了後は撮影できなくなるため、必要な写真の撮影漏れがないよう注意してください。 写真の撮影について判断に迷う場合は、事前にSIIに相談してください。

- 設置後に目視確認できなくなるもの
- 天井、仕上げ材の裏に隠れるもの
- 地中に埋設される、コンクリート打設により埋め込まれるもの
- 何らかの理由により、設置後に撮影ができなくなるもの 等

(つづき)

# ◇見える化装置写真撮影時の注意事項

#### $\overline{a}$ (1) 撮影条件、撮影方法

- 必ず、カラーで撮影する(モノクロ撮影不可)。
- 撮影位置図面に記入した見える化装置の設置場所、撮影位置・方向と一致するように撮影する。
- 見える化装置の設置場所を判別するため、目印となるような周囲の固定物(柱、梁、窓等、設備の設置工事前 後で位置が変化しないもの)を一緒に写し込む。
- 稼働状態がわかるディスプレイの表示や電源ランプの点灯等を確認できる場合は、撮影して提出する。
- 申請書番号をA3用紙等に印刷したものを一緒に写し込む(手書きでも可)。

# (2) 撮影する写真(1種類)

- 1) 見える化装置本体の写真
- 「提出一覧」に印字された「製品名」(型番)、及び見積書に記載されていた製品(型番)を撮影する。
	- ※ 「提出一覧」は補助事業ポータルから出力されますが、補助事業ポータルでは見える化装置の「種別」(主 装置、計測装置、制御装置、及び見える化装置)を1つしか登録できないため、「提出一覧」に印字される見 える化装置は1種類のみとなります。 印字された装置以外に見える化装置を構成する主要な装置がある場合は、それらの見える化装置について も、設置した設備、及びその台数がわかるように写真を撮影し、提出してください。
- 複数の製品が写り込む場合は、撮影対象となる設備を明示する。
- 撮影の範囲は、事業所内に設置された見える化装置のみとする(事業所外へのデータ送信等で使用するため に事業所外に設置された装置は撮影対象外)。
- 2) システム概要図
- 導入した省エネルギー型設備と見える化装置の計測・接続ポイントが確認できる概要図を作成し、提出する。
	- ※ 具体的な作成イメージについては、「3.実績報告~補助金交付」-「3-3 確定検査について」-「実績報 告書類の作成例」-「No.8 見える化装置(システム概要図)」を参照してください。

# 見える化装置の撮影 ※ 主装置、及びCTセンサーを導入した場合の例

見える化装置の写真撮影例です。 (上記「(2)撮影する写真(1種類)」-「1)見える化装置本体の写真」)

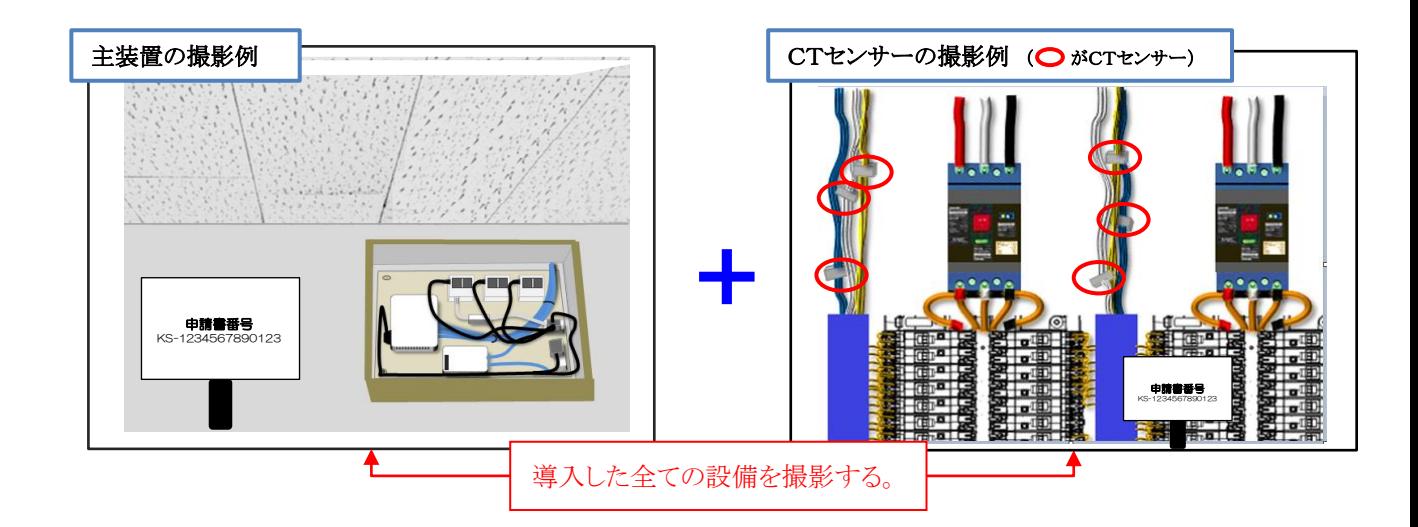

## [撮影対象となる設備本体、及び付帯設備]

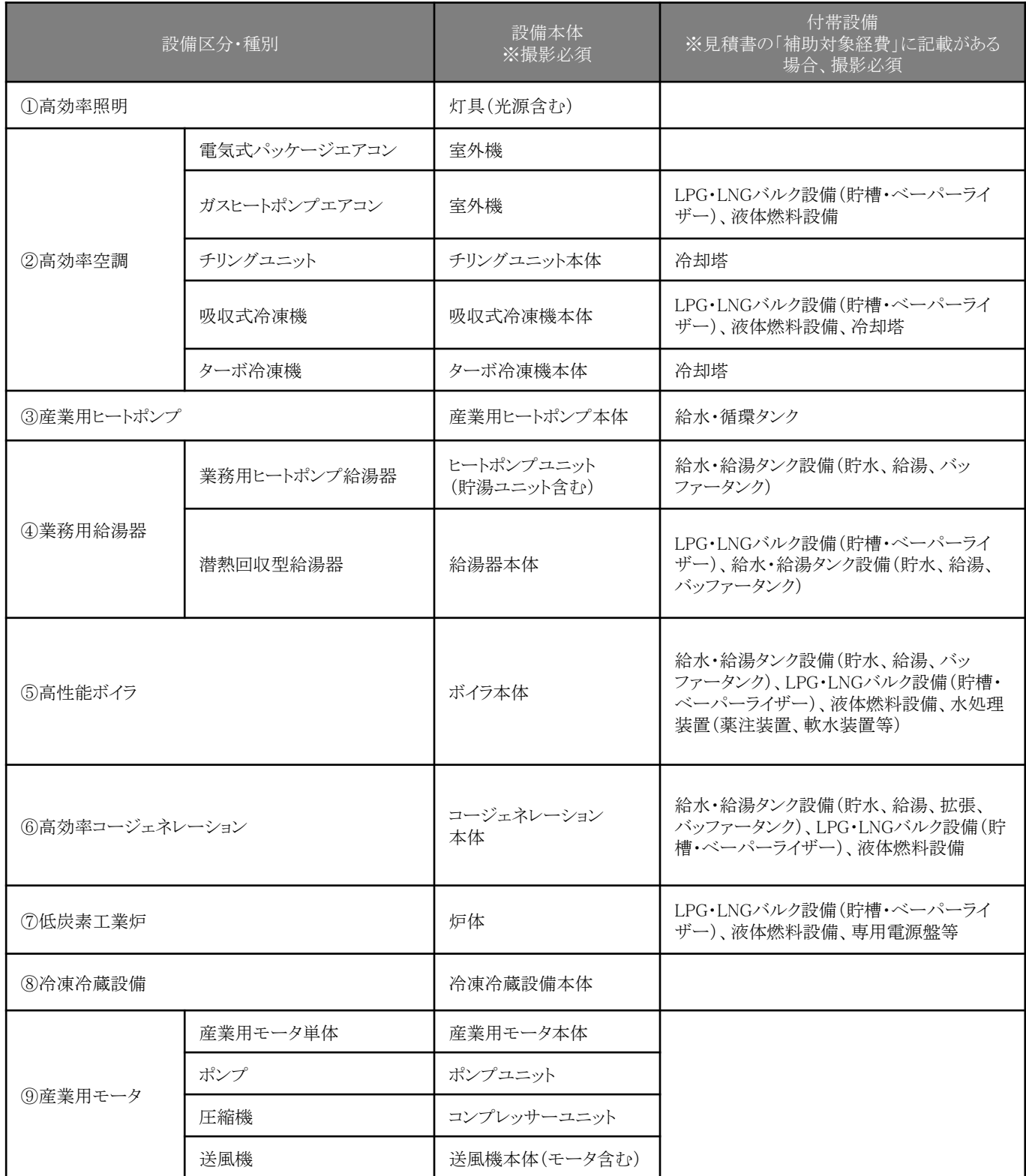

※審査上必要な場合、追加で設備写真の提出を求めることがありますので、予めご了承ください。

付帯設備の撮影は、省エネルギー型設備の写真撮影に準じます。 次ページに、導入設備写真を撮影する場合の例、及び撮影時の注意点を掲載していますので、参考にしてください。

# 導入設備写真の撮影例

設置工事後、設置された設備が稼働している状態であることがわかるように撮影してください。また、一部分のみの設 置・導入ではないことを示すため、設備全体の様子が写るように、また、型番が明瞭に確認できるように撮影してください。 なお、設置工事後、隠蔽される等して設備が目視確認できなくなるものについては、設置中、設備が見えている間に写 真を撮影し、提出してください(P.26「(3)以下の場合に該当する際に提出する写真(3種類)」-「③設置後に目視確 認できなくなる設備がある場合」参照。

#### [注意事項]

- 保護ビニール等が設備を覆っている場合は、必ず取り除いた状態で撮影すること。
- 「設備が稼働している状態であることがわかるように」とは、例えば照明は点灯した状態で撮影すること。
- 申請書番号や銘板の文字等が読み取れるよう、撮影方法や解像度等を工夫すること。
- ※ ぼやけている、端が切れている、文字列がはっきりと読みとれない等、写真に不明瞭な部分がある場合は、書類 審査において不備となることがあります。書類審査で不備と判断した場合は、修正をした上での再提出を求める ことがあります。
- 撮影位置図面に記入した導入設備の設置場所、撮影位置・方向と一致するように撮影してください。撮影後は両者 の整合性を必ず確認してください。

省エネルギー型設備の撮影 ※ 冷凍冷蔵庫の例

※ 導入設備が外観から確認・識別できる場合

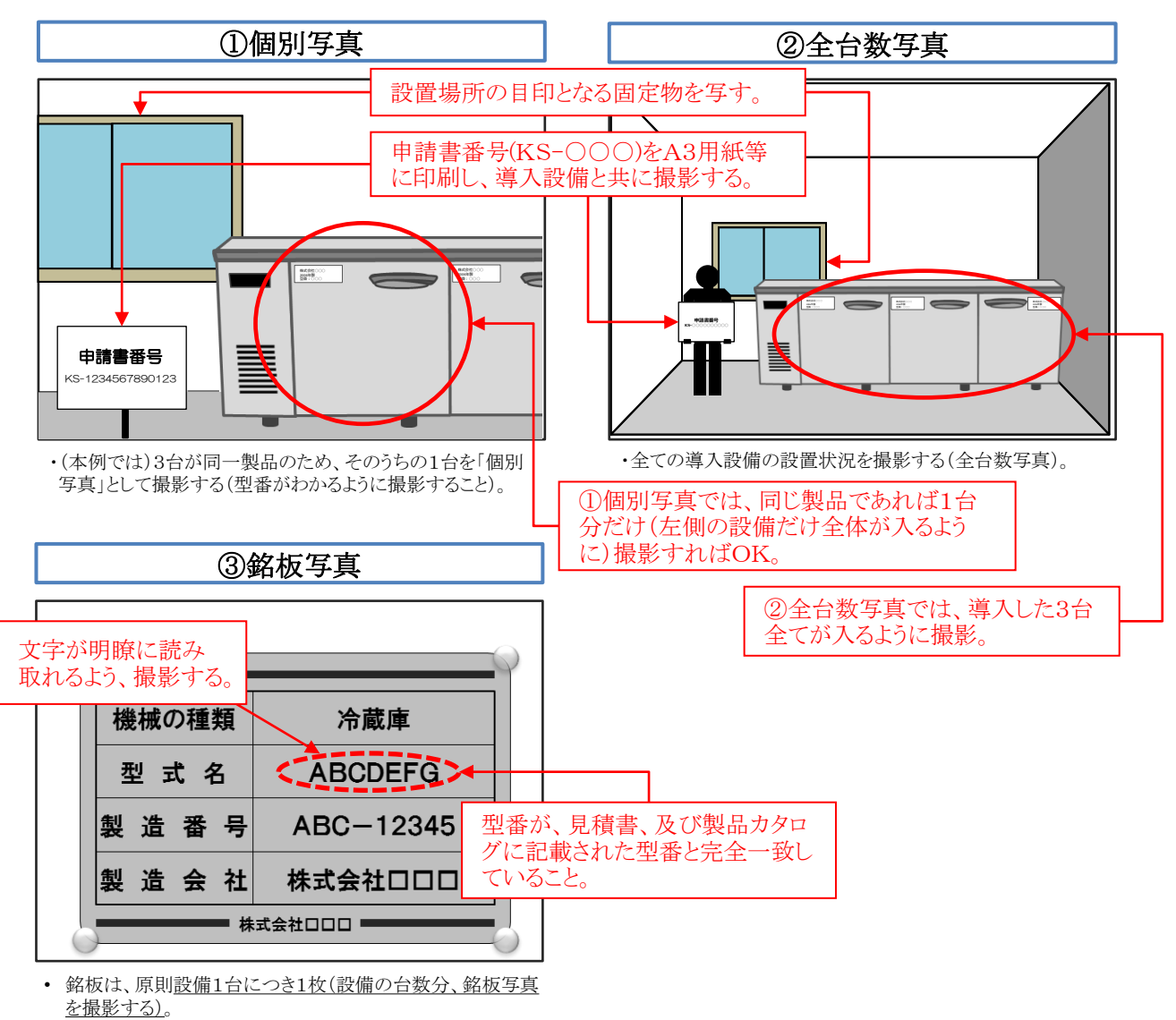

• 高効率照明に限り、1型番につき1枚で可。

#### 設置完了証明書の作成について

導入設備の設置、検収が完了したら、設置工事事業者に「設置完了証明書」の作成(記入・押印)を依頼します(自社で 設置工事を行った場合は自社で記入、押印)。

設置完了証明書のフォーマットは補助事業ポータルから出力、又は「採択者向けWEB」からダウンロードします。設置工 事事業者が決定したら、当該事業者に設置完了証明書のフォーマットを予め印刷して渡しておく等して、事前に作成を 依頼しておくことを推奨します。

#### [注意事項]

- 設置完了証明書は設置工事の発注先毎に作成します。1つの設備の設置工事を複数の設置工事事業者に依頼し た場合も、設置工事事業者毎に書類の作成、及び押印が必要になりますので注意してください(設置工事と検収を 別の事業者に依頼する場合等)。
- 設置工事を設備の発注先事業者が行った場合と、そうでない場合、及び補助事業者自身で行った場合とで、書類の 記入箇所等が異なります。別途公開予定の「実績報告の手引き」を参照し、正しく依頼/作成してください。

#### 2-4 経費の支払い

設備の費用(補助対象経費)、その他本事業に要した経費を請求書に基づいて支払います。 支払いを完了したら、支払いの実績を証明するために、金融機関発行の証憑書類を入手してください。 証憑書類は、次章で説明する「実績報告書」の一部として提出が必要です。忘れずに入手してください。

#### > 請求書を取得する際の注意点

原則、本事業の補助対象経費として支払う金額が明示されている請求書を取得してください。

補助事業以外の取引をまとめた請求書を受領し、一括振込しかできない場合は、当該事業の支払金額が明確に記載さ れた請求書の内訳書(明細)を販売事業者から取得し、提出してください。

#### また、複数事業所で事業を実施している場合は、事業所毎の支払額がわかるように分けて支払い、証憑書類も分けて 取得してください。

#### 経費を支払う際の注意点

支払いは全て、金融機関を通じた振込にて行ってください。

その他の方法、例えば現金の手渡し、割賦・手形、クレジットカード等による支払いは、認められません。 指定の方法以外で支払いを完了した場合は、補助金をお支払いできない場合があります。

※ 補助事業に関連する経費を支払う際に発生する振込手数料が取引先負担として取引価格に含まれている場合は、 手数料を含んだ当該金額を補助対象経費として計上することができます。

#### 振込証明書類を取得する際の注意点

支払いを完了したら、支払いの実績を示した、金融機関発行の証憑書類(振込受取書、振込証明書等)を入手してくだ さい。次章で説明する「実績報告書」の一部として提出が必要です。

証憑書類を入手したら、以下各項目を満たしているかを確認してください。

- 金融機関印が鮮明に押印されているか
- 振込金額が、本事業に関する請求書の金額と一致しているか
- ※ 証憑書類としての有効性の判断については、次ページ「◇振込証明書類として有効か否かの判断について」を参照 してください。
- ※ 証憑書類を受け取ることができる場合に限り、インターネットバンキングの利用も認められます。詳細については、次 ページ「◇振込証明書類として有効か否かの判断について」-「★上に示した証憑書類のいずれも入手できない場 合」の[例2]を参照してください。
- ※ 確定検査で現地調査を実施する際、証憑書類の原本を確認する場合があります。必ず保管しておいてください。

#### ◇振込証明書類として有効か否かの判断について

★振込証明書等として認められる証憑書類は下記の通りです。

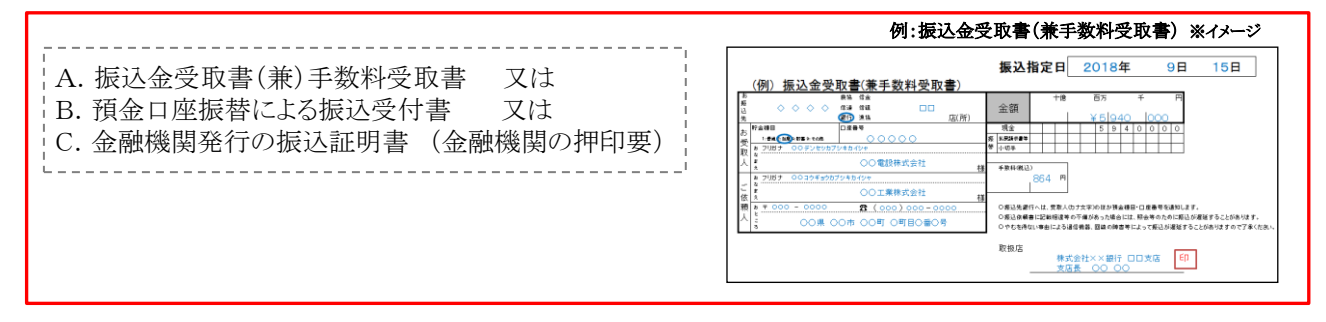

★上に示した証憑書類のいずれも入手できない場合は、 下記2種類の書類を用意し、提出してください。

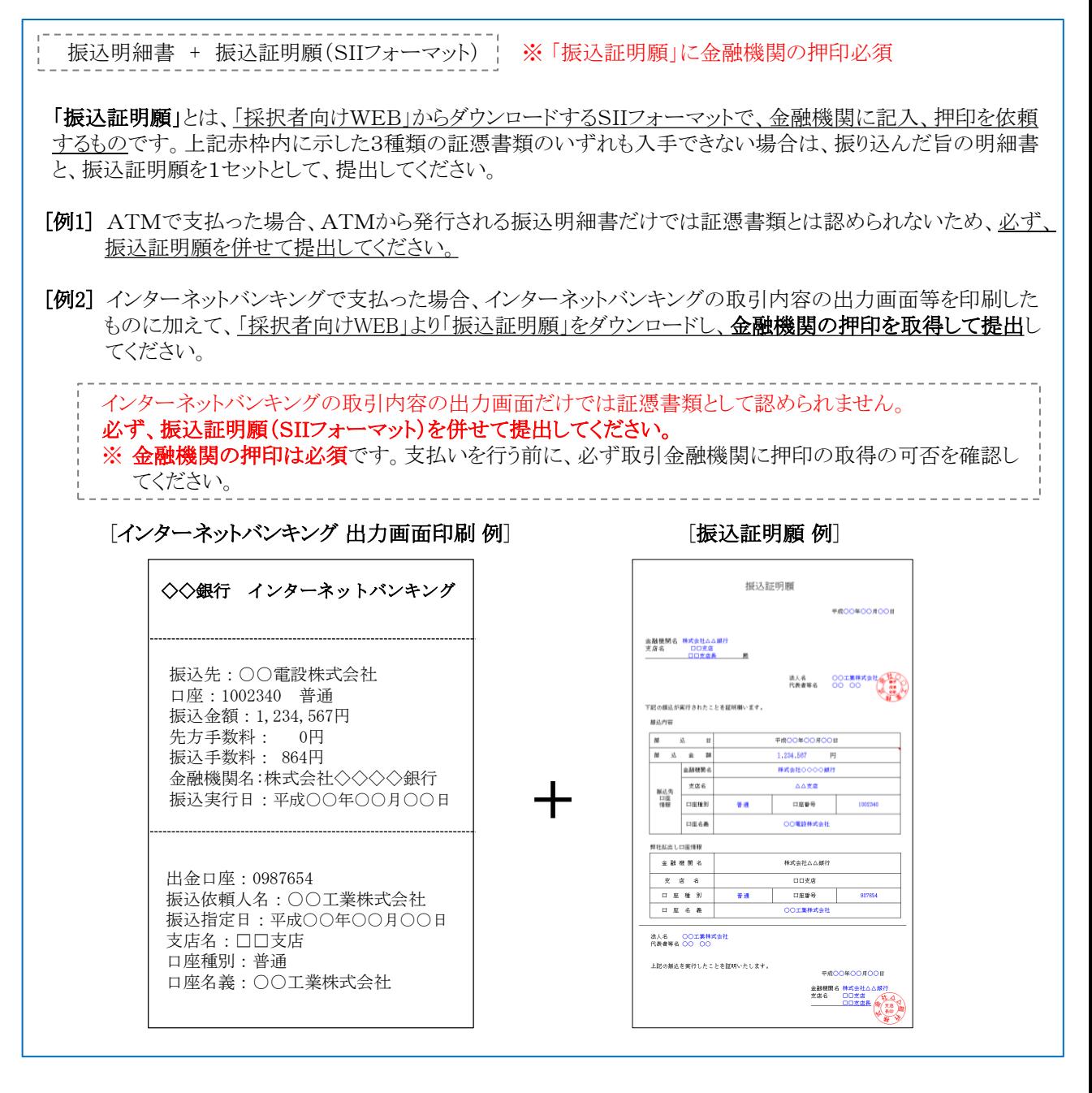

設備の設置、検収、及び支払いが完了したら、「事業完了」となります。 本事業では、「事業完了日」を基に、実績報告書の提出期限が決まります。次ページをよく確認してください。

## 2-5 事業完了

本事業においては、原則、補助事業者が、導入された設備を検収の上、全ての補助対象経費の支払いを完了した日を 「事業完了日」とします。なお、事業に係る全ての支払いについても、速やかに支払いを完了してください。

#### 事業完了日の考え方について

上記の通り、「事業完了日」とは原則として、「補助事業者が、導入された設備を検収の上、全ての補助対象経費の支払 いを完了した日」としていますが、実際の事業では、支払完了後に設備が導入される等、常に支払完了と事業の完了が 一致するとは限りません。

そこで、本事業では「事業完了日」の定義を、下記のように定めています。

#### 設備を設置し、検収(動作確認)までを完了した日(設置完了日※)、

又は

#### 全ての補助対象経費の支払いを完了した日(支払完了日)の、いずれか遅い日。

※ 「設置完了日」 は、設備の設置工事を完了しただけでなく、当該設備の検収(動作確認)までを完了した日、とします。

下記に例を示します(日付は例であり、実際の日付は補助事業者によって異なります)。

#### [事業完了日の確認箇所]

設置完了日(動作確認まで終えた日)、及び支払完了日については、それぞれ下記日付を確認してください

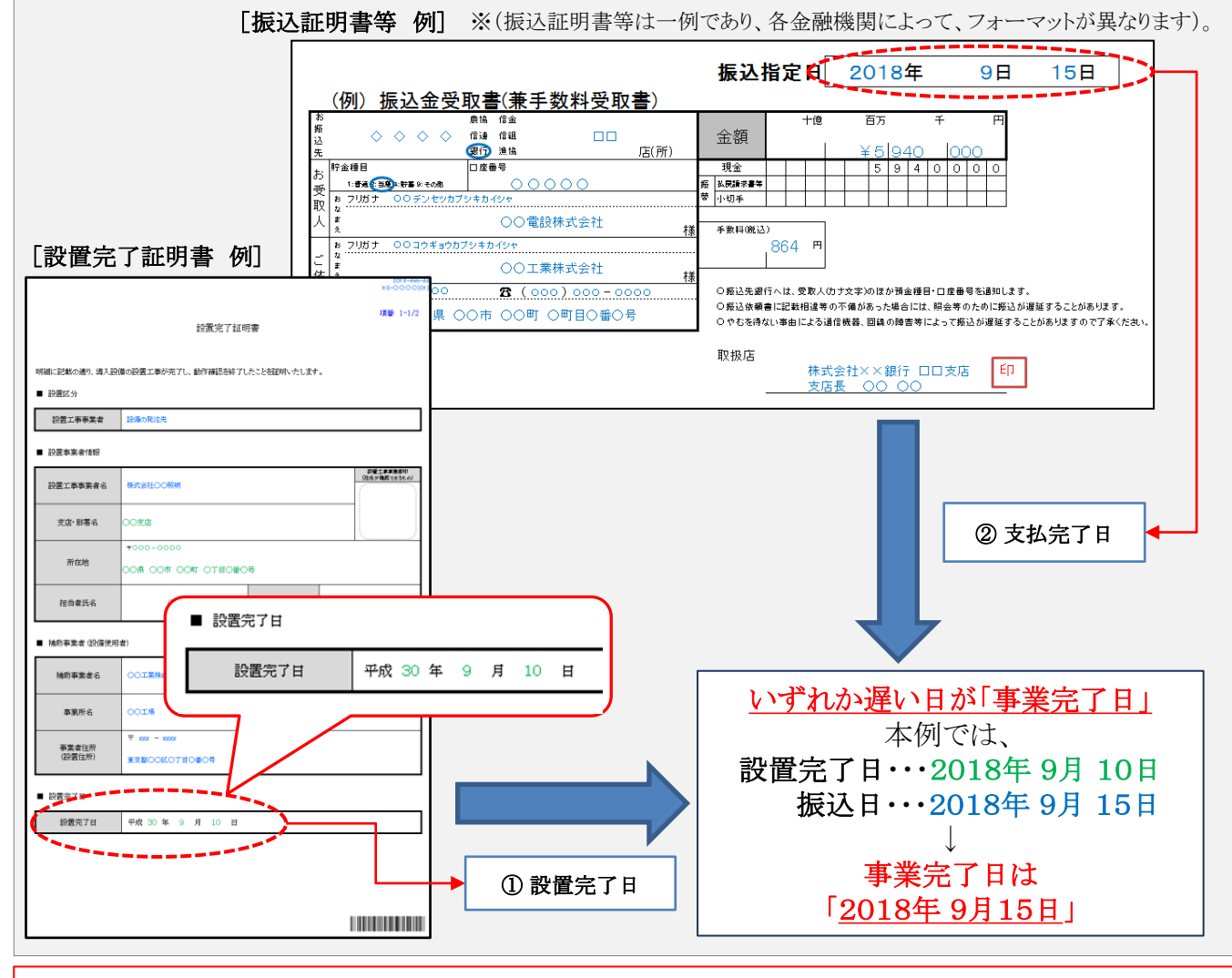

「事業完了」した補助事業者は、「事業完了日」から30日以内、又は平成30年11月12日(月)17時(必着) のいずれか 早い日までに、第3章で説明する「実績報告書」を提出する必要があります。

## 2-6 計画変更について

交付決定後に交付申請で示した事業計画(事業内容)に変更の可能性が生じた場合は、必ず事前に、時間に余裕を もってSIIへ連絡してください。補助事業者は、変更がSIIにより承認された場合のみ、所定の様式をSIIに提出して変更 手続きを行うことができます。

[計画変更の例]:導入設備・システムの仕様、導入数、及び導入に伴う設備費用を変更する場合 導入設備・システムの仕様の変更は省エネルギー効果、導入数の変更は省エネルギー効果、及び補助対象経費の 金額に変更が生じる可能性があり、交付決定時と条件が異なるため、SIIにて変更内容の詳細を確認する必要がありま す。

なお、事業の目的に沿わない変更については承認されないことがあります。 また、SIIは、変更を承認した場合であっても、必要に応じて交付決定の内容を変更し、又は条件を付することができま す(交付規程第10条第3項)。

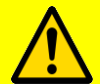

各種変更手続きにおいては、必ず事前にSIIに相談いただく必要があります。 事前連絡なく書類のみ送付いただいても変更は認められませんので、注意してください。

#### > 変更手続きについて

本事業にて計画変更とされる事業内容の変更例と、手続き上必要となる書類は、下表の通りです。 手続きや書類の詳細については個別にご案内しますので、必ず事前にSIIに連絡してください。

- ※ 変更前・変更後の情報に誤りがないか、よく確認してから提出してください。不備があった場合は再提出となり、処理 に時間を要することになりますので、十分注意してください。
- ※ 導入予定設備の数量変更等を行う場合は、設備を発注する前に必ずSIIに連絡し、計画変更手続きを行ってくださ い。

#### [事業内容の変更と提出が必要となる書類] ※ 必ず事前にSIIに相談すること。

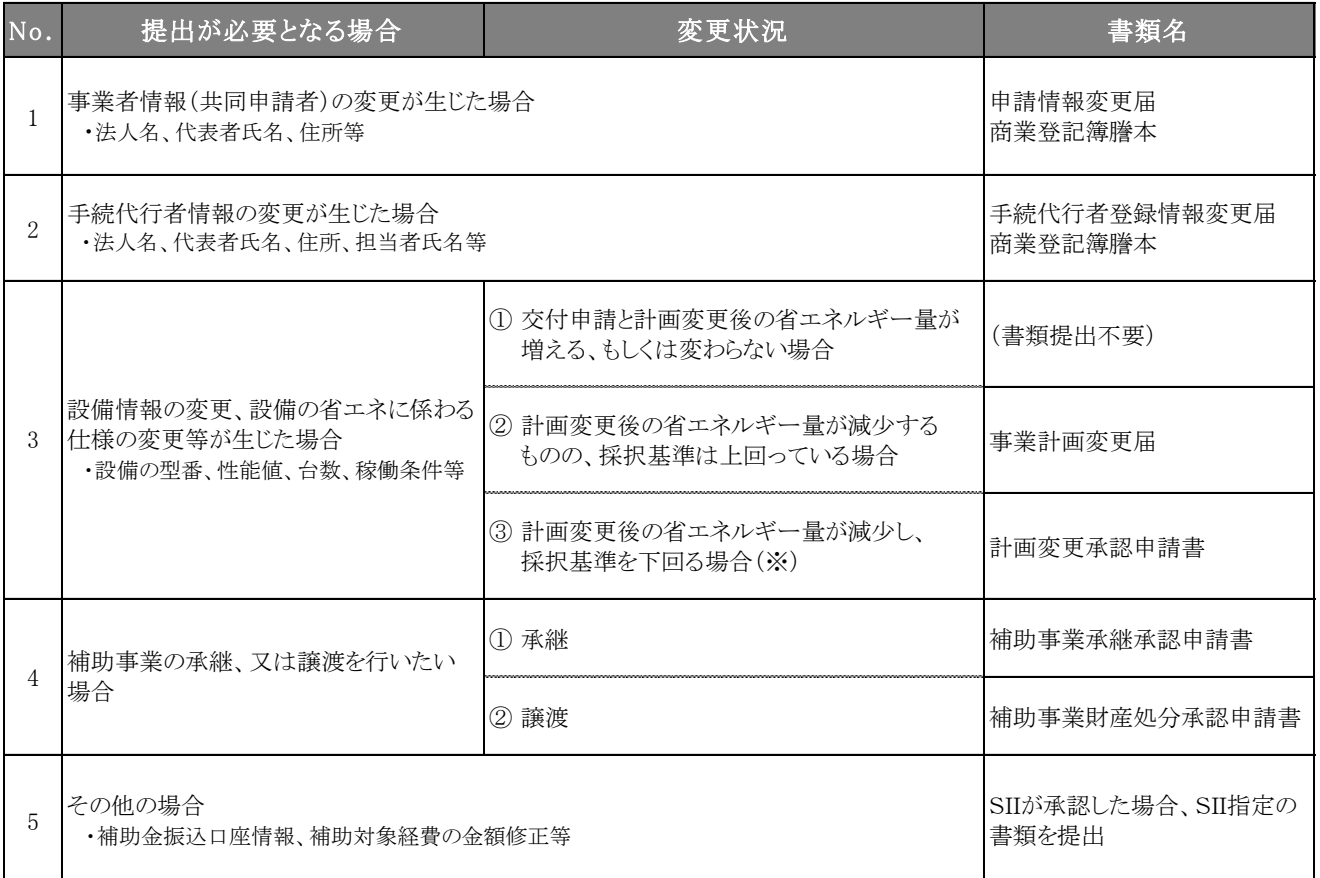

※ 計画変更によって採択基準を下回った場合、交付決定が取り消しになる場合があります。

# 3. 実績報告~補助金交付

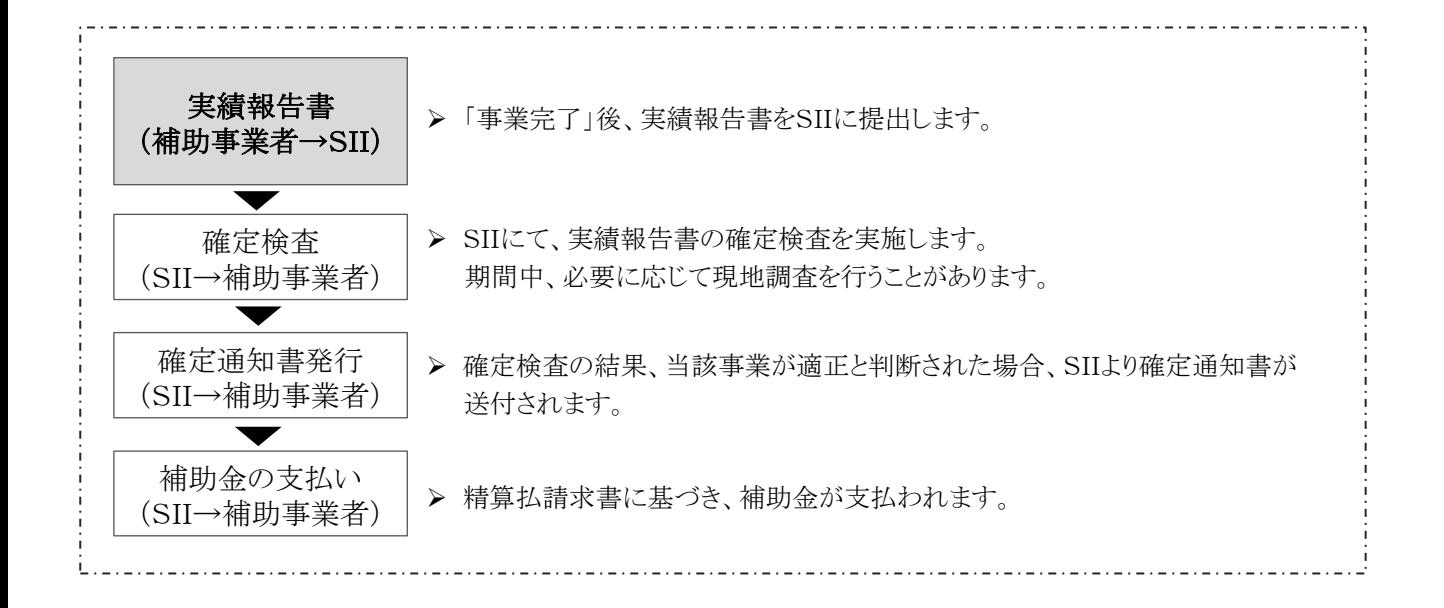

## 3-1 実績報告と確定検査について

補助事業者は、補助事業の「事業完了日」(※)から30日以内、又は平成30年11月12日(月)17時(必着)のいずれか 早い日までに、補助事業ポータルに必要事項を入力して必要書類を作成し、また必要な添付書類を揃えて、実績報告 書としてSIIに提出します。

※ 「事業完了日」の定義については、「2-5 事業完了」を参照してください。

SIIは、実績報告書を受領後、「確定検査」を行います。 確定検査は、事業を完了した補助事業者に対して、事業が交付決定を受けた計画通りに、適切な手順で行われたか、 導入予定設備が計画通りに設置され、適切に稼働しているか、補助事業についての支払いが全て完了しているか等を 確認するために行われ、その結果によって補助金額が確定されます。

以下、実績報告書の内容、確定検査の順に、説明します。

#### 3-2 実績報告書について

補助事業完了後に、確定検査(書類検査)用の資料として、実績報告書をまとめ、提出します。

#### 実績報告書の作成について

実績報告書として提出が必要な書類の一覧、作成・取得時の注意事項、及びファイリング方法について説明します。 また、P.41以降では、書類の作成例を示しています。

#### ◇実績報告書類一覧

実績報告書として提出が必要な書類は、下表の通りです。

書類によって原本を提出する場合と、写し(白黒コピー)を提出する場合がありますので、注意してください。 また、確定検査上必要な場合は、追加の書類を求めることがありますので、予めご了承ください。

#### [実績報告書類一覧]

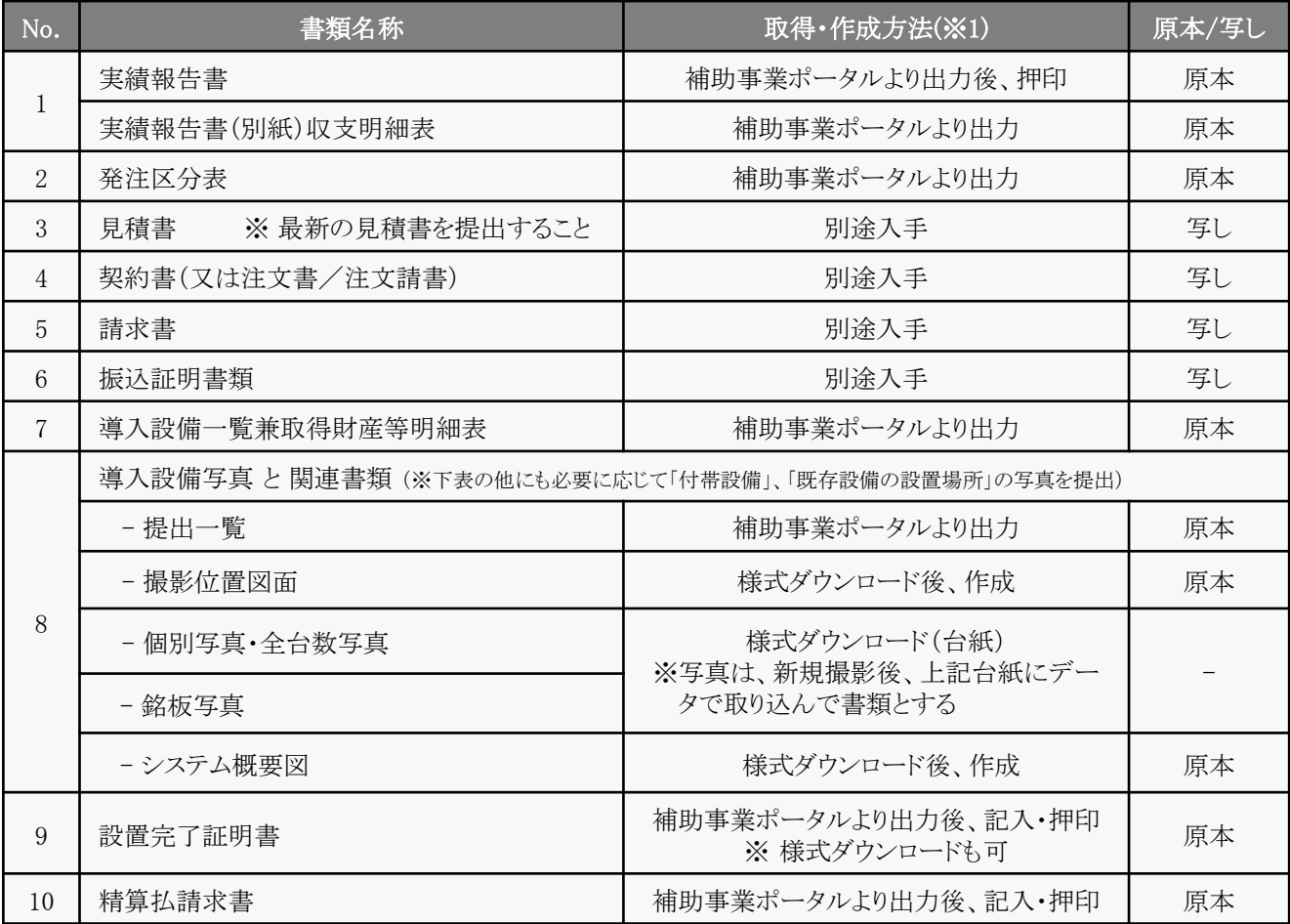
### [必要に応じて提出する書類]

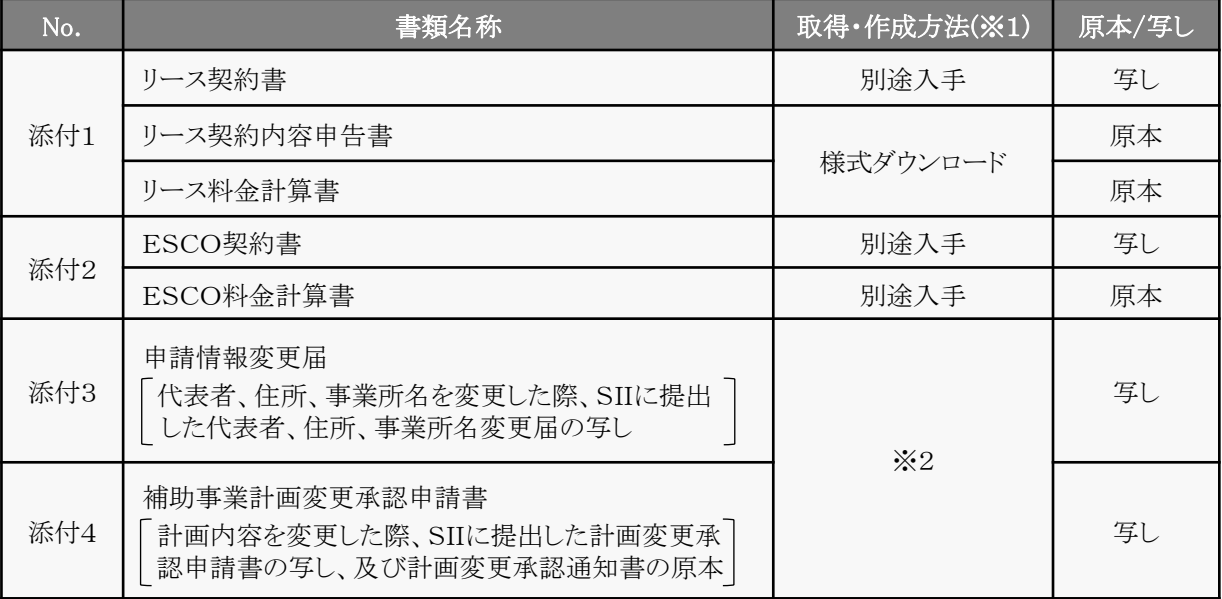

※1 提出書類の取得・作成方法

「補助事業ポータルより出力」・・・・補助事業ポータルに必要情報を入力して作成します。 「様式ダウンロード」・・・・「採択者向けWEB」よりフォーマットをダウンロードし、必要事項を入力して作成します。 「別涂入手」・・・・・・・・・・・補助事業者にて別涂取得します。

※2 添付3、添付4(計画変更関連書類)について

変更する内容によって提出書類の様式や取得方法が異なります。必ず事前にSIIに連絡し、手続き方法を確認して ください。

### ◇「別途入手」(第三者から入手)する書類について

前ページ「実績報告書類一覧」の表において、「取得・作成方法」が「別途入手」とされている書類は、販売事業者 や設置工事事業者等の第三者から入手する書類です。

次ページの表に示す各書類取得・作成時の「チェック項目」を事前に各書類の入手元(表内「入手元」)へ情報共有 する等して、不備のない書類を取得、作成してください。

<第三者から入手する書類>

- 見積書
- 契約書(又は注文書/注文請書)(※1)
- 設置完了証明書(※2)
- 請求書
- 振込証明書類

※1 契約書、注文書は自社保有の写しを提出、注文請書は販売事業者の控えを取得してください。 ※2 自社設置の場合は自社で作成してください。

<全書類共通の注意事項>

- ① 補助事業者名、販売事業者名等、書類に係わる事業者名が正しく記載されていること。
- ② 書類が、交付決定を受けた事業に関する内容であることがわかる「件名」、「型番」等が記載されていること。
- ③ 各書類に記載された導入設備の「製品名」、「型番」、「台数」、及び「金額」等が一致しており、また最新の内容 で記載されていること。

### [実績報告で提出する書類と取得・作成時の留意点]

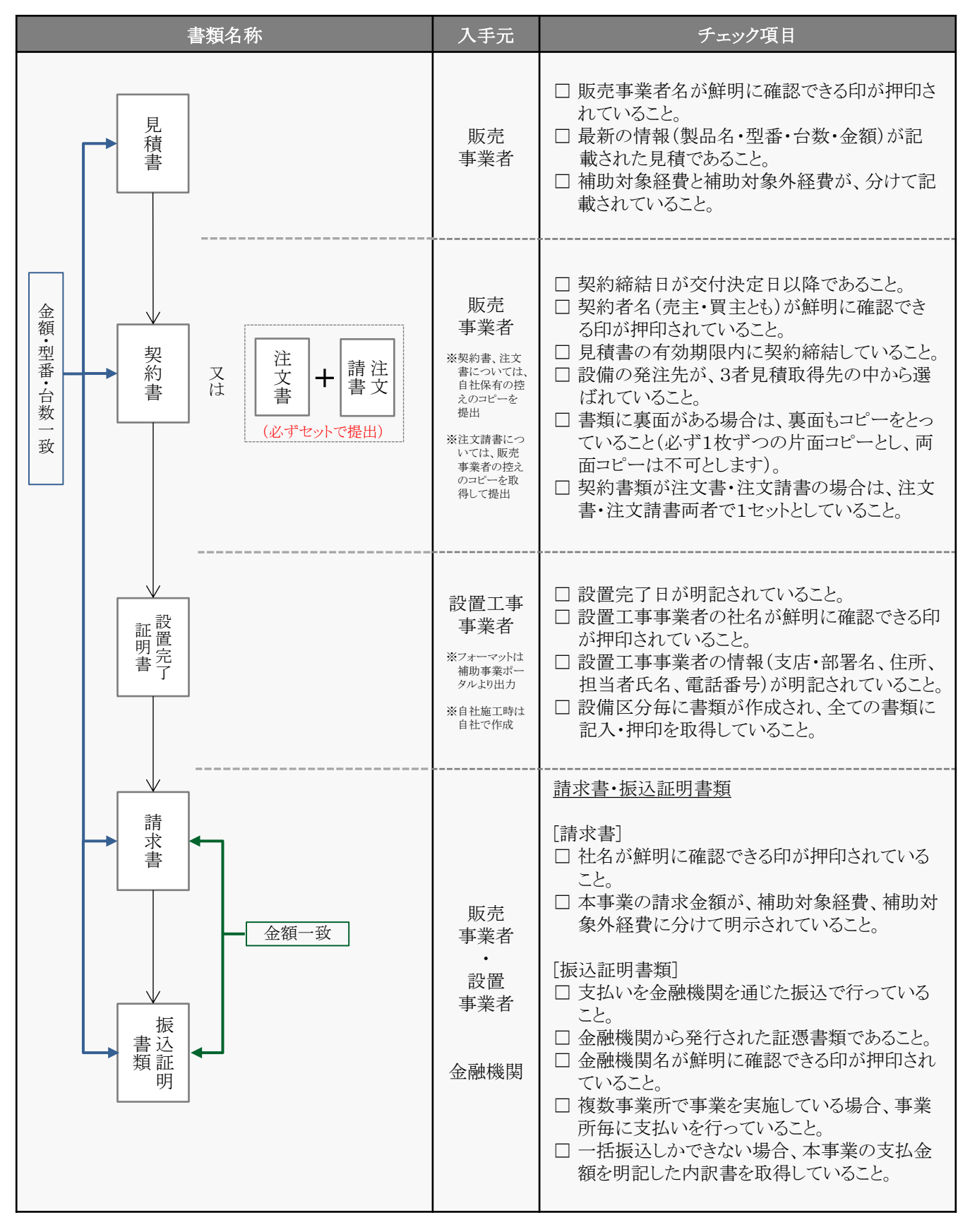

### 実績報告書のファイリングと提出方法

実績報告に必要な書類、及び写真(台紙にデータを取り込んで書類としたもの)を1冊のファイルにまとめ、SIIへ提出し ます。

P.35~36[実績報告書類一覧]に記載の書類を揃え、同表の順に並べます。 並べた書類に穴(2穴)を空け、書類の種類毎にインデックスタブ付の中仕切りで区切り、A4判(2穴タイプ)のファイル に綴じます。ファイリング手順の詳細については、別途公開予定の「実績報告の手引き」を参照してください。 なお、「採択者向けWEB」から、インデックス・ラベルをダウンロードできます。活用してください。 ※ 「採択者向けWEB」へアクセスするURLについては、交付決定通知メールを参照してください(P.6)。

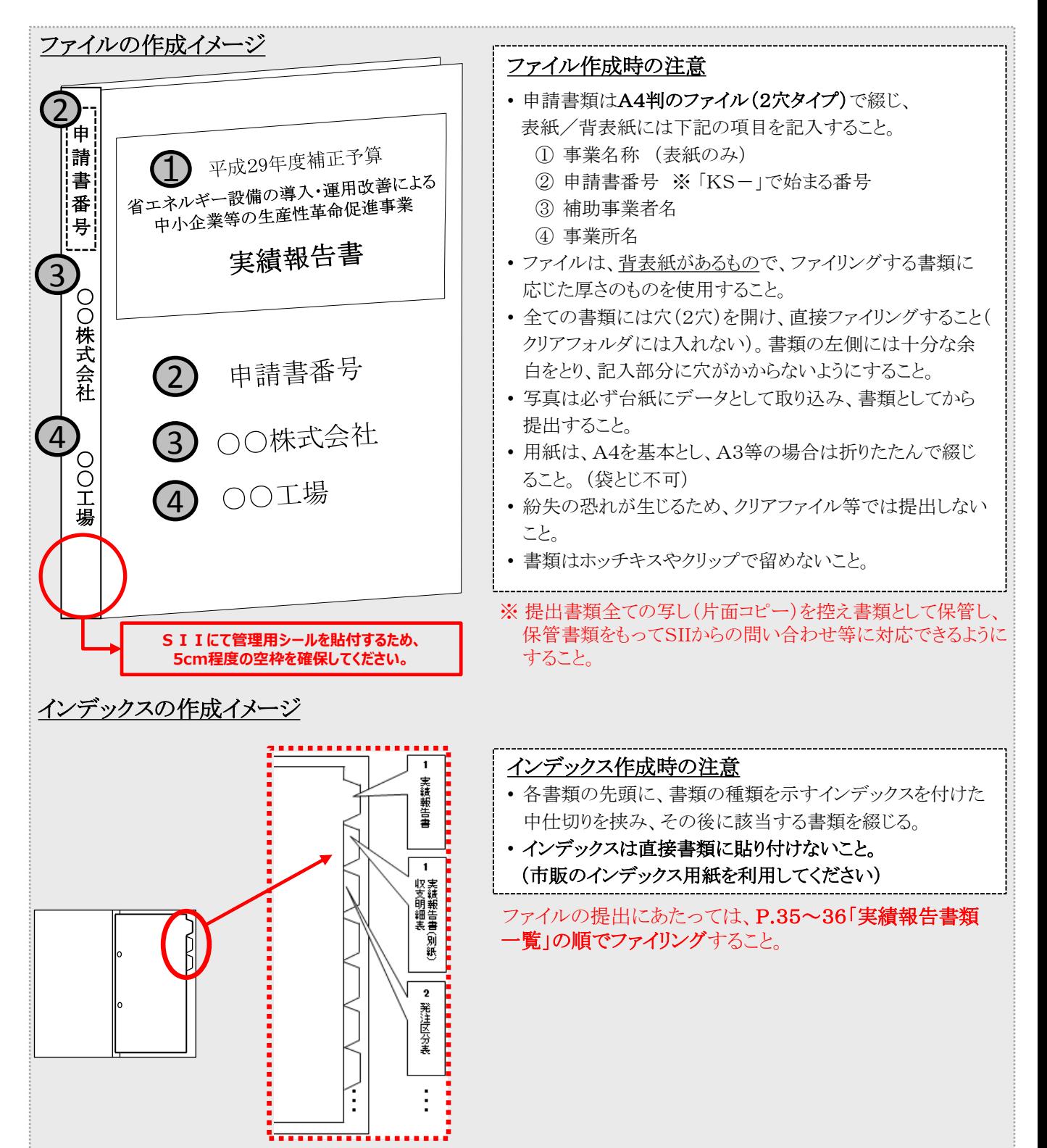

### ◇書類の提出方法

完成した実績報告書ファイルを、SII宛に郵送してください(SIIへの持込不可・宅急便不可)。 配送事故に備え、配送状況が確認できる手段で郵送してください。 なお、「採択者向けWEB」から、書類郵送時の宛名をダウンロードできます。活用してください。 ※ 「採択者向けWEB」へアクセスするURLについては、交付決定通知メールを参照してください(P.6)。

- ◆提出期限 : ① 事業完了日から30日以内 又は ② 平成30年11月12日(月) 17時(必着) のいずれか早い日
- ◆提出方法 : 郵送
- ◆提出部数 : 1部

#### [書類提出先]

〒115-8691

赤羽郵便局私書箱45号

 一般社団法人環境共創イニシアチブ 審査第一グループ

「省エネルギー設備の導入・運用改善による中小企業等の生産性革命促進事業」

実績報告書 在中

※上記[書類提出先]をカラーコピーし、宛先として使用することもできます。 ※「事業名」から「実績報告書 在中」の部分は、必ず赤字で記載してください。

不備があった場合は、SIIより連絡します。 不備が解消するまでは対応が完了せず、補助金をお支払いできません。 SIIより連絡があった場合は、速やかに対応いただくようお願いします。

#### 3-3 確定検査について

確定検査では、下記2点が行われます。

- (1) 書類検査 ・・・ 提出された実績報告書を基に、補助事業実施内容の詳細、経理関連の処理状況等について確認 します。
- (2) 現地調査 ・・・ 補助事業により実際に設置された設備が見積・発注通り、且つ申請通りのものであるか、設備として 正常に稼働しているか等を現地で確認します。現地調査は必要に応じて実施します。

#### > 書類検査とその確認点

書類検査では、本事業を実施するにあたってやりとりされた経費関連の書類(見積書、契約書類、請求書、振込証明書 類等)のほか、既存設備写真、導入設備写真や、設置完了証明書等をまとめて1冊のファイルにした実績報告書に基づ いて、事業の実施状況を確認します。

具体的な確認内容は、以下の通りです。

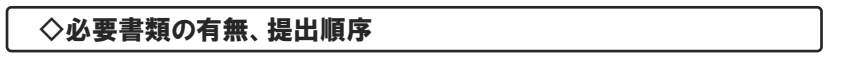

- (1) 交付決定から事業完了までの各段階における書類の日付が、一般的に想定される時系列(P.37「実績報告 で提出する書類と取得・作成時の留意点」参照)に適合しているか。
- (2) 必要に応じて添付する書類に抜けがないか(P.36「必要に応じて提出する書類」参照)。
- (3) 交付申請から実績報告までに別途SIIとやり取りした文書(各種届、各種承認申請、承認通知等)がある場合 は、それらの書類についても抜けがないか。
- (4) 全ての書類が、SII指定の順番で正しく綴じられているか。

#### ◇提出書類の整合性

(1) 見積書、契約書類、及び請求書において、補助事業名、件名、金額、及びそれに対応する項目(製品名、製 品の補助対象内/外の表示、及び型番等)が全て一致しているか。

#### ◇事業の実施内容

- (1) 交付決定を受けたメーカー、型番の設備が、交付決定を受けた台数で設置されているか。
- (2) 設置された設備は、補助事業の専用設備で、他の用途に使用されていないか。
- (3) 補助対象経費の中に、撤去費等の補助対象外の経費が含まれていないか。導入設備として、稼働に必要不 可欠なもの以外が含まれていないか。

※ 交付決定を受けていない設備に係る経費は補助対象とはなりません。

#### > 現地調査とその確認点

現地調査では、交付決定を受けた計画通りに設備が設置され、稼働しているか、また補助事業者が責任をもって現場 状況を把握しているか(省エネルギー効果を発するために必要、適正な設備稼働手順や、環境条件等を把握している か等)を確認します。併せて、実績報告書等の保管状況も確認します。

具体的な確認内容は、以下の通りです。

#### ◇施工状況

- (1) 交付決定を受けた計画通りに設備が設置されているか。
	- ※ 提出書類と実際の設備の照合を行います。
	- ※ 見積書、契約書類、請求書等に記載された設備の設置数量、及び銘板の確認を行います。
	- ※ 稼働中で確認できない設備(炉内設備、主装置部分のカバー等に隠れる設備等)については、設置する過 程で撮影された設備の写真等で設置確認を行います。事前に用意してください。
		- (→ P.26「③設置後に目視確認できなくなる設備がある場合」参照)

#### ◇運転状況

- (1) 設備が計画通りに稼働しているか(現場計器、及び運転データシート等の確認を実施します)。
- (2) 設置完了証明書において、未検収と疑われるものがないか。
- ※ 導入設備が設置されていても、未検収の場合は補助対象外となります。
- ※ 自社で設置作業を実施した場合であっても、自社による検収が認められます(他社による検収を別途行う必 要はありません)。
- (3) 検査時に故障状態にある設備(球切れ等含む)はないか。
- ※ 検査時に故障状態の設備は補助対象外となりますので注意してください(但し、検査開始までに申告があっ た場合を除く)。

#### ◇補助対象要件の確認

- (1) 補助対象設備が、補助対象要件を満たして導入されているか。
- ※ 導入設備の中に、兼用設備、予備・将来設備等がないか、新設設備がないか等を確認します。

#### ◇書類の保管状況

(1) 補助事業者が実績報告書を適切に保管しているか。

※ 現地調査において求められた際にすぐに提示できるよう、用意しておいてください。

#### 実績報告書(1/2) **No.1**

補助事業ポータルより出力後、押印

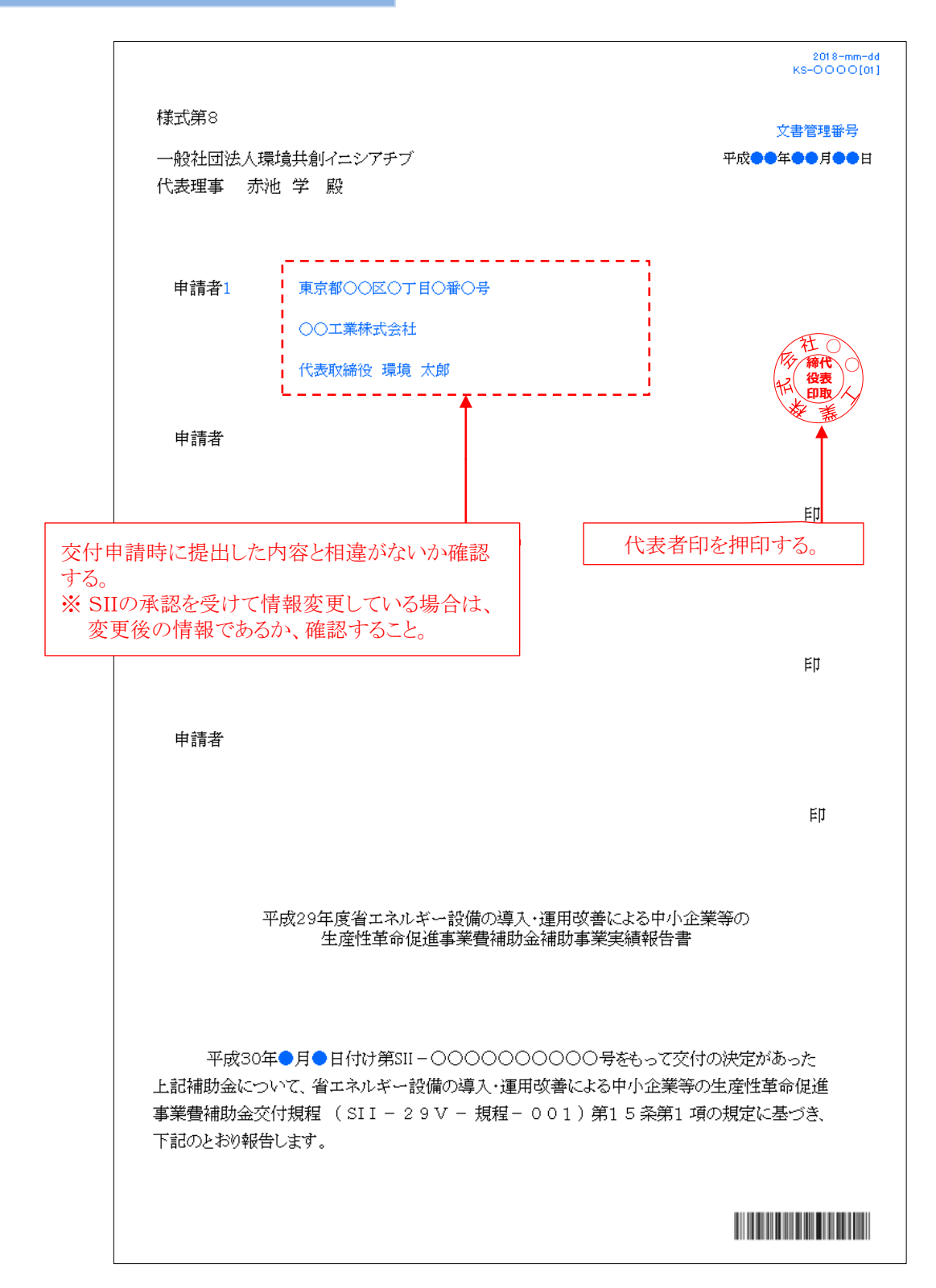

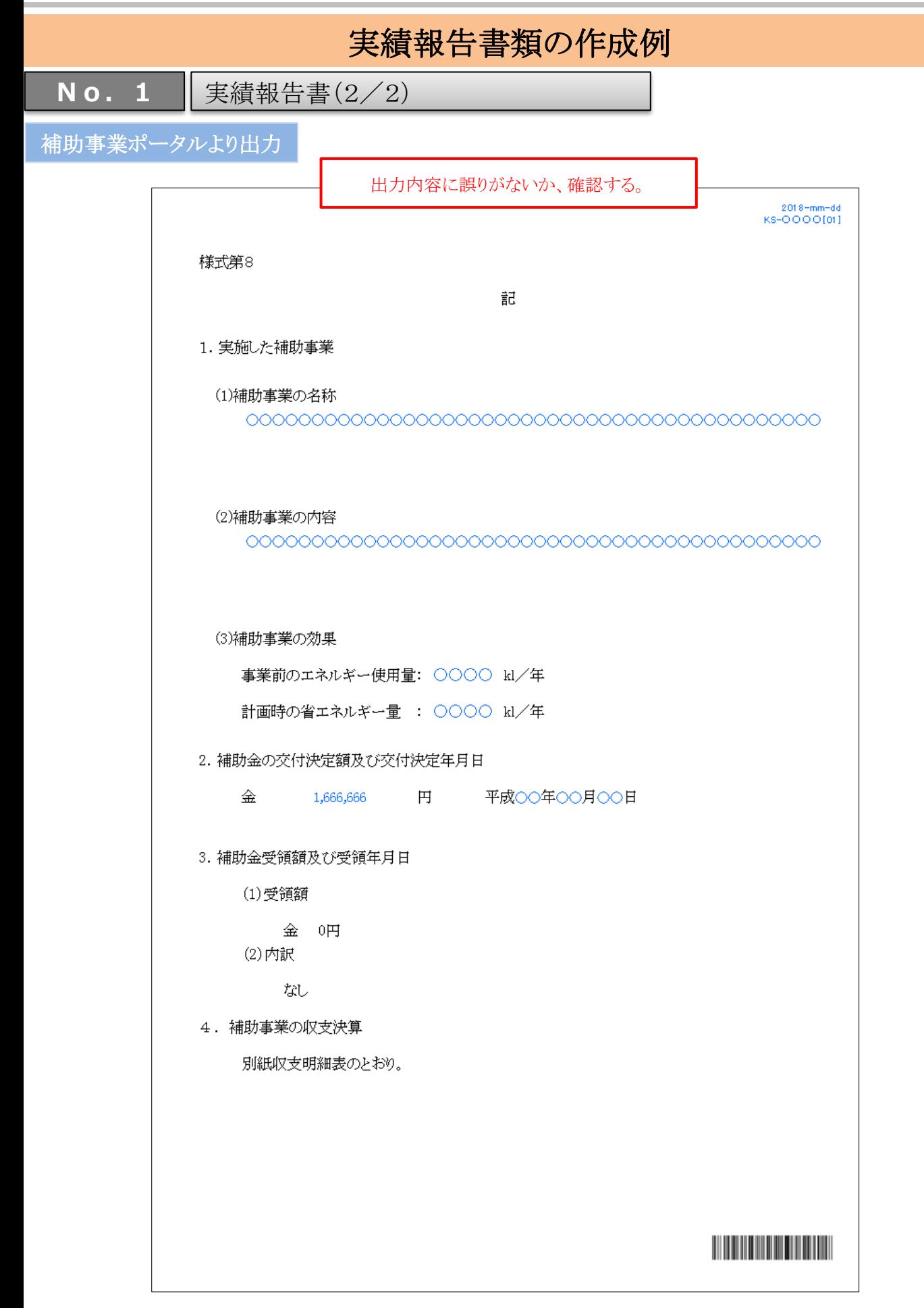

平成29年度補正予算 省エネルギー設備の導入・運用改善による 中小企業等の生産性革命促進事業

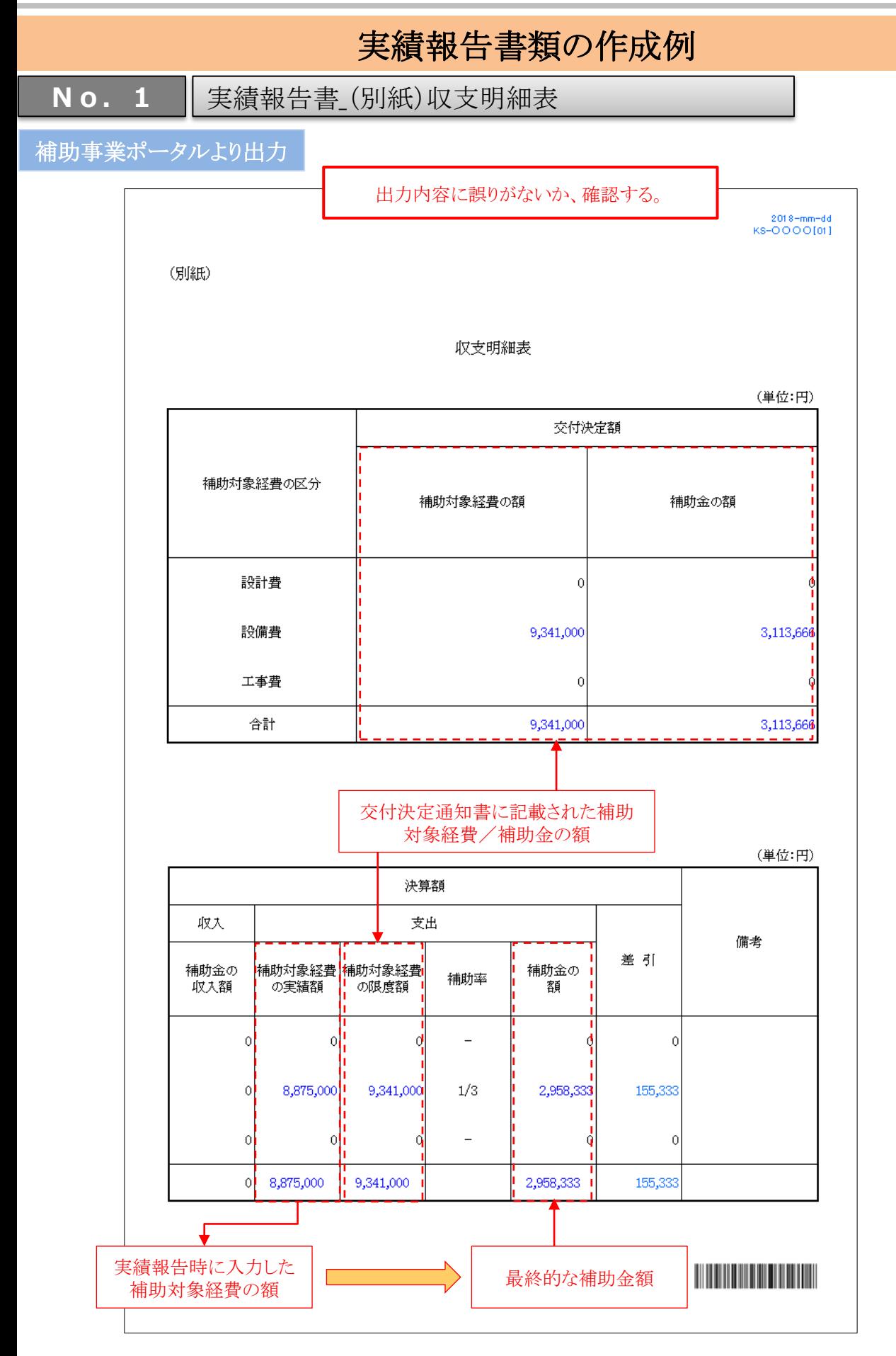

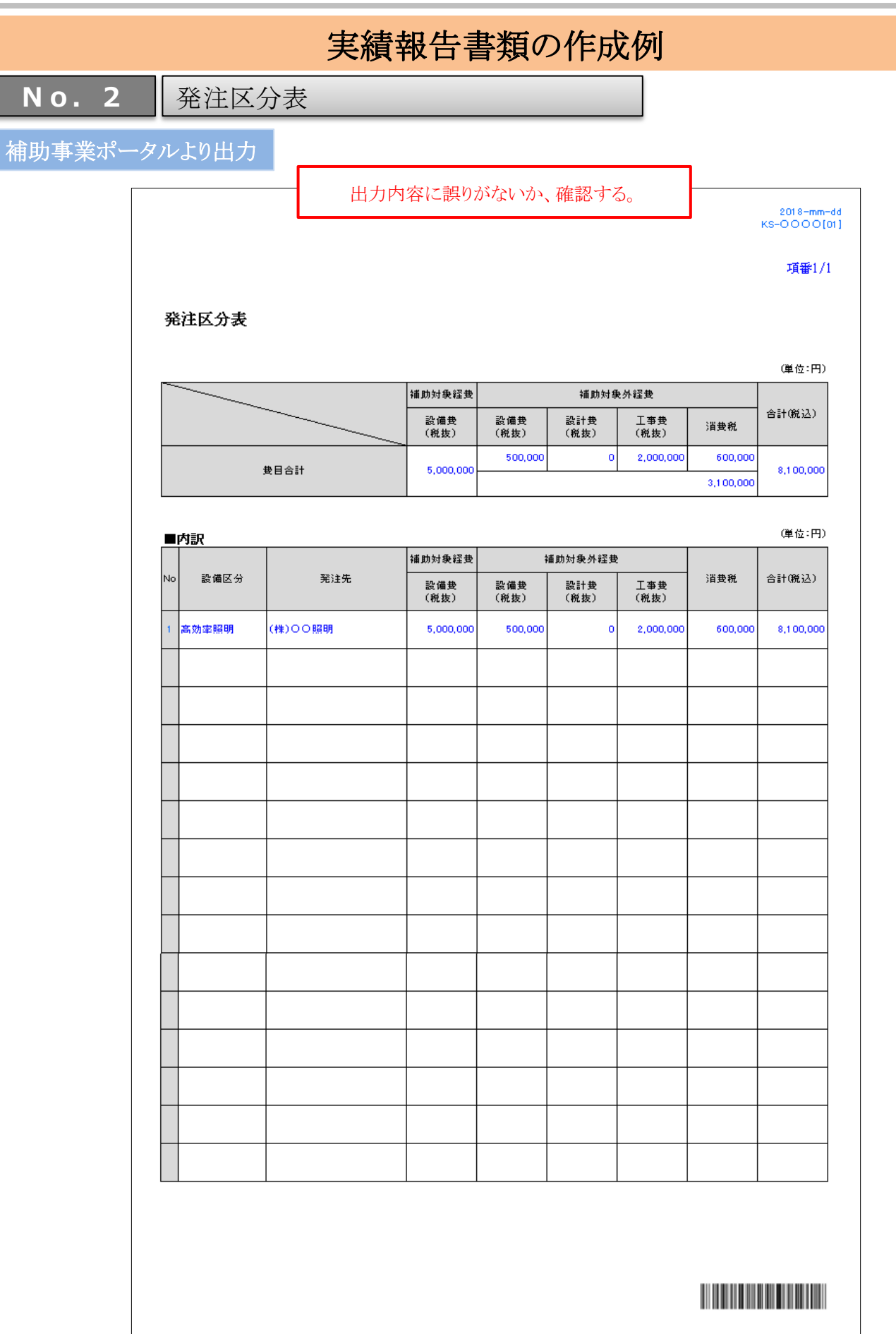

**No.3**

見積書

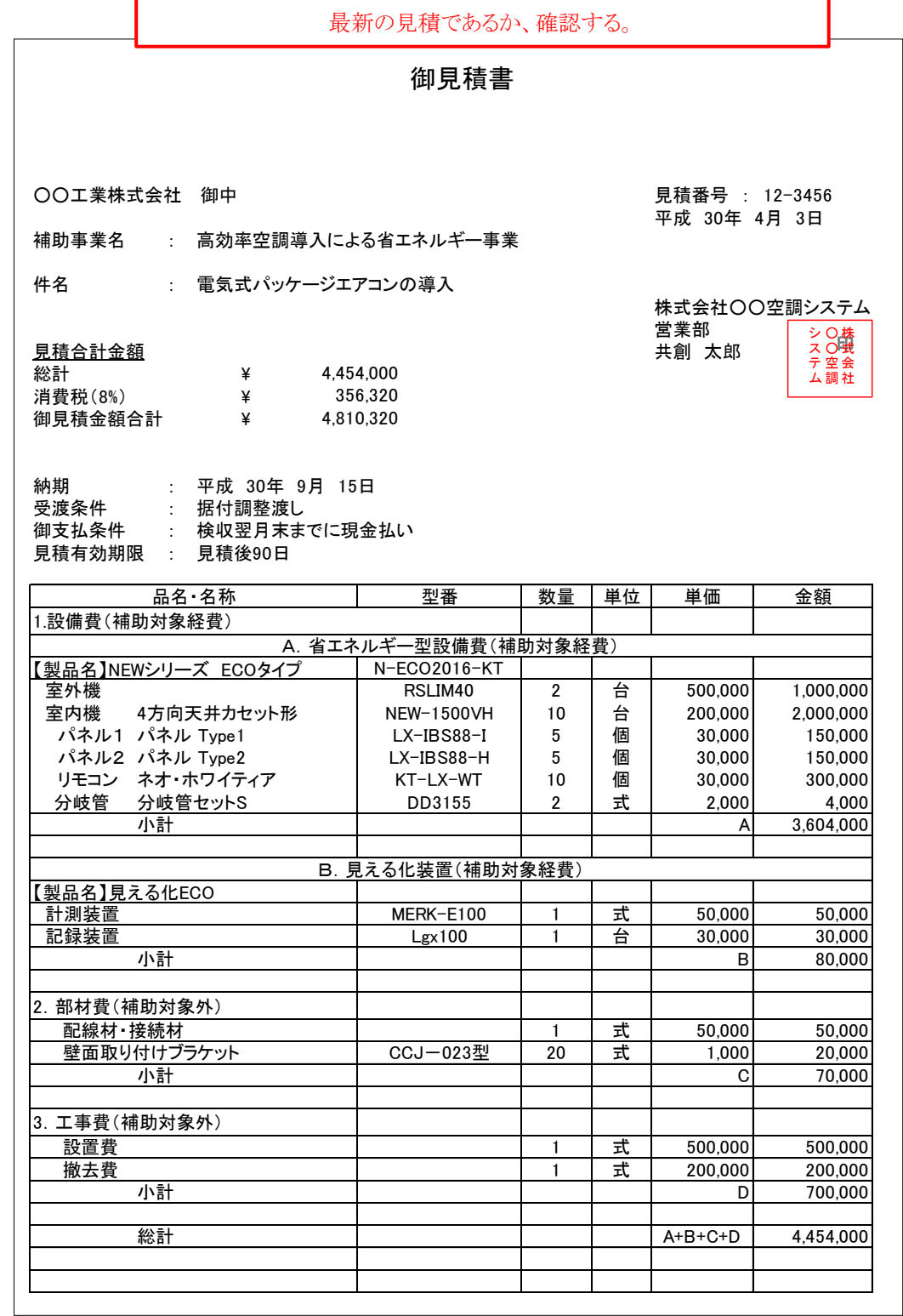

**No.4**

### 契約書

※ 注文書/注文請書については、次ページを参照してください。

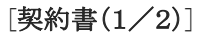

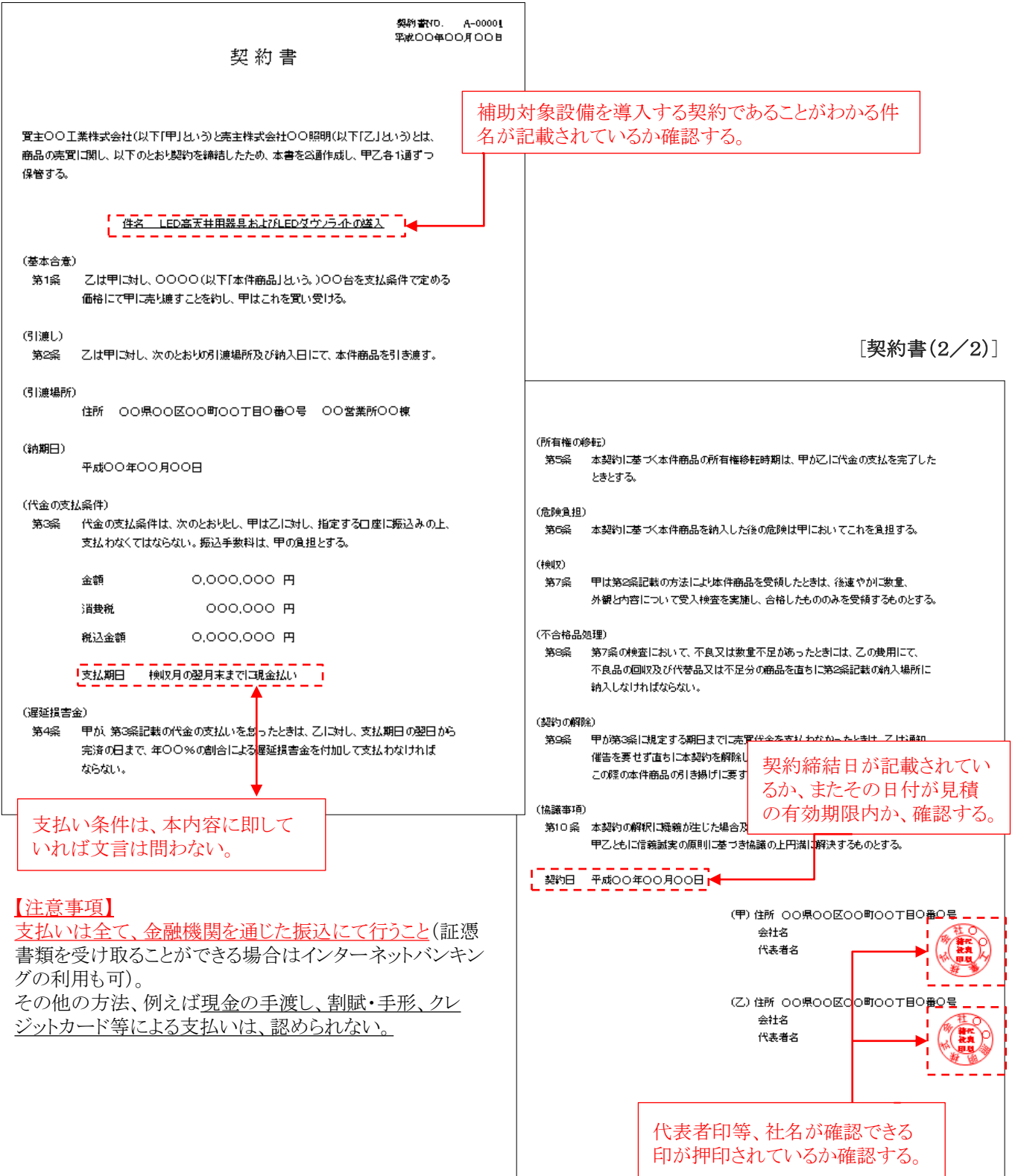

注文書/注文請書 **No.4**

※ 契約書については、前ページを参照してください。

### [注文書]

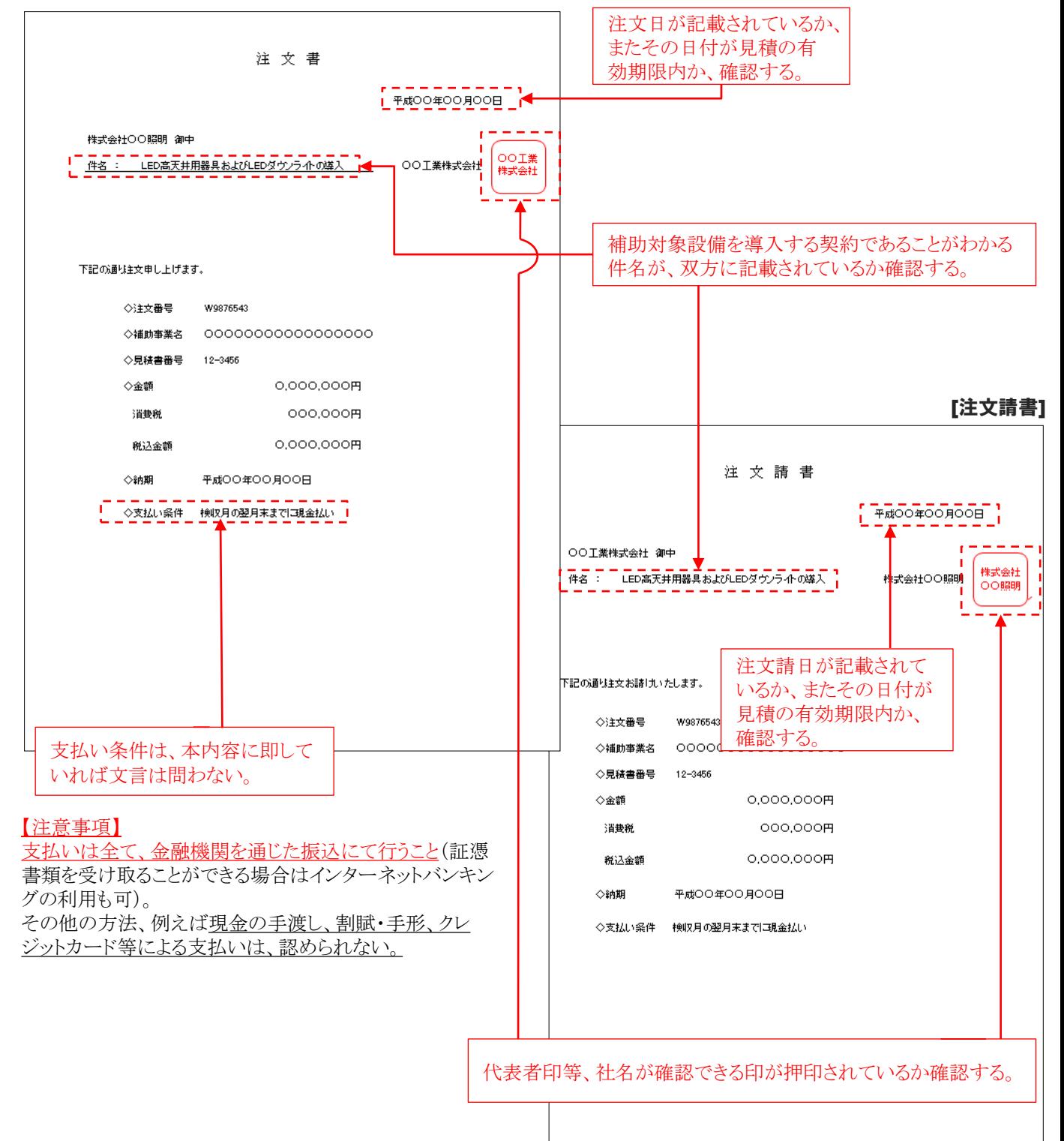

**No.5**

請求書

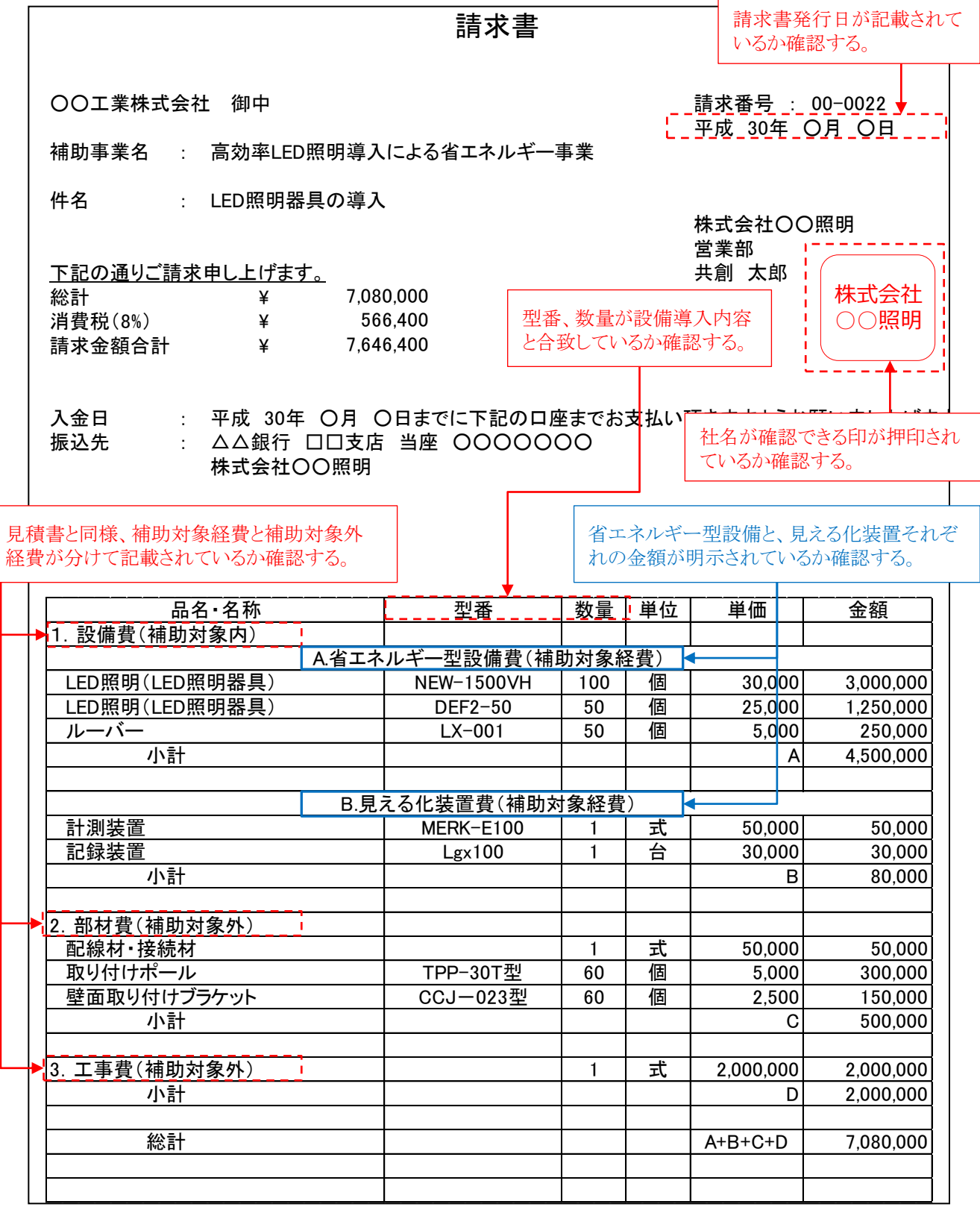

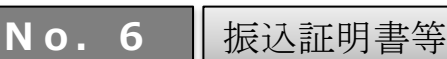

※下図は、一例です(金融機関によって振込証明書等のフォーマットは異なります)。

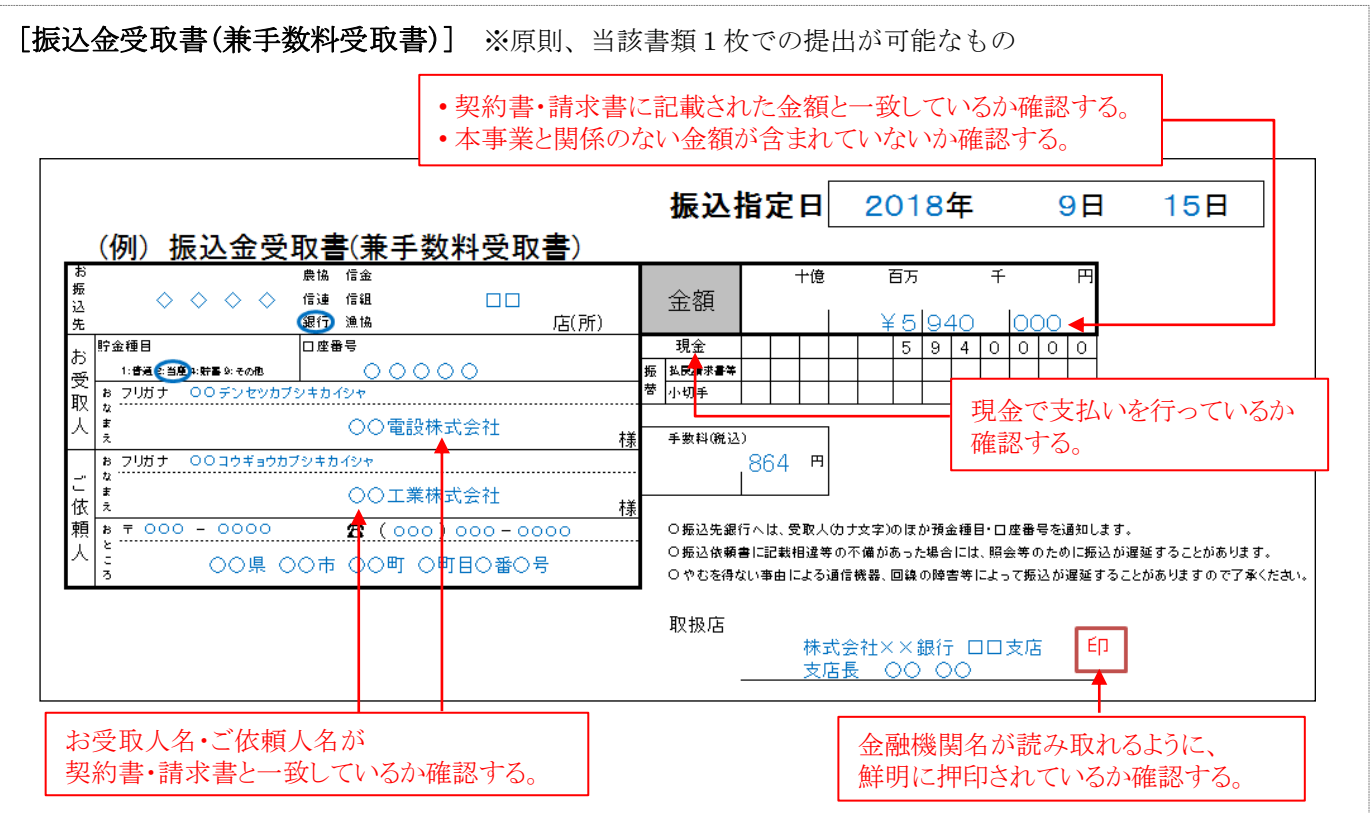

### [インターネットバンキング取引明細 画面印刷] ※当該書類1枚では証憑書類として認められないもの

<u>金融機関の押印がないため、1枚では証憑書類として認められません。</u>必ず、下記のいずれかを併せて提出して ください。

・金融機関発行(押印必須)の振込明細書

・SII指定の**振込証明願** ※次ページ参照

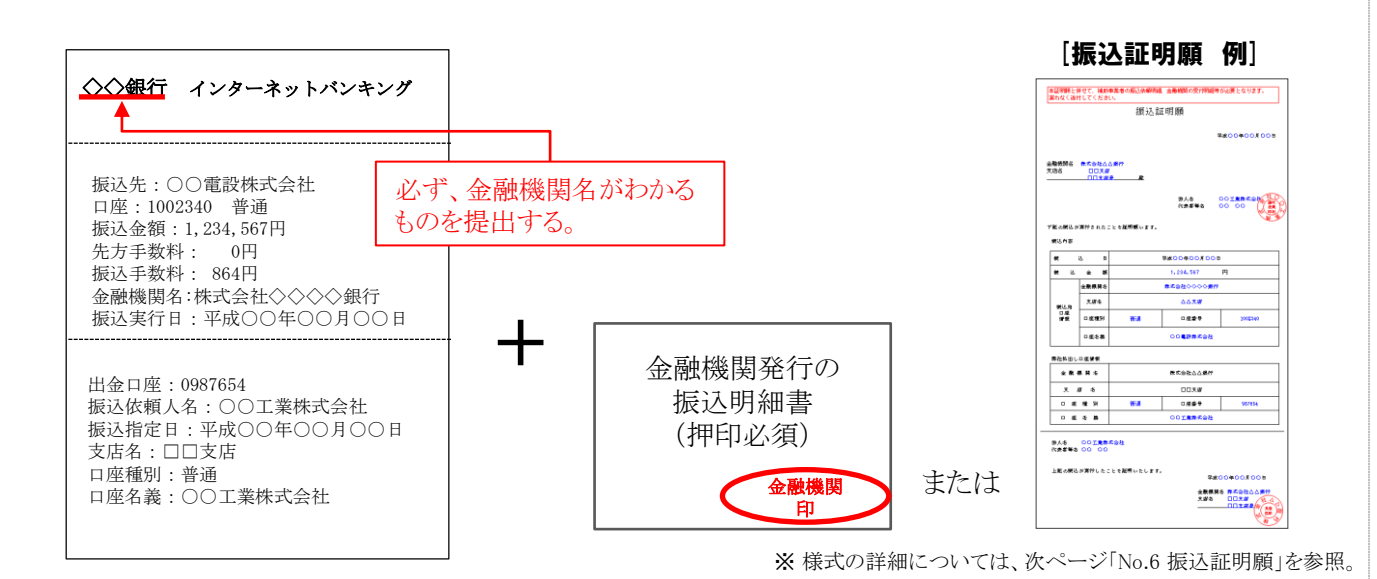

**No. 6 摄込証明願** 

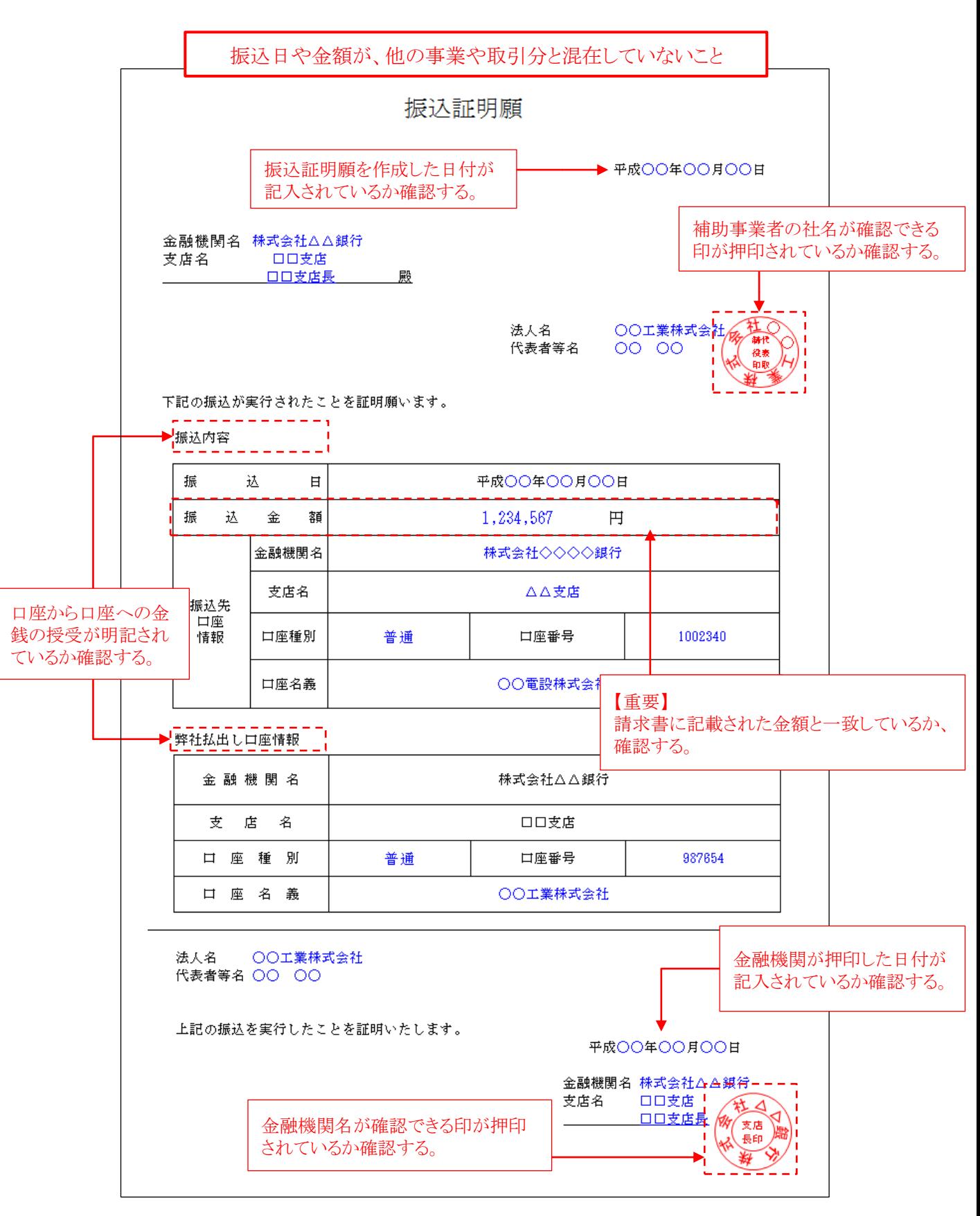

平成29年度補正予算 省エネルギー設備の導入・運用改善による 中小企業等の生産性革命促進事業

# 実績報告書類の作成例

最長の処分制限期間であるか確認

する。

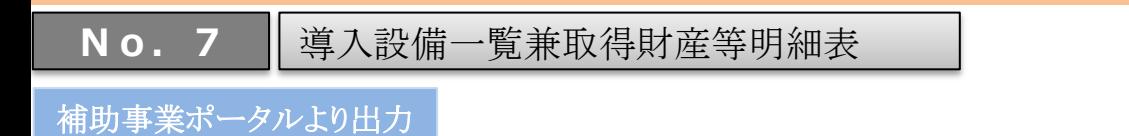

2018-mm-dd<br>KS-OOOO[01] 項番1/1 導入設備一覧兼取得財産等明細表 事業者名 ○○工業株式会社 OO工場 事業所名称 実施場所住所 東京都OO区O丁目O番O号 補助率  $1/3$ 金額 5,000,000 設備区分 高効率照明 法定耐用年数(処分制限期間) 取得年月日 平成●●年●●月●●日  $\bullet \bullet$  # 区分  $(\pm)$ メーカー 種別 製品名 型番 台数  $No$ その他LED照明器具 000社 LED照明器具 NEW-1500VH 100 その他LED照明器具 000# LED照明器具 DEF2-50  $\bar{2}$ 50 LEDダウンライト  $000$ # LEDダウンライト GHIG-200  $\bar{3}$ 50 「1-6 導入設備一覧」と内容が一致し ているか確認する。 

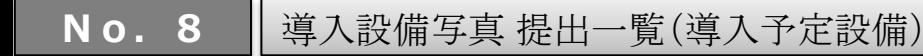

補助事業ポータルより出力

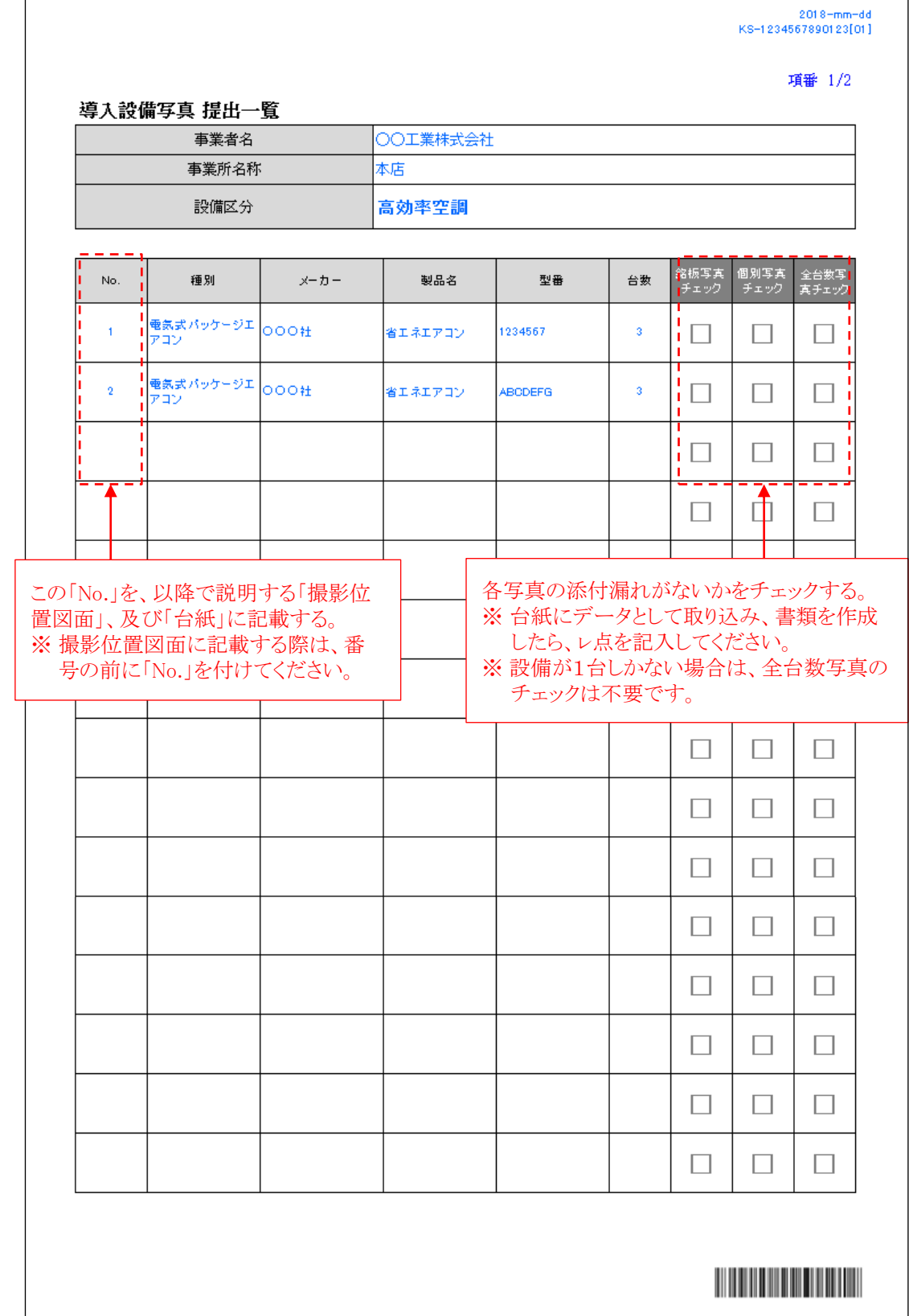

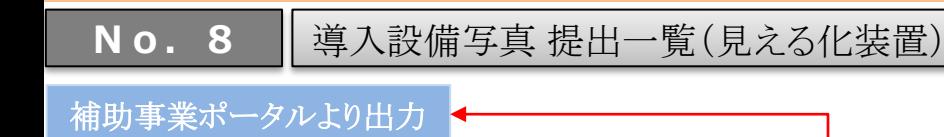

補助事業ポータルで、見える化装置の種別 に「内蔵型」以外を選択した場合のみ、「見え る化装置」用の提出一覧が出力されます。

項番 2/2

 $2018 - mm - dd$ KS-1234567890123[01]

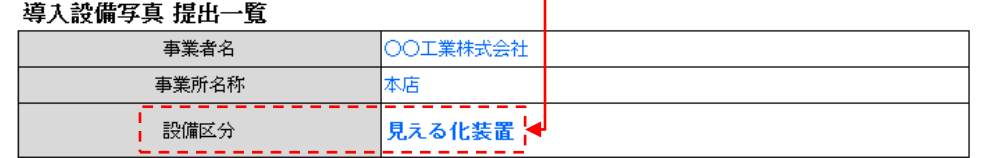

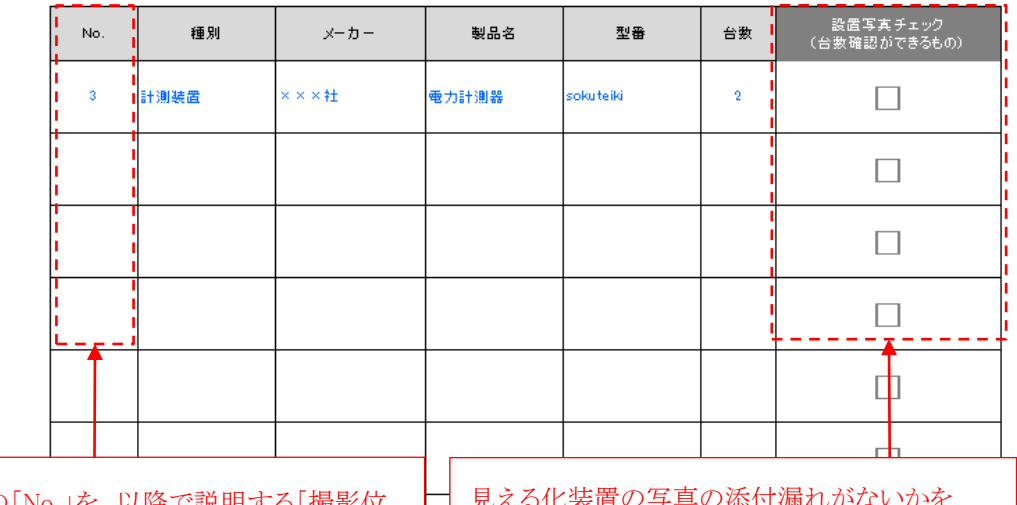

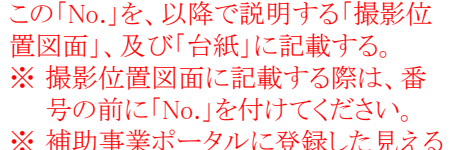

/ノ仏ぷ[\*] (柄すしん チェックする。 ※ 台紙にデータとして取り込み、書類を作成し たら、レ点を記入してください。

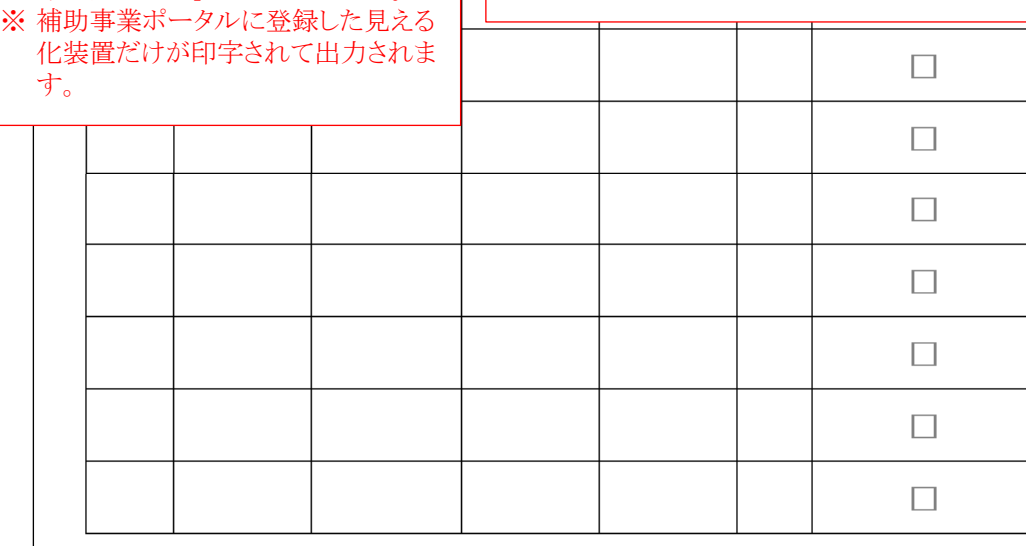

**No.8**

導入設備写真 撮影位置図面

※高効率空調の例

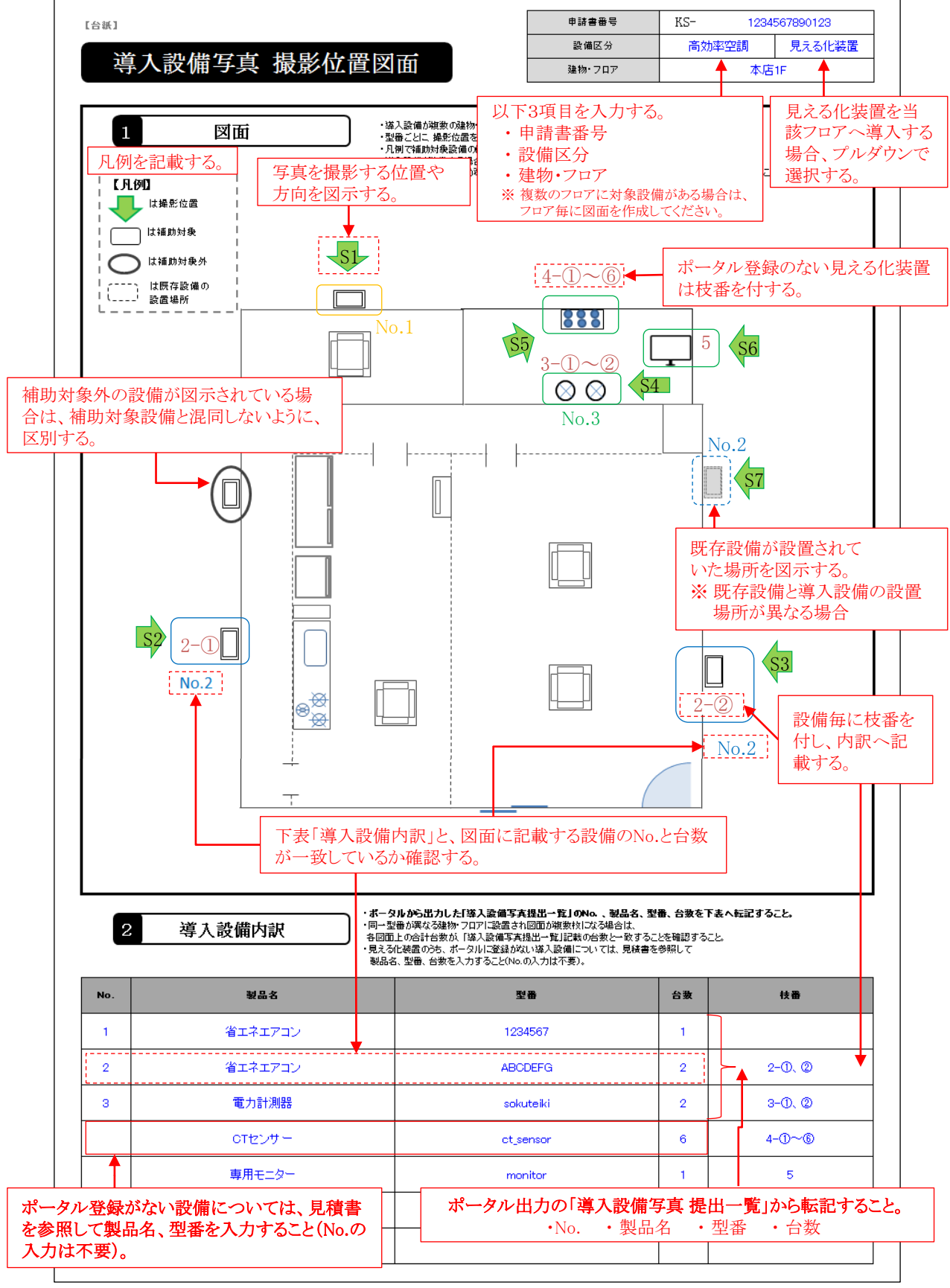

### **No.8**

導入設備写真(個別写真)

• 提出すべき写真が複数枚ある場合は、必要に応じて台紙をコピーして使用してください。

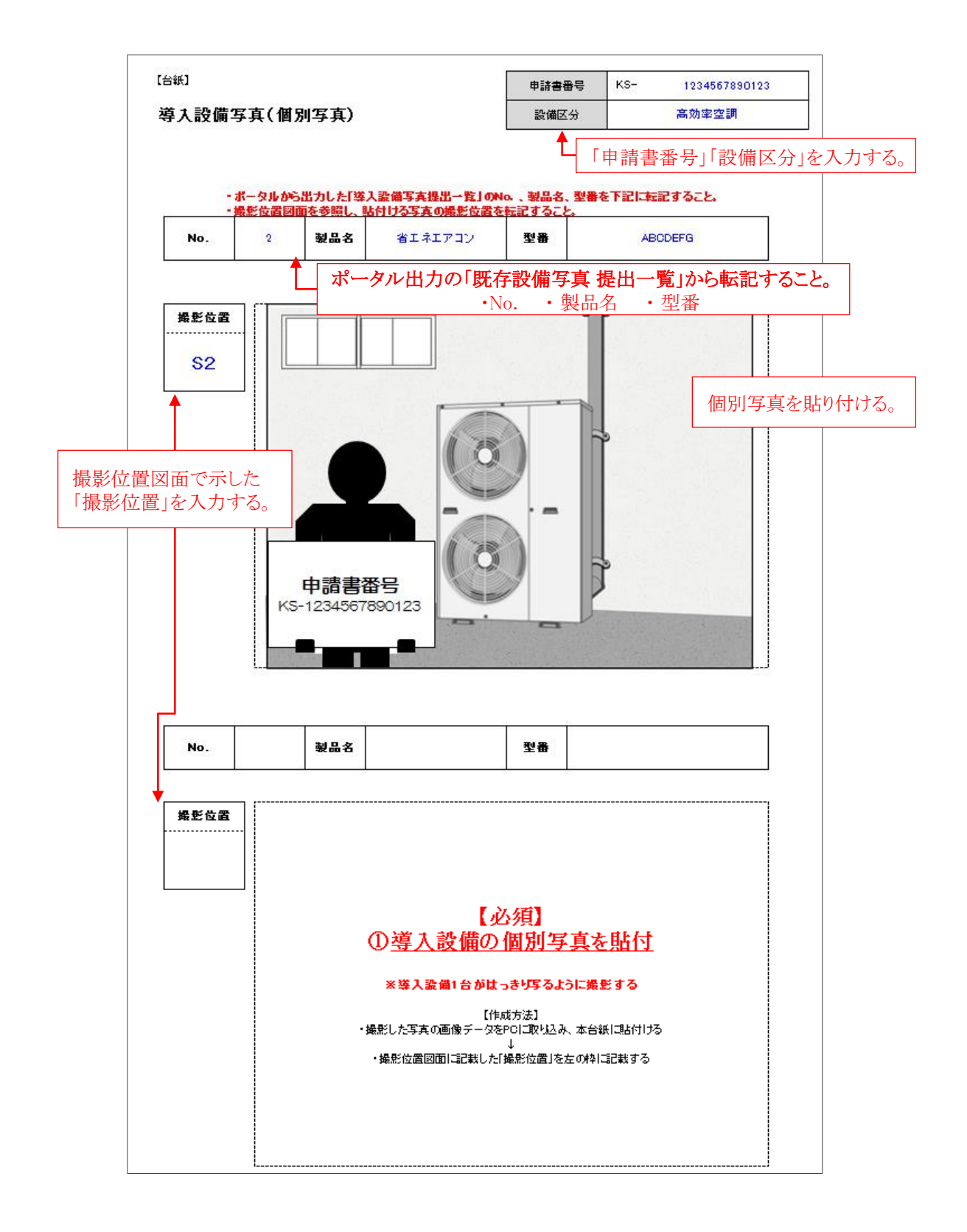

#### 導入設備写真(全台数写真) **No.8**

- 提出すべき写真が複数枚ある場合は、必要に応じて台紙をコピーして使用してください。
- 設備に対する付番は、データ上で行っても、ファイル作成後に手書きで行っても、どちらでも構いません。
- 導入設備が1台の場合は、全台数写真の提出は不要です。

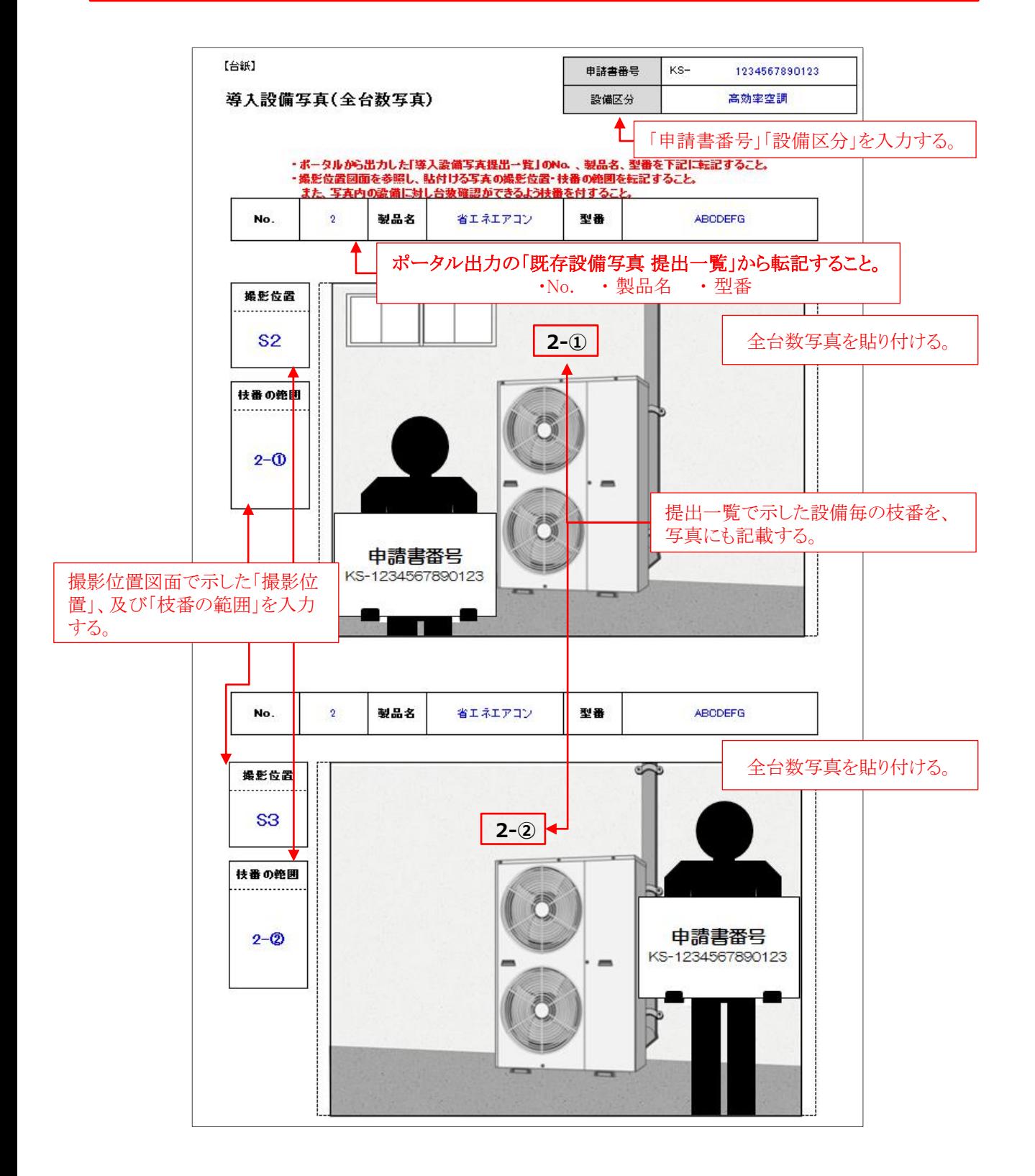

**No.8**

導入設備写真(銘板写真)

• 提出すべき写真が複数枚ある場合は、必要に応じて台紙をコピーして使用してください。 • 下図は、同じ型番(型式名)だが、製造番号(個体)が異なるため、それぞれの写真を撮影した例(イメージ)です。

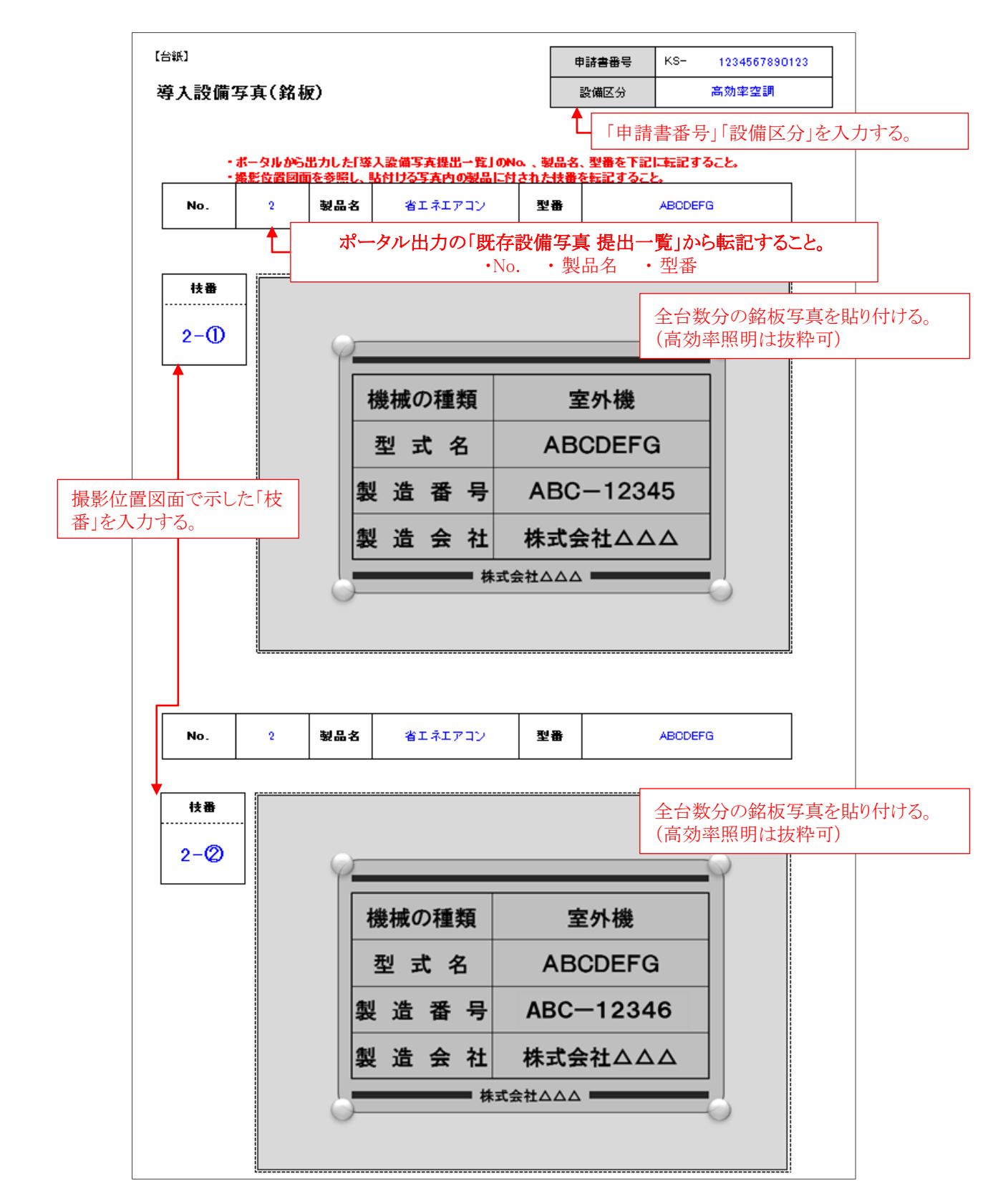

#### 導入設備写真(見える化装置) **No.8**

- 提出すべき写真が複数枚ある場合は、必要に応じて台紙をコピーして使用してください。
- 複数の設備区分を導入した場合や、計測系統が複数ある場合は、撮影された見える化装置が識別できるよう、計測対 象となる設備区分や計測系統を明記してください。
- 下図は、見える化装置の「主装置」と「CTセンサー」それぞれの写真を撮影した例(イメージ)です。

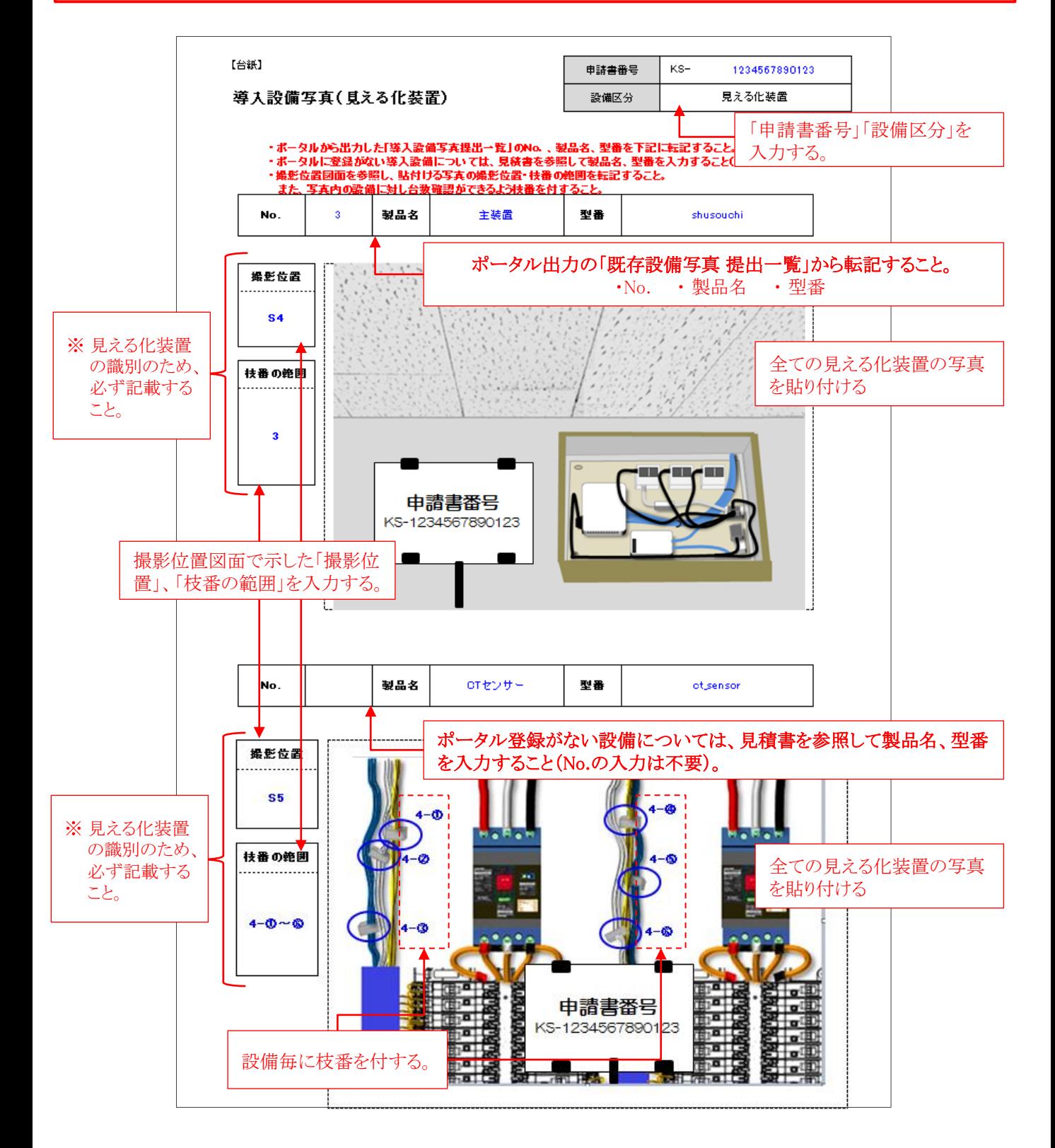

### **No.8**

既存設備の設置予定場所写真

- 既存設備の設置場所と、導入設備の設置予定場所が異なる場合に、提出が必要です。
- 提出すべき写真が複数枚ある場合は、必要に応じて台紙をコピーして使用してください。
- ファイリングする際は、導入設備写真の後ろにまとめて綴じ込んでください。

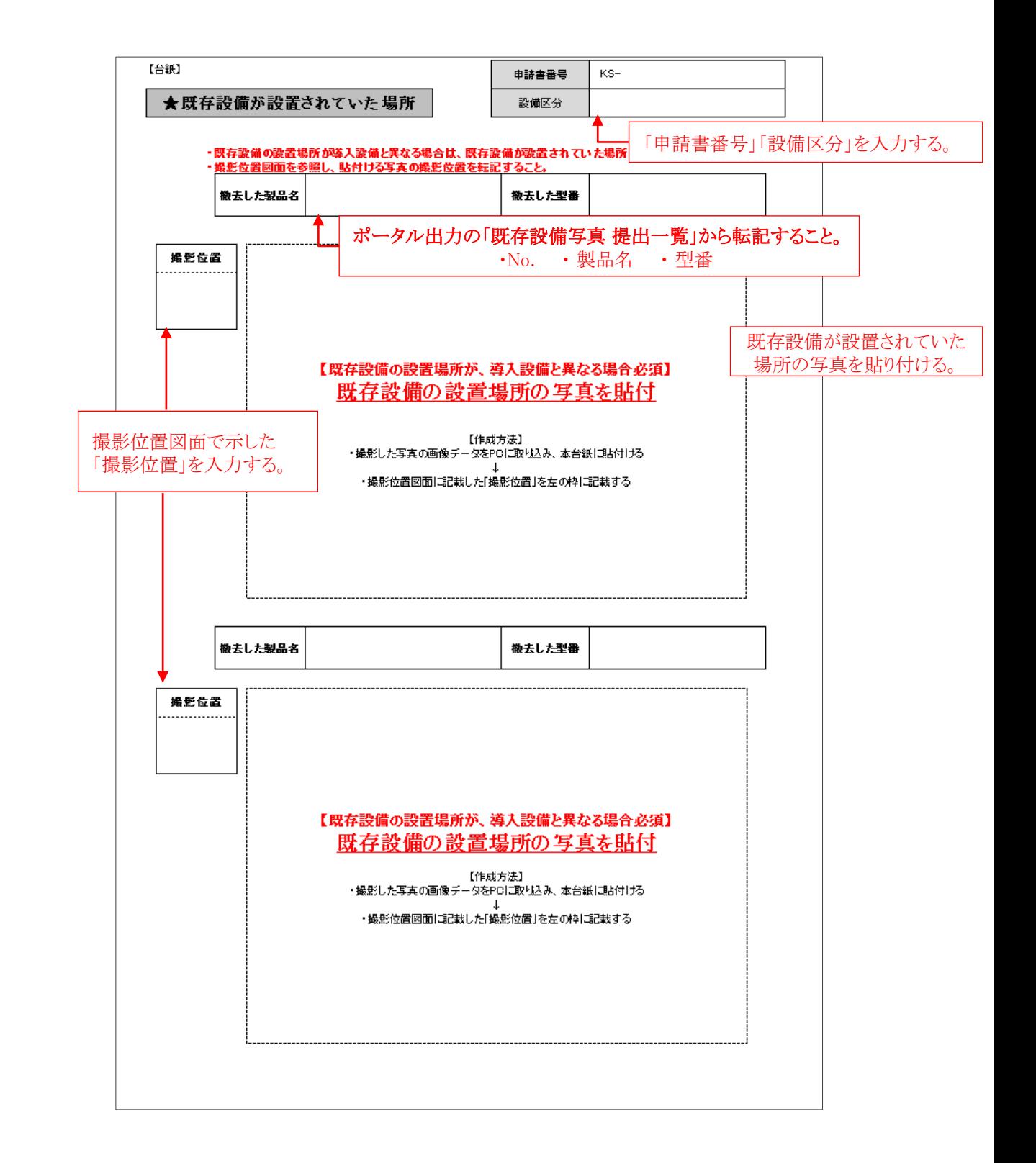

#### 見える化装置(システム概要図) **No.8**

- 導入した省エネルギー型設備と、見える化装置の計測・接続ポイントを示した図を作成してください。
- 複数の設備区分を導入した場合や、計測系統が複数ある場合は、撮影された見える化装置が識別できるよう、 計測対象となる設備区分や計測系統を明記してください。
- 提出すべき写真が複数枚ある場合は、必要に応じて台紙をコピーして使用してください。
	- 电转集器号 KS- 1234567890123 [台紙] 設備区分 見える化装置 システム概要図 「申請書番号」を入力する。 ・見える化装置と導入する省エネ設備区分との接続関係がわかるような図とする。<br>・見える化装置がどのような役割であるが明記すること。<br>・導入設備内訳の職別番号を明記し、製品名・型番が特定できるようにすること。  $\bar{1}$ 概要図 導入した見える化装置を図示し、下 接続先の省エネルギー型 表「導入設備内訳」の「識別番号」を 設備を記載する。 ふる。  $B - \overline{O}$ 1F 店舗空調① A<sub>①</sub>  $B - Q$ 1F 店舗空調2  $B - Q$ 1F 事務所空調  $\overline{z}$  $B-A$ 2F 店舗空調① ---------------<br><電力量の表示>  $B - \circledS$ 2F 店舗空調2 A2 3F 事務所  $B - (6)$ <電力量集約·蓄積> <設備毎の電力量の計測>見える化装置の役割 を明記する。 ポータル出力の「導入設備写真 提出一覧」から転記すること。 ・No. ・ 製品名 ・ 型番 ・台数 ・ボータルがら出力した「端入設備<mark>写真提出一覧」のNo.、製品名、型番、台数を下表に転記すること。</mark><br>・ボータル<u>に変換がない等入部</u>備については、見続書を参照して製品名、型番、台数を<br>- 入力すること(No.の入力は不異)。 2 導入設備内訳 製品名 識別番号 No. 型番 台数  $\overline{2}$  $\overline{a}$ 電力計測器  $A(1), A(2)$ sokuteiki  $B0^{\sim}B0$ otセンサー<br>--------ot\_sensor  $\mathbf{6}$ 専用端末 monitor  $\mathbf{1}$  $\bar{z}$ ポータル登録がない設備については、見積書を参照して製品名、型 番を入力すること(No.の入力は不要)。

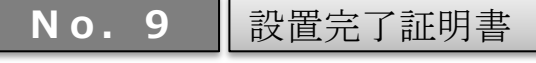

補助事業ポータルより出力後、記入・押印

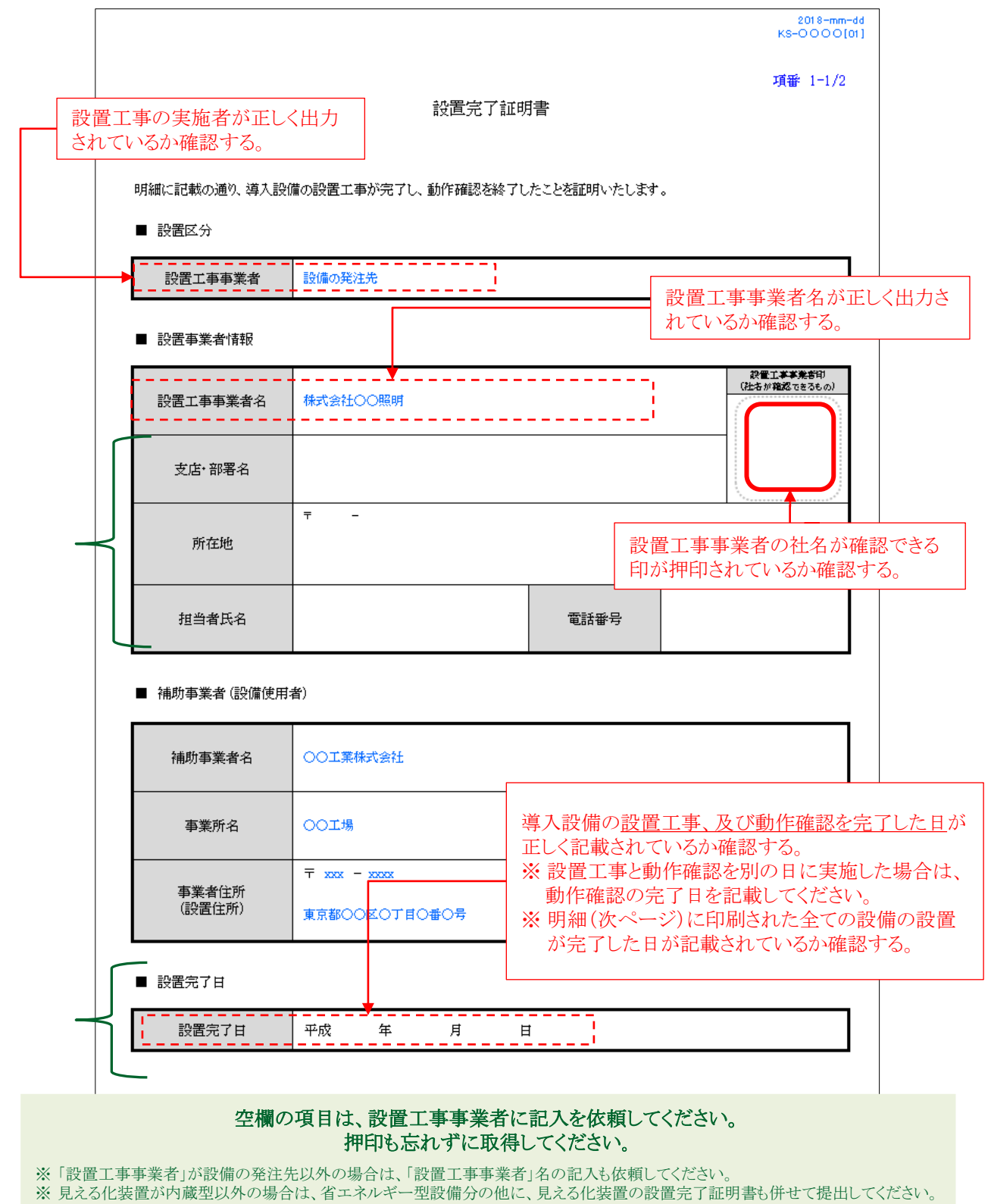

**No.9**

設置完了証明書(明細)

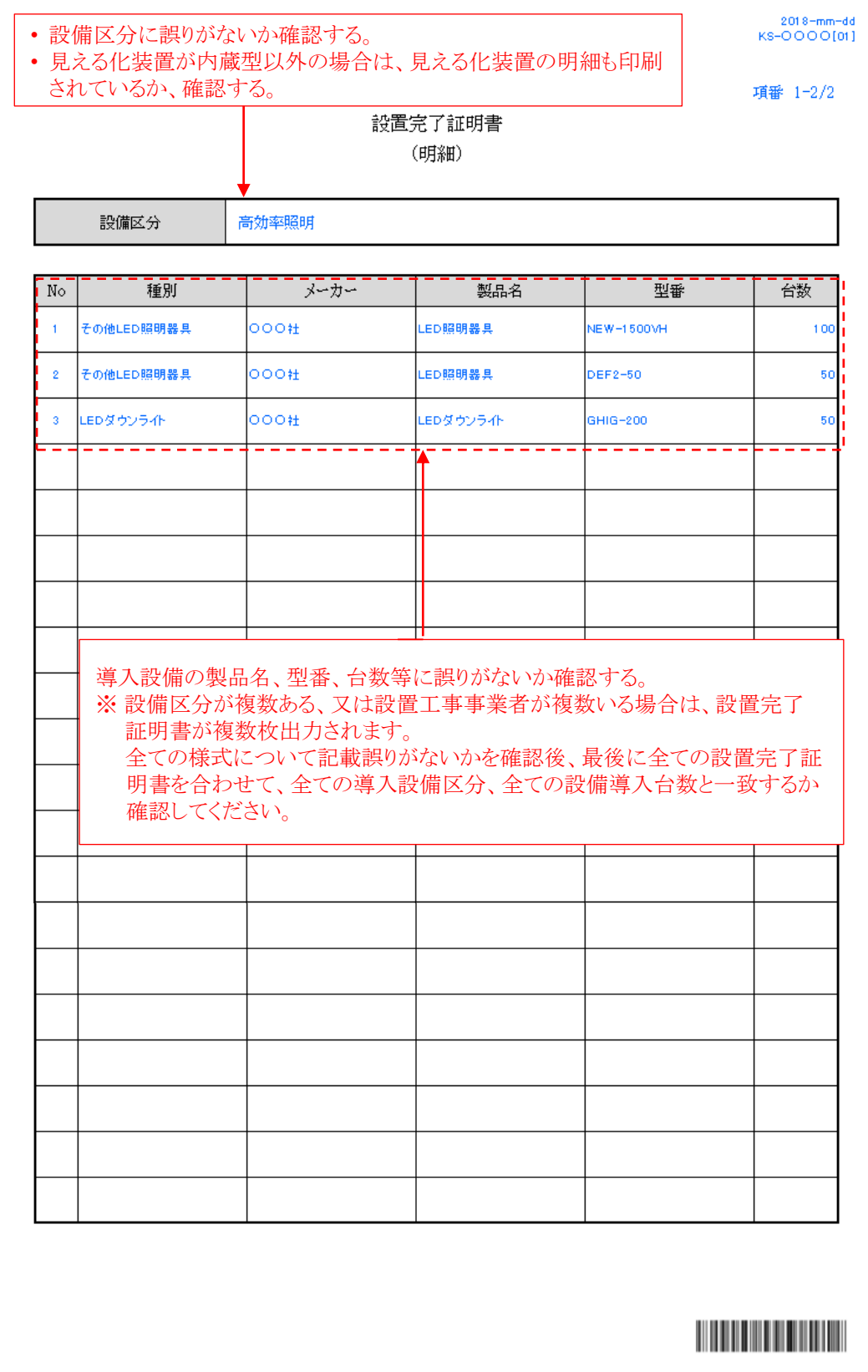

## 精算払請求書(例)

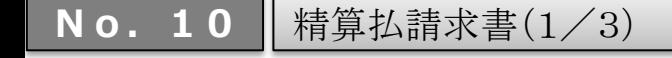

補助事業ポータルより出力後、押印

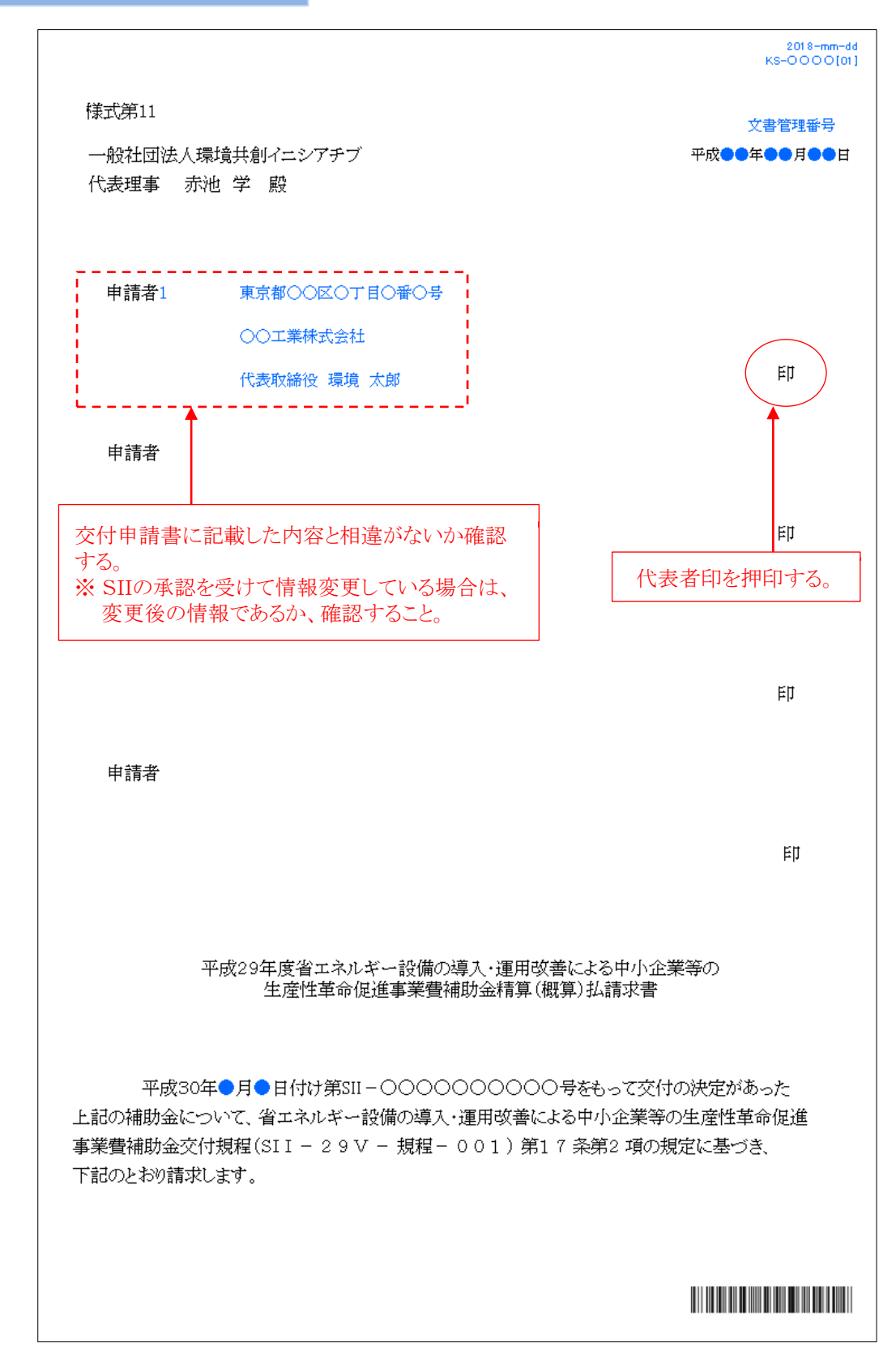

# 精算払請求書(例)

**No.10**

精算払請求書(2/3)

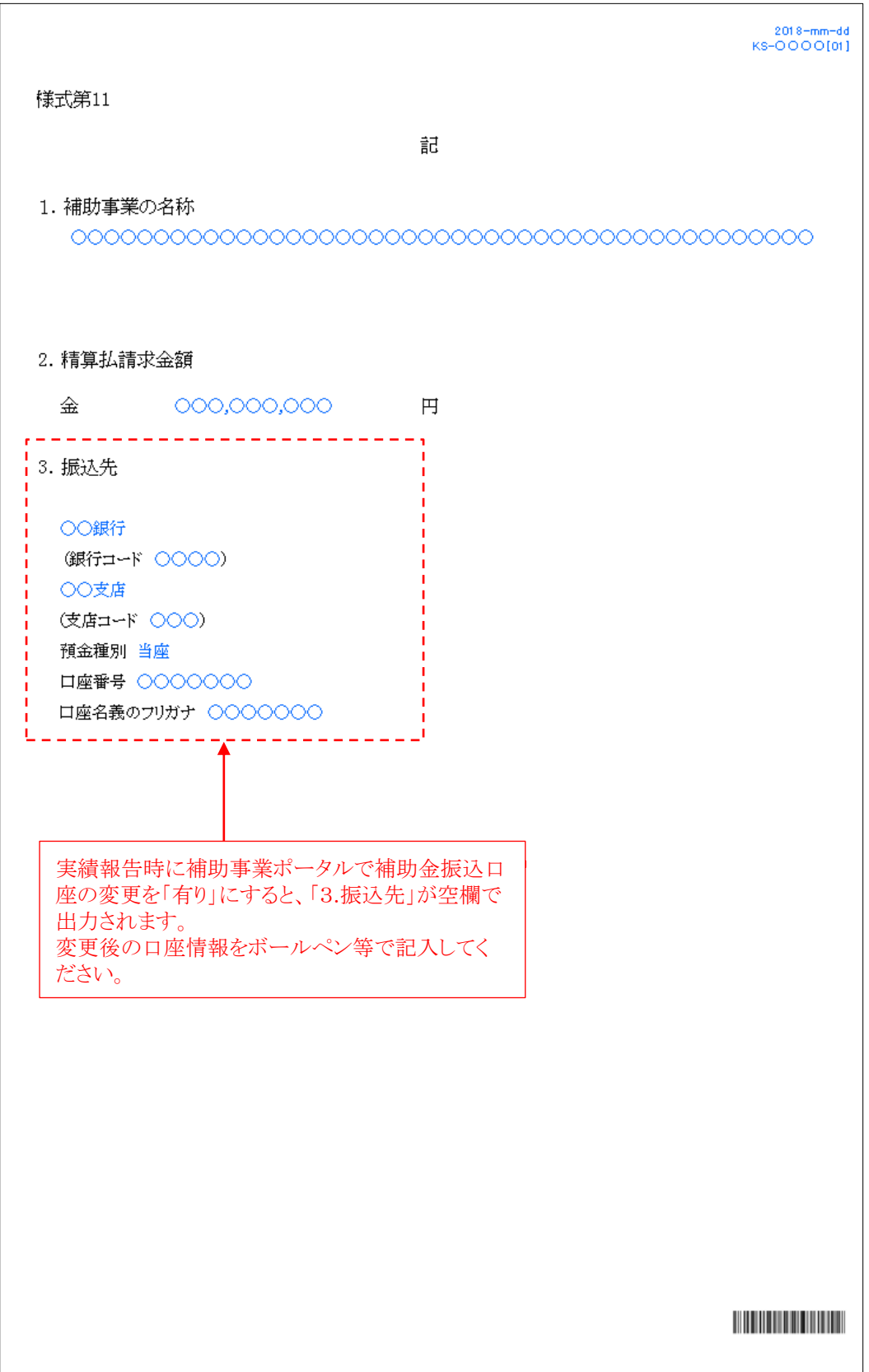

# 精算払請求書(例)

**No.10**

精算払請求書(3/3)

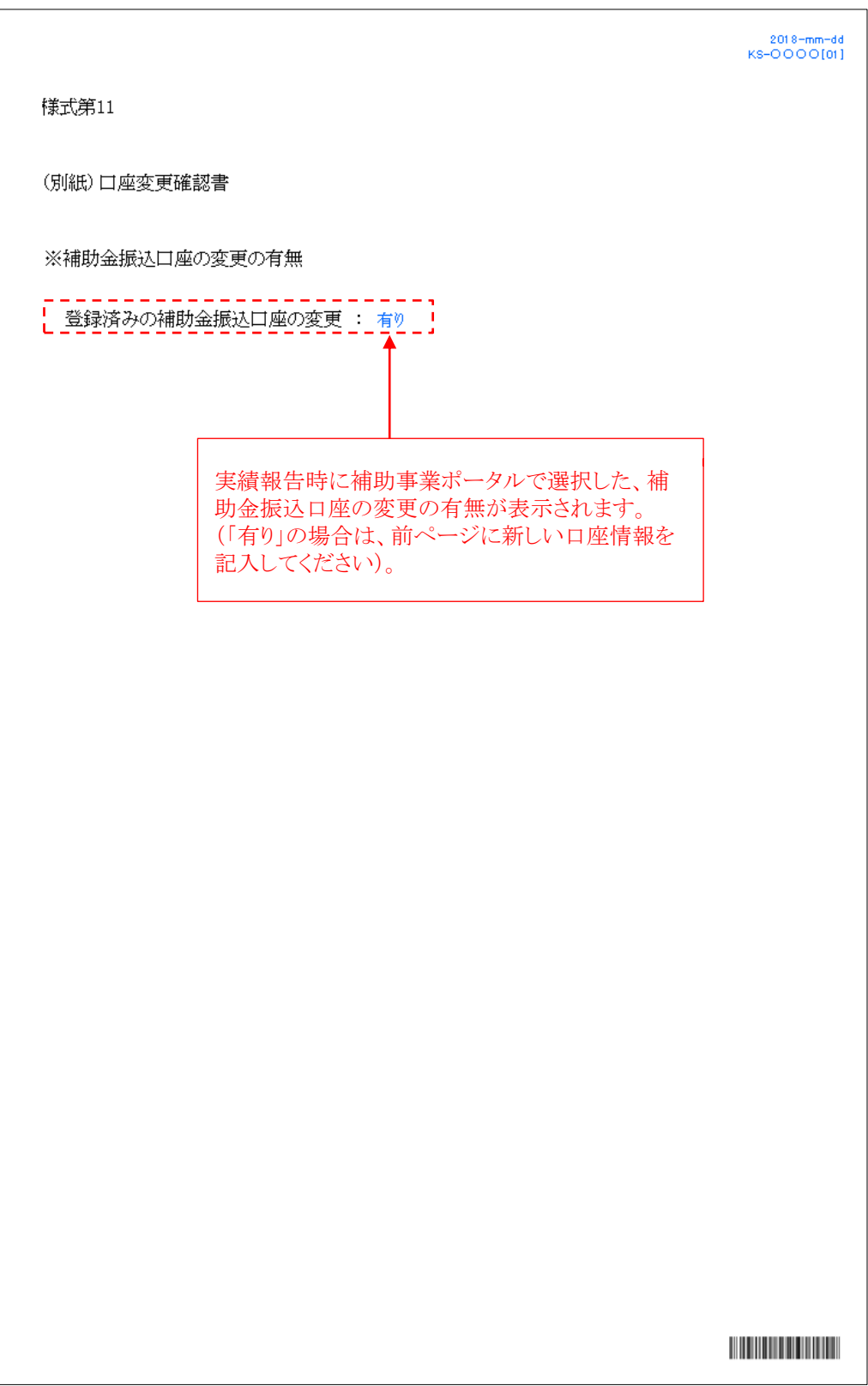

### 3-4 補助金額の確定、補助金の支払い

SIIは、確定検査の結果、補助事業の成果が補助金の交付決定の内容、及びこれに付した条件に適合すると認めたとき は、交付すべき補助金の額を確定し、確定通知書(郵送、及びメール)により補助事業者に速やかに通知します。

※ 交付申請通りの省エネルギー効果等が得られないことが明らかになった場合は、補助金をお支払いできません。 ※ 交付決定内容と異なる設備が設置されている場合は、補助金をお支払いできません。 ※ その他、SIIが不適切と判断した場合は、補助金をお支払いできません。

#### 補助金額の確定通知書の確認

補助金額の確定通知書が届いたら、提出した実績報告内容と相違がないか、確認してください。

#### SIIからの補助金振込みについて

SIIは、確定通知書を発送後、順次補助事業者に補助金を交付します。 補助金は、交付決定後の「中間報告」で登録した金融機関の口座に振り込まれます。確定通知書に記載された内容と 相違がないか、確認してください。

SIIからの最終的な振込日は、平成31年3月29日(金)の予定です。

 補助金の支払いが完了した旨について、SIIからの連絡はありません。 ※ 支払い日に関する個々のご質問にはお答えできませんので予めご了承ください。

### 補助金交付後の注意事項

- 補助事業者は、取得財産等について、補助事業の完了後においても処分制限期間の間、善良な管理者の 注意をもって管理し、補助金の交付の目的に従って、その効率的運用を図らなければなりません。
- 取得財産等を処分制限期間内に処分しようとするときは、予めSIIの承認を受けなければなりません。 またその場合、補助金の返還が発生する場合があります。

【交付決定の修正または取消し、補助金の返還、罰則等について】

補助事業者による事業内容の虚偽申請、補助金等の重複受給、その他補助金適正化法、補助金等に係る予算の 執行の適正化に関する法律施行令、交付規程及び交付決定の際に付した条件に関する違反が判明した場合、 次の措置が講じられることになるので注意してください。

- 交付決定の修正または取消し、補助金等の返還及び加算金の納付。
- 適正化法第29条から第32条までの規定による罰則。
- 相当の期間補助金等の全部又は一部の交付決定の不実施。
- 補助事業者等の名称及び不正の内容の公表。

平成29年度補正予算 省エネルギー設備の導入・運用改善による 中小企業等の生産性革命促進事業

# . 省エネ診断の受診

### 4-1 省エネ診断について

補助事業者は、補助対象設備を導入後、SIIが派遣する専門家による省エネ診断を必ず受診する必要があります。 診断結果は、専門家から「省エネ診断報告書」としてまとめられ、運用改善等についての提案がなされます。 省エネ診断に係る費用は、無償です(SIIが負担)。

#### > 省エネ診断の流れ

省エネ診断は、SIIが省エネ診断実施機関として事前に登録した事業者が補助事業の実施場所へ訪問して行います (原則2名)。設備の使用状況等についてヒアリングがありますので、補助事業者は立会いが必要です。

省エネ診断の実施に先立ち、SIIは補助事業者に対してアンケートを実施し、業種や既存設備設置状況等の事業所特 性を考慮して省エネ診断実施機関を選定し、補助事業者へ連絡します。

以降の具体的な日程調整等については補助事業者と省エネ診断実施機関との間で行っていただきます。省エネ診断 は原則、平成31年1月31日(木)までに完了させることとなっておりますので、予めご理解の上、ご協力お願いします。

[省エネ診断実施フローイメージ図]

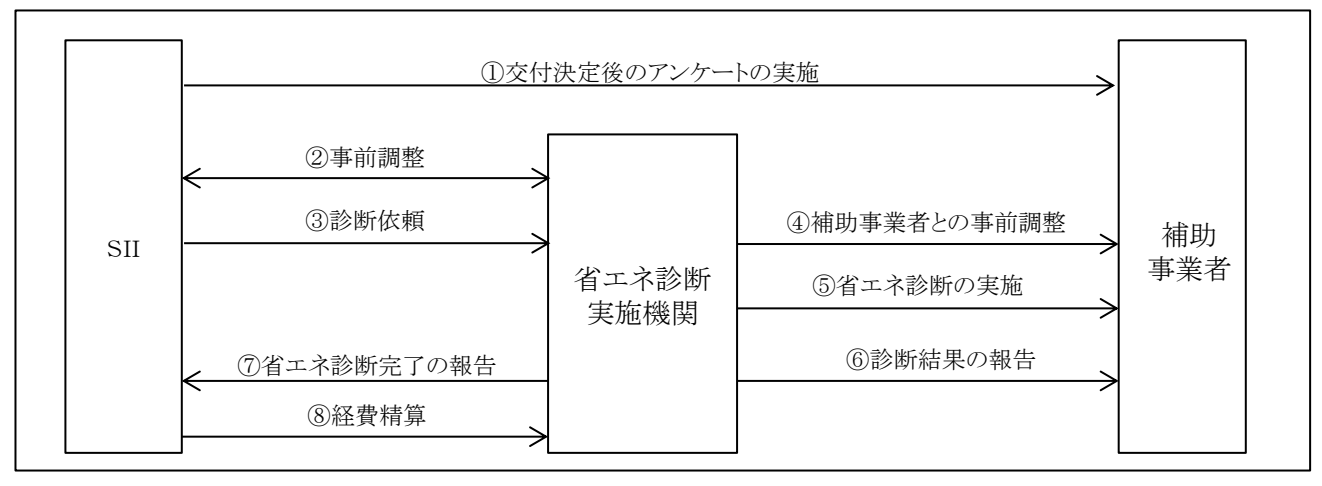

※ 省エネ診断に係る手続き等の詳細については、別途公開予定の「省エネ診断実施マニュアル」をお待ちください。

### 省エネ診断実施後について

補助事業者は、省エネ診断の完了後、省エネ診断実施機関より「省エネ診断報告書」を受領します。

エネルギーの使用状況や管理状況についての現状とともに、運用改善方法等が示されますので、より効果的な省エネ を目指し、日々の運用に取り入れてください。

# . 成果報告・取得財産の管理・ 官庁等の検査

### 5-1 成果報告について

補助事業者は、交付申請時の計画省エネルギー量を達成したことを証明するため、2019年4月~2020年3月までの 1年間分の実績省エネルギー量を求めて「省エネルギー量達成率」を算出し、2020年5月29日(金)までにSIIへ成果報 告書として提出する必要があります。

#### [注意事項]

- 省エネルギー量の実績が、交付決定時の計画値(計画省エネルギー量)に対して未達の場合、支払い済みの補助金 の返還を求めることがあります。
- SIIに提出された申請や報告の情報は、事前告知を行わず、国、又はSIIから公表される場合があります。
- 導入設備に関する使用状況や、設備更新による事業効果等について、国、又はSIIから調査の依頼があった場合は、 必ず協力してください。
- なお、成果報告の考え方や、計測・算出方法等の詳細については、別途公開予定の「成果報告の手引き」を参照し てください。

#### エネルギー使用量の計測方法について

実績省エネルギー量を算出するために必要な、設備導入後のエネルギー使用量は、下記の方法で計測してください。

#### [計測方法]

• 設備に内蔵、又は接続されている計測機器でエネルギー使用量の積算値を把握する。

#### [提出する証憑]

- 計測機器等から出力されるレポートやログ(※1)
- 計測対象を示した一覧表や接続図
- 総括表(※2)
- ※1 月毎の使用量が分かるレポートやログを、一年分提出してください。
- ※2 計測機器等から出力されるレポートの量(上記※1)が大量になる場合は、月毎に、月初と月末の各数値が確認でき るページを提出してください。

またその際は別途「総括表」(レポートの内容をまとめた月毎の使用量が一年分わかる表)を作成し、併せて提出し てください。

#### > 省エネルギー量達成率の考え方

計画省エネルギー量の達成率は、交付決定した計画省エネルギー量と、設備導入後の実績省エネルギー量の比較に よって評価されます。稼働条件の変更や生産量増減の影響があった場合は、交付決定時点の稼働条件に合わせて補正 計算を行ってください。

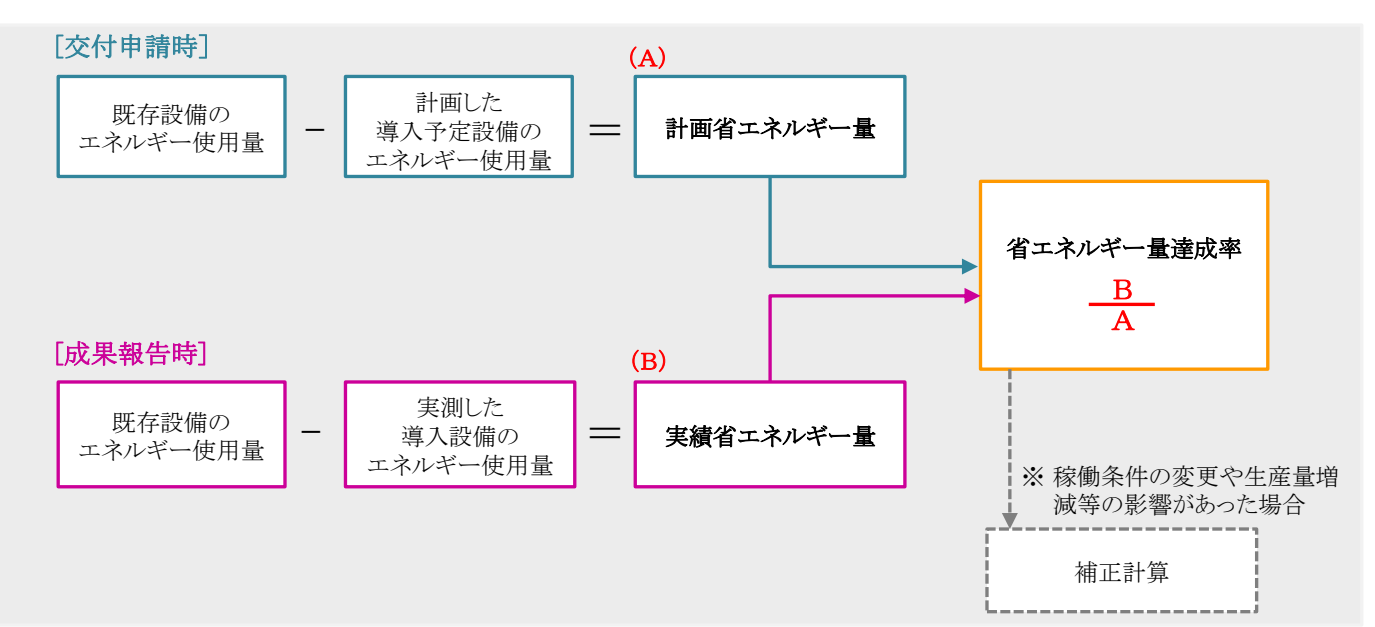
# ◇補正計算の考え方

設備導入後に稼働条件や生産量等エネルギー消費に関連する状況に変化があった場合は、計画時点の稼働条 件に合わせて補正を行い、正しい実績省エネルギー量を求める「補正計算」を行ってください。 補正計算の詳細については、別途公開予定の「成果報告の手引き」を参照してください。

補正計算を行った場合は、具体的にどのような実績に基づいて補正したかがわかる根拠資料(説明書きや表等)、 及び計算過程(電卓で計算できる程度にわかりやすく明記したもの)等を提出してください。

## ◇根拠資料の条件

## 生産量・稼働時間等が変更された場合の例

生産量・稼働時間等が日毎に記録された管理表や日誌・日報等であり、下記2点の条件を満たしていること。

① 報告年と計画時点(前年等)それぞれの生産量・稼働時間等がわかる書類であること(原則1年分)。 ② 管理責任者の署名・押印があること。

※ それぞれの書類の該当値(生産量・稼働時間等)に、わかりやすいように印をつけること(マーカー等)。

## 5-2 提出書類について

## 成果報告書類一覧

各書類の詳細については、別途公開予定の「成果報告の手引き」を参照してください。 なお、検査上必要な場合は追加の書類を求めることがありますので、予めご了承ください。

# [全事業者が提出するもの]

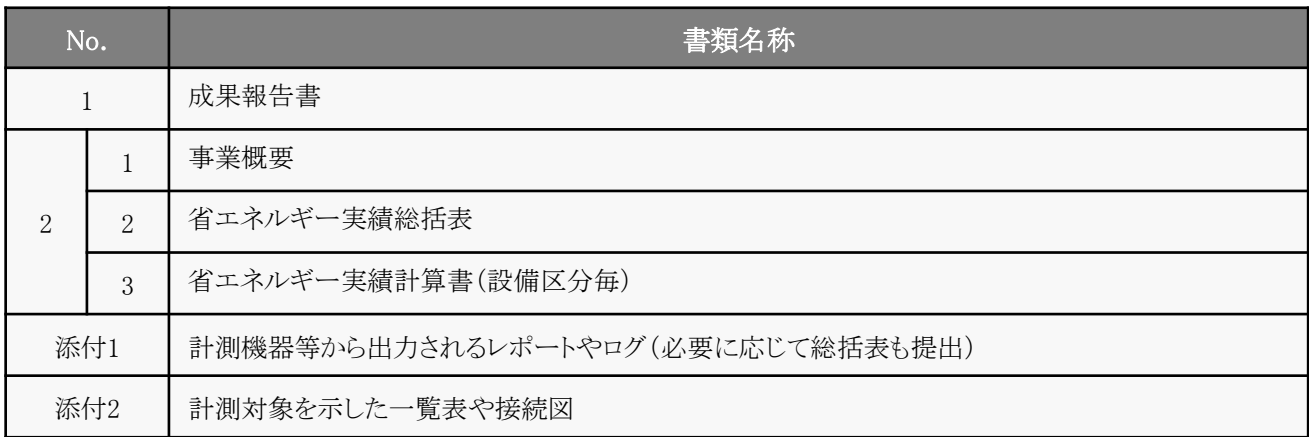

# [必要に応じて提出するもの]

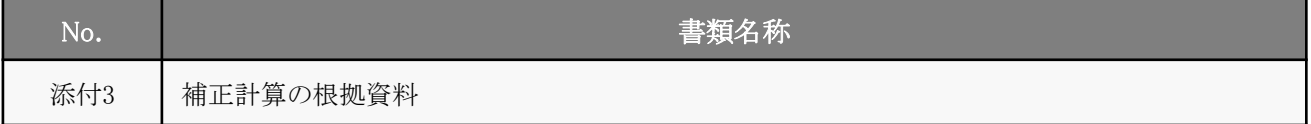

# 成果報告書のファイリングと提出方法

P.72に掲載の「成果報告書類一覧」で示された書類を揃え、一覧表の順に並べます。 並べた書類に穴(2穴)を空け、書類の種類毎にインデックスタブ付の中仕切りで区切り、A4判(2穴タイプ)のファイル に綴じます。

# ファイルの作成イメージ

次ページに、ファイル作成イメージを示します。参考にしてください。

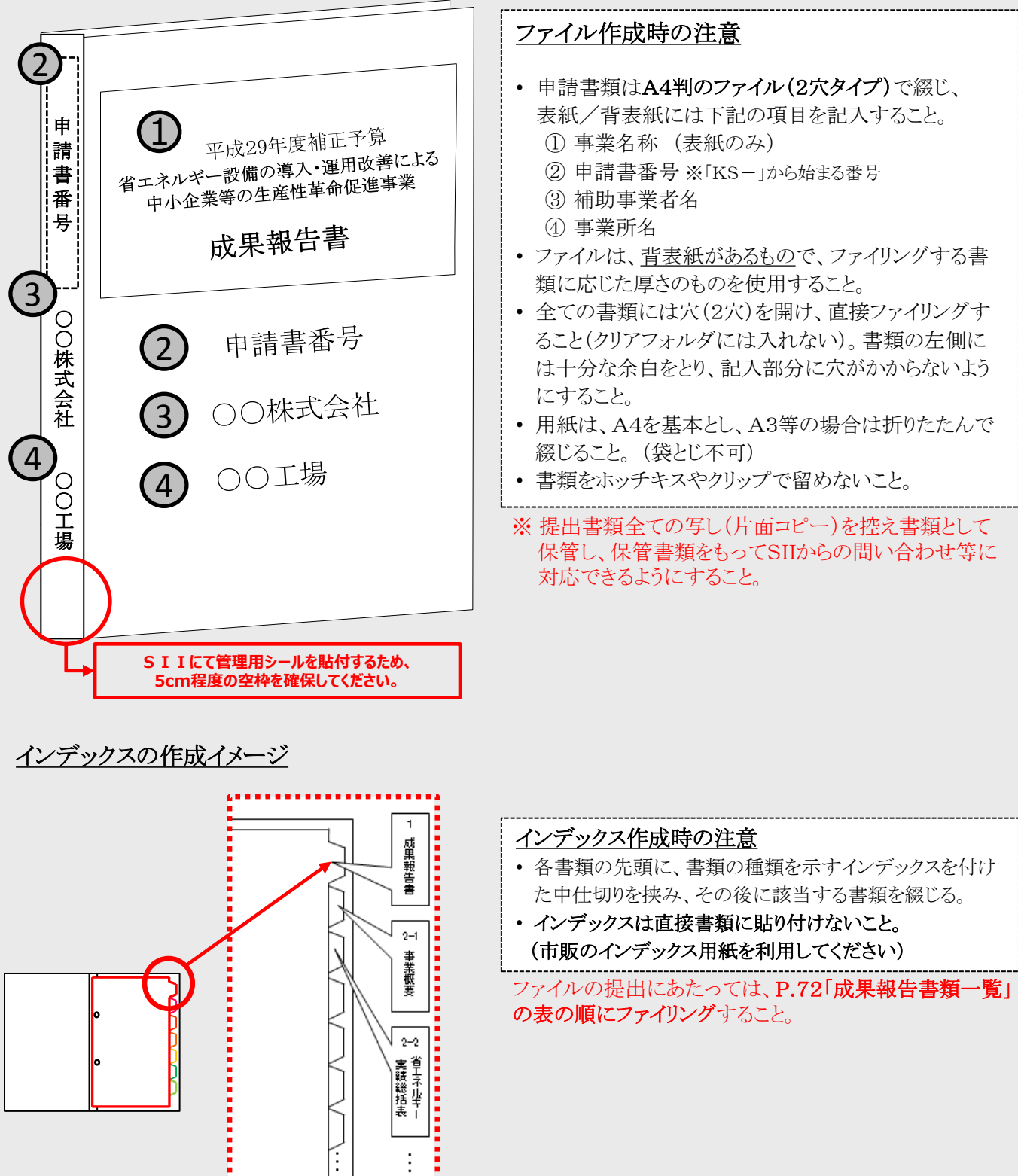

门

# ◇書類の提出方法

完成した成果報告書ファイルを、SII宛に郵送してください(SIIへの持込不可・宅急便不可)。 配送事故に備え、配送状況が確認できる手段で郵送してください。 なお、「採択者向けWEB」から、書類郵送時の宛名をダウンロードできます。活用してください。 ※ 「採択者向けWEB」へアクセスするURLについては、交付決定通知メールを参照してください(P.6)。

◆提出期限 : 2020年5月29日(金) 17時(必着)

- ◆提出方法 : 郵送
- ◆提出部数 : 1部

## [書類提出先]

〒115-8691 赤羽郵便局私書箱45号

> 一般社団法人環境共創イニシアチブ 審査第一グループ

「省エネルギー設備の導入・運用改善による中小企業等の生産性革命促進事業」 成果報告書 在中

※ 上記[書類提出先]をカラーコピーし、宛先として使用することもできます。 ※ 「事業名」~「成果報告書 在中」の部分は、必ず赤字で記載してください。

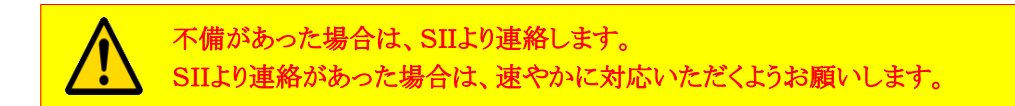

## 5-3 取得財産の管理

補助事業者は、補助事業の完了後においても、本事業により取得した補助対象設備を、SIIが交付規程で定める取得財 産等管理台帳に記載の上、実施計画書に基づく省エネルギー事業を継続することを前提に、善良な管理者の注意を もって管理し、補助金の交付の目的に従って、その効率的運用を図らなければなりません。

取得財産等を処分制限期間内に処分しようとするときは、予めSIIの承認を受けなければなりません。その場合、補助金 の返還が発生する場合があります。

#### 5-4 官庁等の検査

補助事業については、事業の完了した会計年度の翌年度から5年間、会計検査院、経済産業省等、外部検査の対象と なります。

#### 5-5 保管を要するその他の資料について

補助事業完了後の外部からの検査に備え、これまでの手順で作成してきた資料(交付申請書、既存設備写真、実績報 告書、及び成果報告書)、SII発行文書(交付決定通知書、確定通知書)に加えて、下記の書類を保管してください。 資料は、検査が入って求められた際にすぐに提示できるよう、適切に保管してください。

<保管しておく必要がある書類>

1. 社内購買フロー、及びそれに伴う事務処理フロー

- 2. 既存設備の除却に関する資料
- 3. (リース契約がある場合)リース契約解約に関する資料
- 4. 省エネ診断結果報告書

平成29年度補正予算 省エネルギー設備の導入・運用改善による 中小企業等の生産性革命促進事業

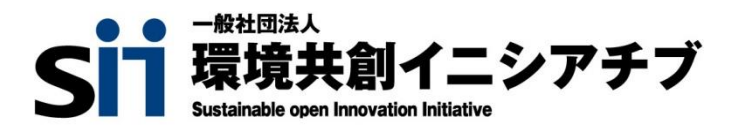

公募に関するお問い合わせ・相談・連絡窓口

一般社団法人環境共創イニシアチブ 省エネルギー設備の導入・運用改善による中小企業等の生産性革命促進事業

補助金申請に関するお問い合わせ窓口

TEL:0570-077-317 (ナビダイヤル)

※ IP電話からのお問い合わせ TEL:042-303-4215

https://sii.or.jp/ 受付時間は平日の10:00~12:00、13:00~17:00です。 通話料がかかりますのでご注意ください。